به نام خداوند حان و خرد مسلم که کرین برتر اندیشه برنگذرد<br>.

كتاب الكترونيكي

شبکه های بی سیم

# **Wireless Networks**

# By:

# Morteza Hakimi Kia

**Hardware Technician and Software Engineer** 

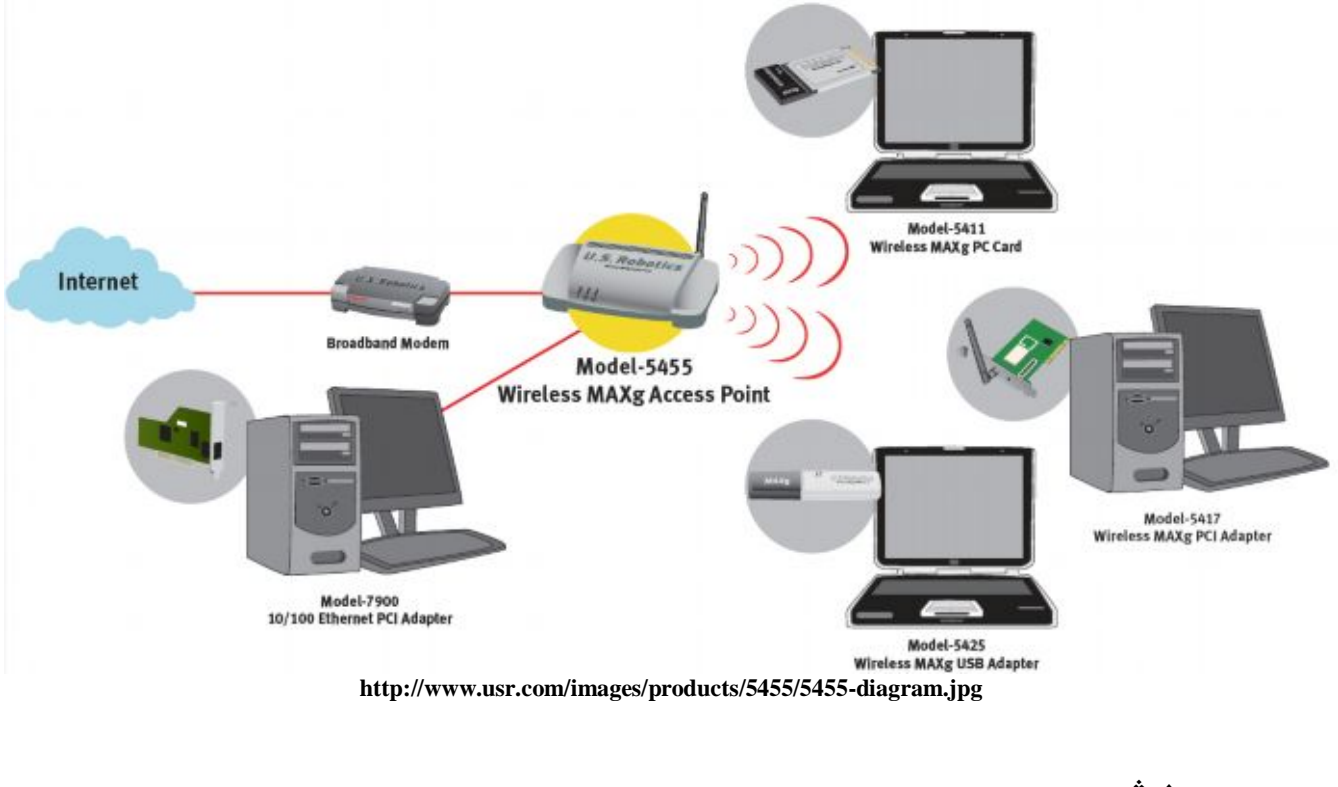

نوشته:

مرتضى حكيمى كيا- تكنسين كامپيوتر- مهندس نرم فزار Email: Morteza Hakimi@yahoo.com <u>. . . .</u><br>ياييز و زمستان 1389

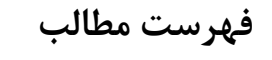

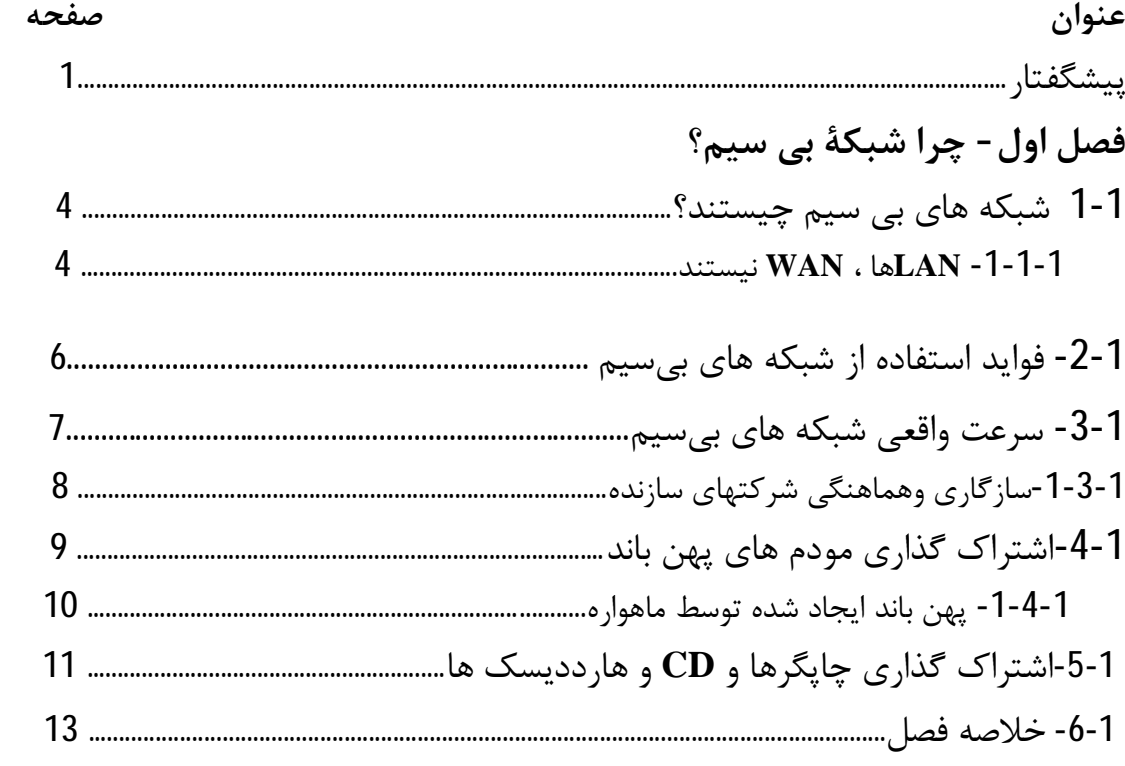

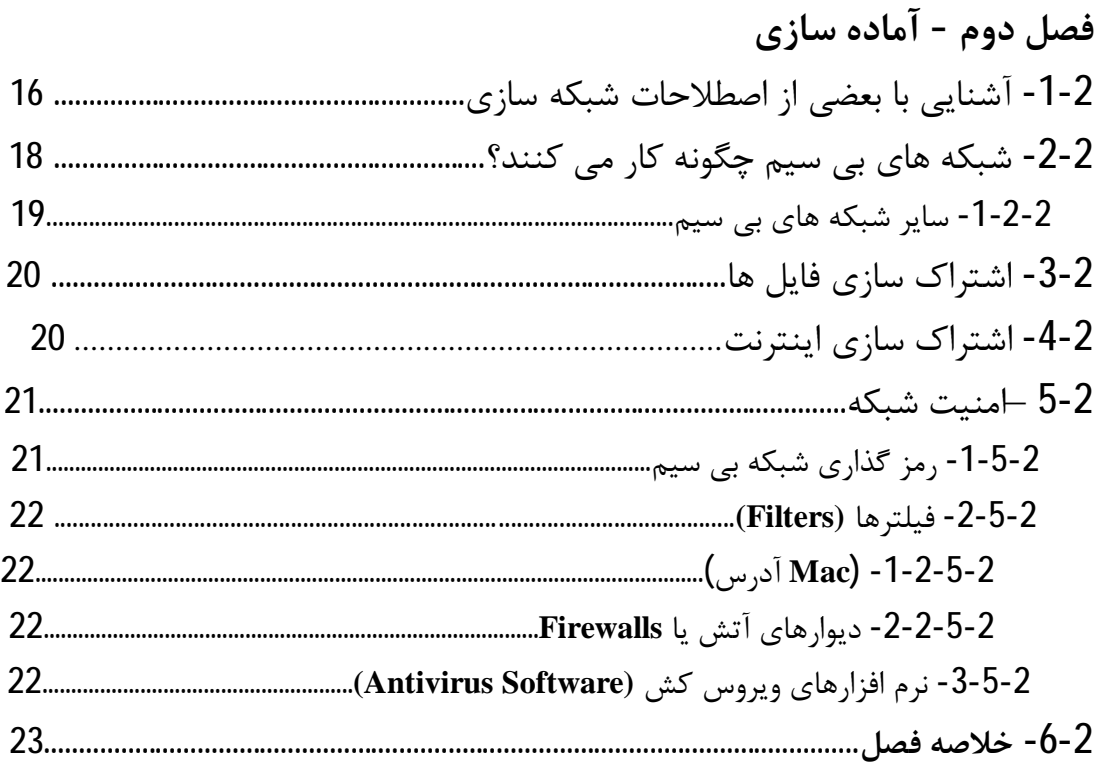

# گذری بر شبکه های بی سیم Wireless Networks

نوشته: مرتضى حكيمى كيا

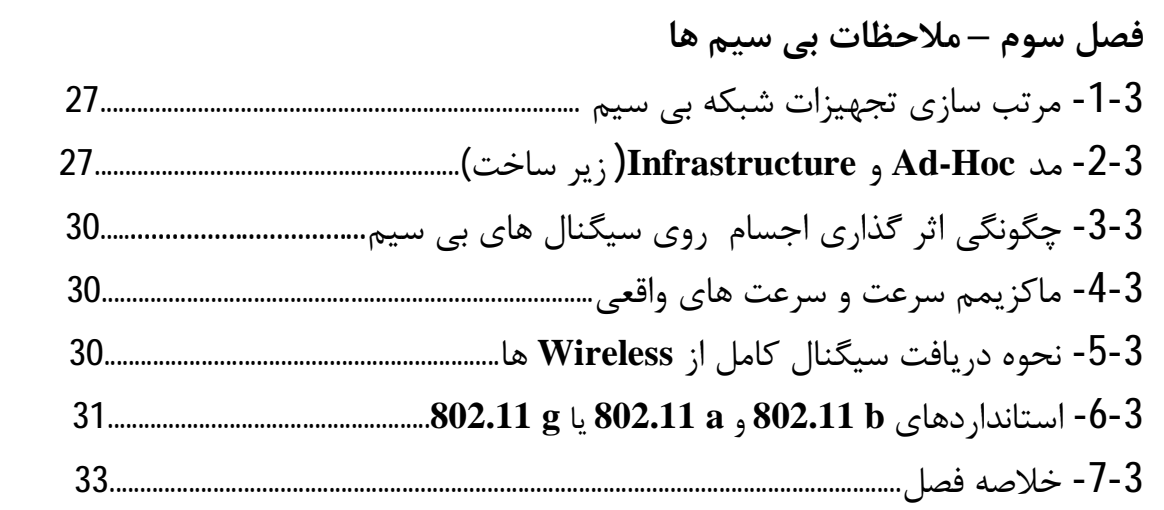

# فصل چهارم-۔ نصب سخت افزار و نرم افزار شبکه

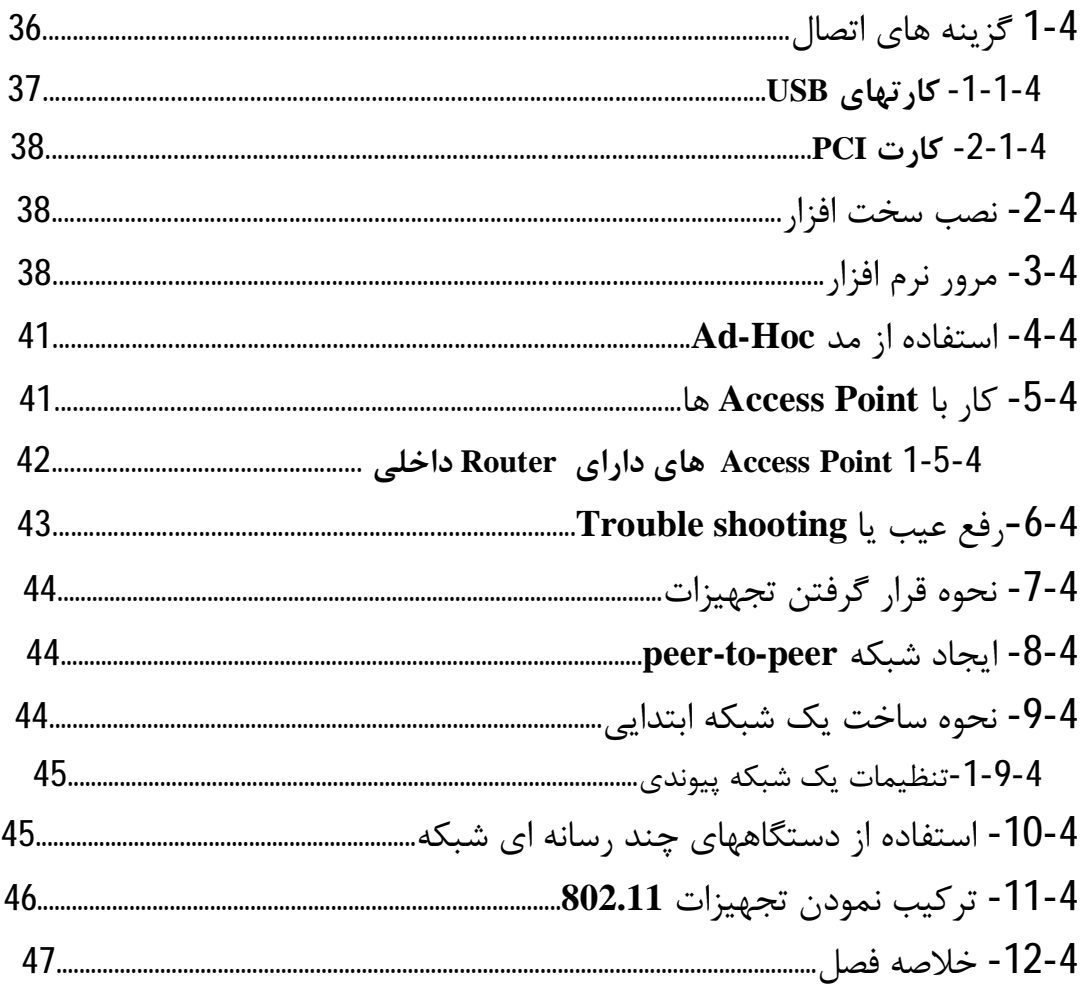

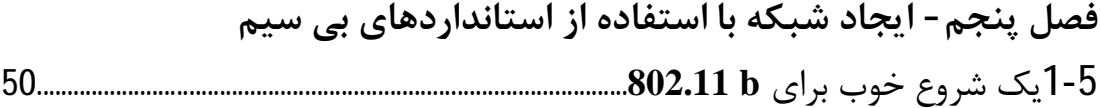

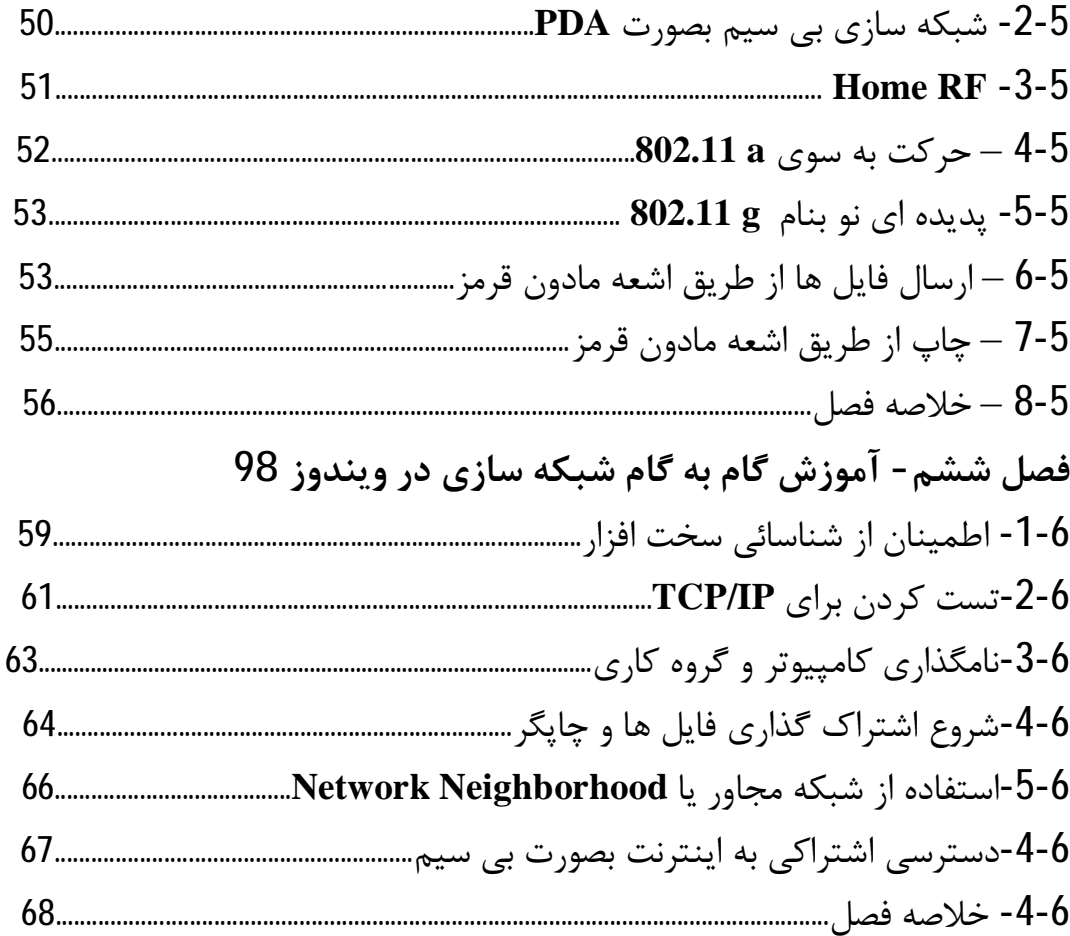

# فصل هفتم- آموزش گام به گام شبکه سازی در ویندوز XP

## فصل هشتم- روترها و اشتراک سازی اینترنت

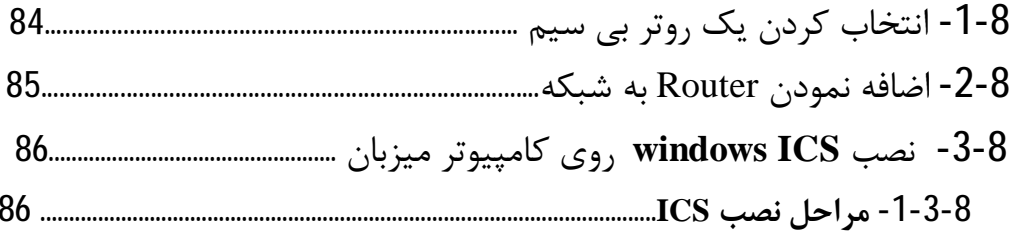

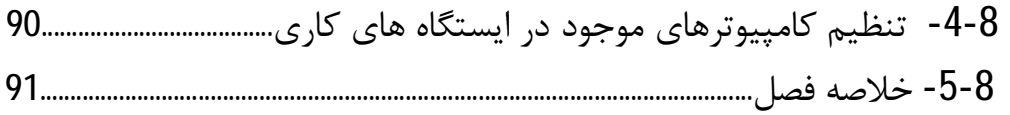

## فصل نهم- آماده سازي اينترنت

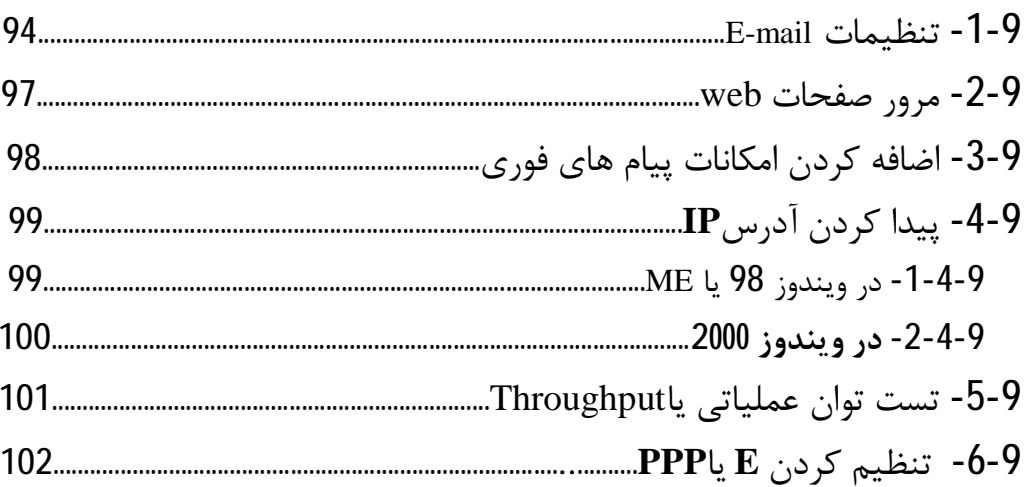

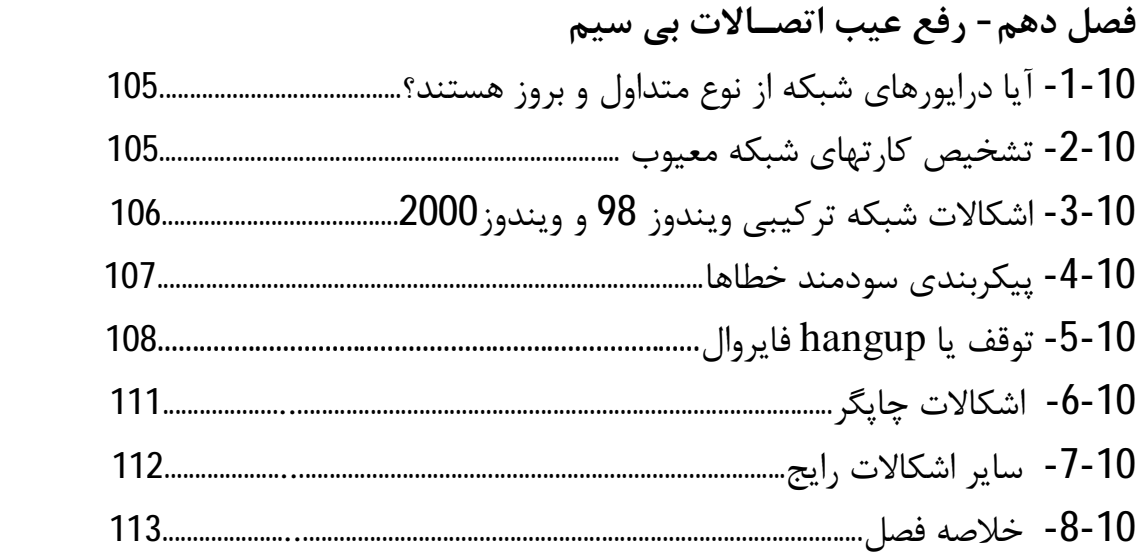

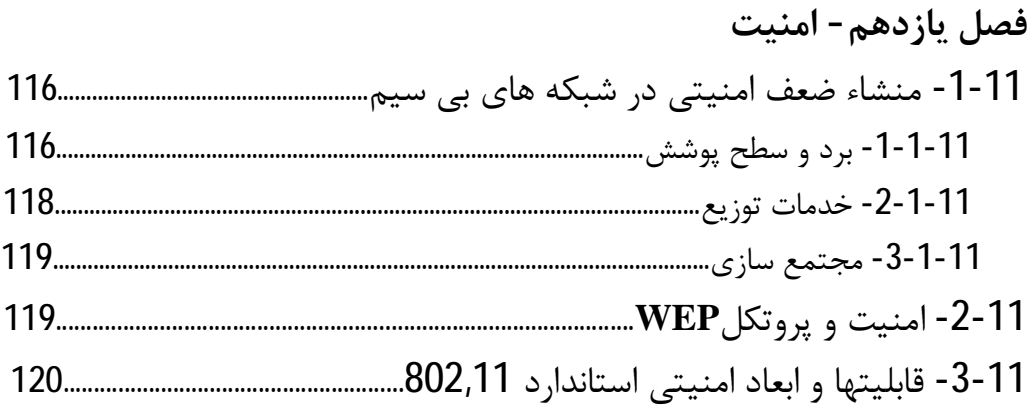

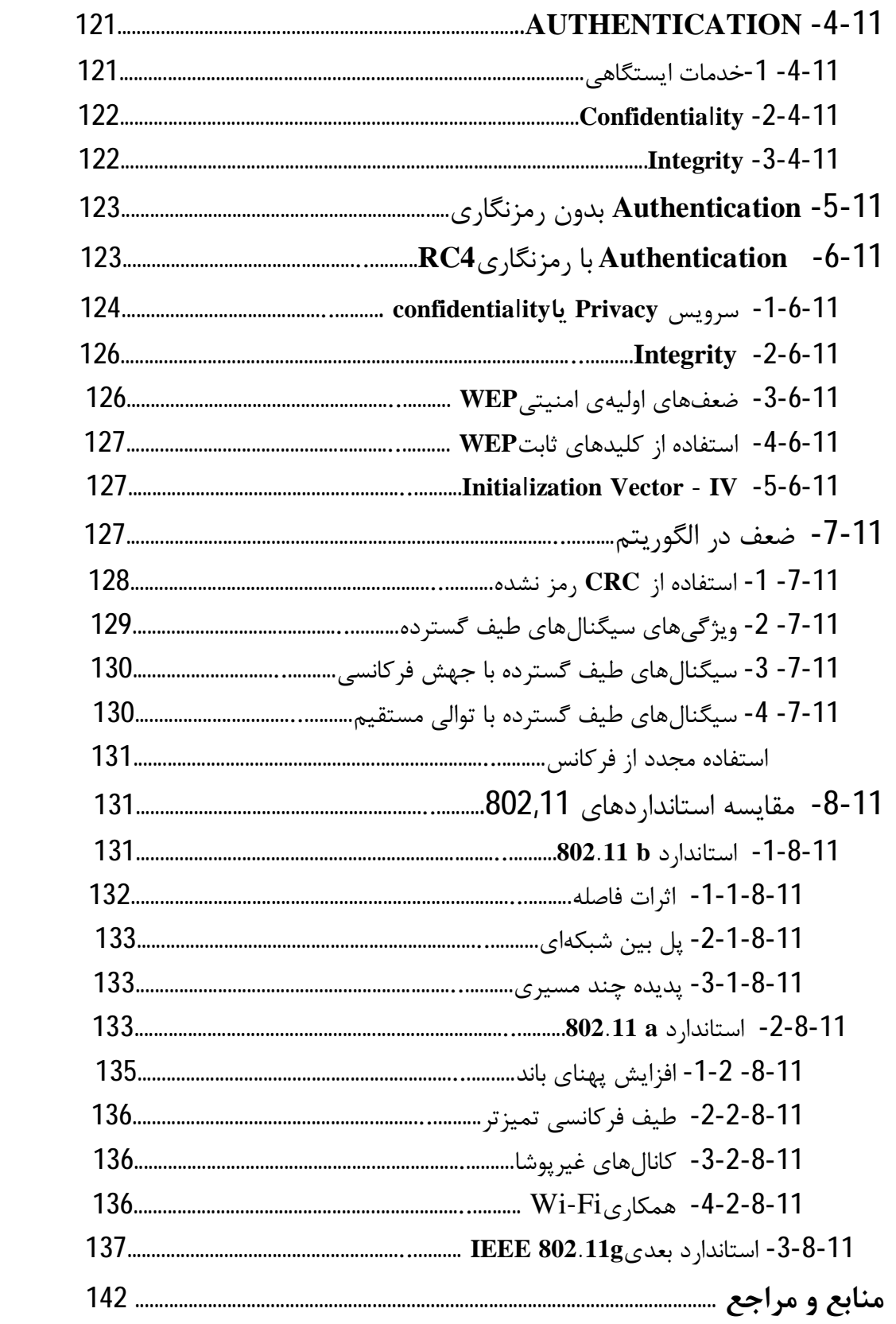

<www.IrPDF.com>

### **پیشگفتار**

امروزه با پیشرفت تکنولوژي اطلاعات نیاز به استفاده از امکانات روز جهت تبادل داده ها با سرعت و دقـت بالا و رهایی از محدودیت هاي محیطی بیشتر احساس میشـود بنـابراین لازم اسـت از امکانـات و تجهیزاتـی استفاده شود که بتوان به سادگی و آسانی راه اندازي شده و استفاده نمود.

یکی از این ر وشها که راحت ترین و ساده ترین و کـم هزینـه تـرین روش مـی باشـد اسـتفاده از شـبکه هـاي کامپیوتري بخصوص شبکههاي کامپیوتري بیسیم است متاسفانه در کشور ما چندان بـه اهمیـت اسـتفاده و بکارگیری و مزایای استفاده از شبکههای بیسیم بها داده نشده است . در این تحقیق سعی شده است تا حـد امکان شما را با مزایا و تجهیزات و نحوه نـصب و راه انـدازي شـبکه هـاي بـی سـیم آشـنا کنـد همچنـین بـا پروتکلهاي شبکههاي بیسیم نحوه رمزگذاري و امنیت آشنا خواهید شد.

شبکههاي بیسیم فواید شگرفی در امر شبکه سازي بوجود آورده اند از جمله قابلیت هاي بسیار مفیـد ایـن نوع شبکه قابل حمل بودن و آزاد بودن از محدودیت سیم ها در داخل اداره یا منـزل اسـت . اگـر اداره اي از آخرین تکنولوژي شبکه ، یعنی شبکه بی سیم استفاده می کند این اداره یا هر خانه ای خالی از پستی و بلندی نیست بنابراین لازم است طوري تجهیزات شبکه را چید که بهترین استفاده را از آنها برد.

اگر می خواهید یک شبکه بیسیم خانگی بدون دردسري داشته باشید بهتر است . این تحقیق را بطـور کامـل خوانده و از آن استفاده کنید. این تحقیق طوری طراحی شده است که در ابتدا تجهیـزات مـورد نیـاز شـبکه بیسیم را معرفی کرده و با کارکرد هر یک آشنا می شوید در گام بعدي شما را با مراحل سـاخت یـک شـبکه بیسیم ، نصب و راه اندازي ، پیگربندي شبکه و رفع اشکالات احتمالی آشنا میکند.

بعد از پایان این مطالب خواهید توانست یک شبکه بیسیم بی دردسر ، سریع ، امنیتی و تجهیـزات فیزیکـی بهینه شده درست نمائید با استفاده ازشبکه بیسیم خواهیـد توانـست در فواصـل دور وظـایفی را بـه چـاپگر بفرستید و یا اینکه فایلی را به اسانی به کامپیوتر دیگري ارسال نمائید. -1 اضافه کردن و اشتراك گذاري تجهیزات و اتصالات اینترنتی بصورت گام به گام -2 رفع خرابی و افزایش قابلیت هاي اتصالهاي شبکه بیسیم

-3 استفاده ازابزارهاي امنیتی ازقبیل **Firewall** و رمزگذاري داده ها و .. این تحقیق برای کسانیکه می خواهند یک شبکه بیسیم ایجاد نمایند ارائه شده اسـت و مراحـل نـصب و راه اندازي آن در ویندوز 98 و **Xp** آن بطور تفصیل بیان شده است.

**-1 چرا شبکۀ بیسیم؟**

در این فصل خواهیم خواند -1-1 شبکههاي بیسیم چیستند؟ -2-1فواید استفاده ازشبکههاي بیسیم -3-1سرعت واقعی شبکههاي بیسیم -4-1اشتراك گذاري مودم هاي پهن باند -5-1اشتراك گذاري چاپگرها و **CD** و هارددیسکها -6-1خلاصه فصل

شبکه بیسیم صنعت کامپیوتري است که سریعاً در حالت رشـد و توسـعه اسـت . ایـن نـوع شـبکه داراي تجهیزات ساده بوده و نصب تجهیزات آن اسان و قابل حمل میباشد اگر روي میز کاري شما پـر از وسـایل و اشیاء باشد در آن صورت فایدة تجهیزات شبکه بیسیم را خواهید دید در شبکههاي بیسیم نیازي بـه کابـل کشی هاي طویل و دراز در اطاقها نیست و نیازي به جستجوي کابل شبکه در اطاق هاي کوچـک کـه داراي کابل هاي فراوان هستند نخواهد بود. اگر اداره شما از یک شبکه بیسیم استفاده میکند شما احساس خانه خودتان را خواهیـد د اشـت زیـرا قـادر خواهدي بود در هر جا بصورت **Online** با سایر کامپیوترها و چاپگر ارتباط پیدا کنید.

با استفاده از شبکههاي بیسیم میتوان عملیات زیادي انجام داد که در شبکههاي سـیمی امکـان آنهـا وجـود ندارد یعنی سایر تکنولوژي هاي شبکه داراي انعطاف و قابلیت شبکه بیسیم نیستند.

به این خاطر است که استفاده کنندگان از شبکه بیسیم روز به روز افزایش می یابند اگر شخصی متـصل بـه شبکههاي بیسیم باشد محدودیتی از نظر مکان وجود ندارد یعنی شخص میتواند در هتـل فرودگـاه، مرکـز همایش و حتی کافی شاپ و یا سایر محل ها بدون هیچ محدودیتی با سرعت خیلی بالا بـه شـبکه بـی سـیم متصل شده و قابلیت استفاده از اینترنت را نیز داشته باشد بیشتر از همه موارد اصـلی تـرین علـت عمومیـت شبکههاي بیسیم قابلیت در دسترس بودن در تمام ایام هفته جستجو در سوپرمارکت هـا اسـت کـه باعـث شده طبق پژوهش شرکت **IDC** تجارت 90میلیون دلار در سال 2001 بـه 60 میلیـون دلار در سـال 2006 برسد.

### **-1-1شبکههاي بیسیم چیستند؟**

منظور ازشبکه سازي بیسیم در این تحقیق اتصال دو یا چند کامپیوتر و ایجاد یک شبکه محلی (**LAN**( با استفاده از امواج رادیویی جهت ارسال دریافت اطلاعات و داده ها یا اصطلاحاً سرویس انتقال میباشد. کامپیوترها در شبکه بیسیم توسط امواج رادیویی داده ها را منتقل می نمایند کـه ایـن امـر باعـث مـی شـود بتوان فایل ها و چاپگرها و دسترسی به اینترنت را با هر کامپیوتر موجود درشبکه به اشـتراك گذاشـت شـما میتوانید بدون قطع ارتباط با شبکه به هر اجزایی درشبکه بیسیم **LAN** رفته و استفاده نمود.

### **(LANS,NOT WANS) نیستند WAN ، هاLAN-1-1-1**

این نکته مهم است که تفاوت بین **LAN** را با سایر شبکههاي بیسیم را تشخیص دهید . شبکههـاي **WAN** مانند شبکههاي سلولی تلفن هستند پس بنابراین وقتی دربارة شبکه بیسیم صحبت می کنیم منظور ما یـک شبکه خانگی است که میتوانید به آن متصل شوید و تبادل اطلاعات کنید پس منظور ما فقط شبکه دیتا یـا یک سلول صوتی که قبلاً آنرا **WAN** نامیدیم نیست.

براي ایجاد یک شبکه بیسیم خانگی به اجزاء اصلی زیر بنا اسـت دو یـا چنـد کـامپیوتر کـه از کـارت شـبکه بیسیم براي اشتراك گذاري فایل ها و دسترسی اینترنت و پرینتر استفاده میکنند ممکن اسـت یـک شـبکه بیسیم شامل اجزاء دیگري به شرح زیر نیز باشند:

- یک اسکنر ، هارددیسک یا **player** 3**Mp** که روي شبکه **LAN** به اشتراك گذاشته شدهاند.

- سختافزار شبکه سیمی که شامل یک کابل مودم یا یک د ستگاهی که بوسیله آنها کامپیوترهاي وسیعی بـا یکدیگر در ارتباط اند که اصطلاحاً **hub** نامیده میشود -یک **Point Access** مهمترین قسمت سختافزاري است که به عنوان پلی بین یک شبکه بـی سـیم بـا یـک شبکه سیمی بکار می رود.

در شکل 1-1 اجزاء یک شبکه محلی بیسیم ساده را به همراه اجزاء تشکیل دهنده نشان داده شده است.

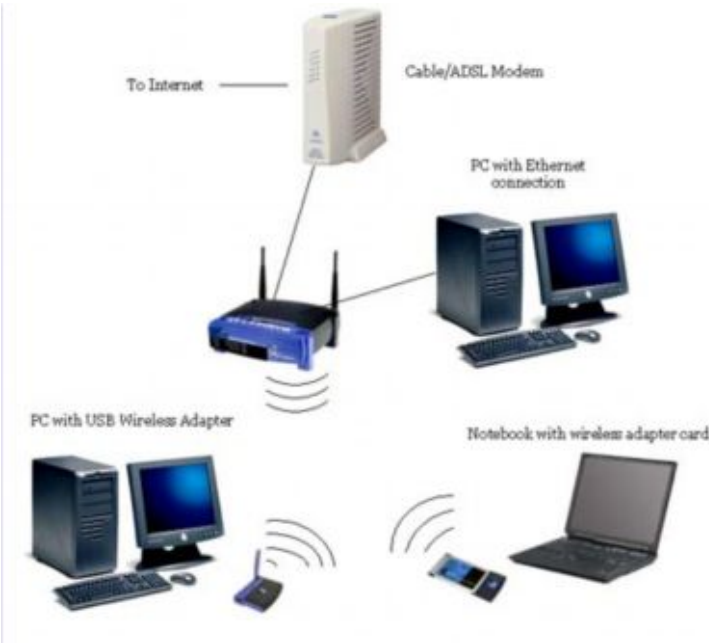

http://www.oreillynet.com/wireless/2003/03/21/graphics/image007.jpg شکل 1-1

شکل 1-1: کامپیوترهایی را نشان می دهد که در یک خانه میتوانند با یکـدیگر بـا اسـتفاده ازکـارت شـبکه بیسیم ارتباط پیدا کنند ( این کارتهاي شبکه قابلیت ایجاد امواج رادیویی هستند کـه اصـطلاحاً یـک انتقـال دهنده امواج رادیویی یا **transceiver** نیز گفته میشود) با هر یک از دستگاههاي شبکه بیسیم میتوانید با هر یک از سلولهاي شبکه ارتباط برقرار نموده و میتوانیـد به آن داده ارسال و یا ازآن داده دریافت نمائید . شبکههاي بیسیم میتوانند بصورت بهم پیوسـته بـا یکـدیگر ارتباط داشته باشند ( شکل 2-1) در این حالت میتـوان یـک شـبکه بـی سـیم بزرگـی ایجـاد نمـود و در آن اطلاعات را رد و بدل نمود که به این نوع تجهیزات اصطلاحاً **range** تجهیزات شبکه میگویند. شکل 2-1 : کاربران بدون هیچ محدودیتی در حال حرکت و تکاپو با شبکه ارتباط برقـرار کننـد و محـدودیت تکنولوژي شبکه سیمی را ندارد.

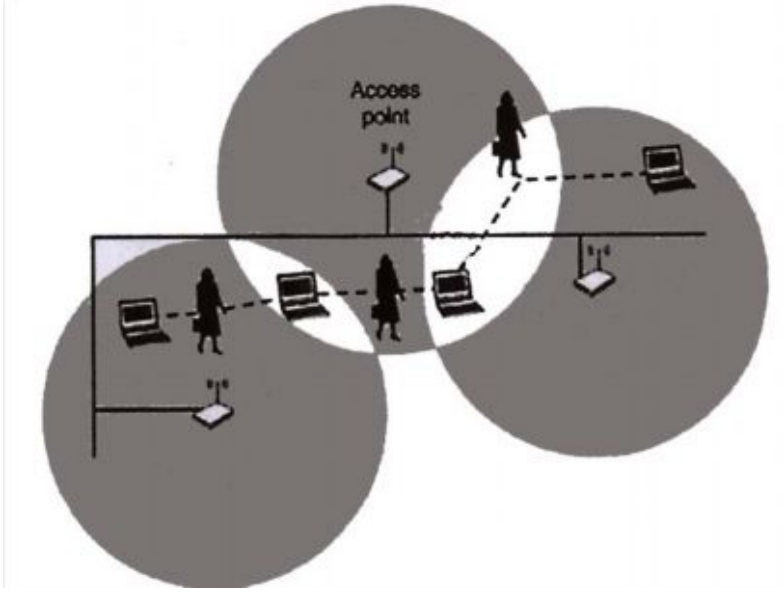

شکل 2-1

در بقیه تحقیق انواع متفاوت تکنولوژیهاي شبکه بیسیم بحث خواهیم کـرد کـه اصـطلاحاً اسـتاندارد شـبکه گفته میشود و دربارة فواید و اشکالات هر یک بحث خواهد شد . مطالب این تحقیق بـر روي یـک تکنولـوژي بیسیم متمرکز شده است عمومی ترین تکنولوژي شبکه بیسیم ( یا استانداردي بر اي تبـادل اطلاعـات بـین کامپیوتر ها) بنام **Fi**-**Wi** یا **b** 802011 مـشهور اسـت . تجهیـزات بکـار رفتـه در اسـتاندارد **Fi**-**Wi** بـراي اشتراک گذاری فایلها اتصال به شبکه اینترنت و تجهیزات جانبی ماننــد پرینتـر بـزرگ اســــت. تجـــهیزات **Fi**-**Wi** نسبتاً به سایرتکنولوژیهاي شبکه بیسیم ارزان میباشد ( براي اتصال به شبکه هـر کـامپیوتر 80یـا 100 دلار است).

### **-2-1 فواید استفاده از شبکههاي بیسیم**

شبکههاي بی سیم فواید زیادي ارائه می کنند که درشبکههاي سیمی امکان آن وجـود نـدارد مهمتـرین و بارزترین مشخصه شبکه بیسیم قابل حمل بودن یـا **portability** آن اسـت در حالـت خـاص اگـر کـامپیوتر **laptop** را براي شبکه بیسیم تنظیم نمائید میتوانید در حالـت گـشتن در محـیط کـار یـا خانـه و یـا یـک کافیشاپ ازشبکه استفاده کنید.

( طولی نخواهد کشید که شـاهد امکـان اسـتفاده ازشـبکه **wireless** در هواپیمـا بـراي دسترسـی و ذخیـره اطلاعات در اینترنت خواهیم بود)

**- انتقال تجهیزات بطور دلخواه**

درست است که شبکه بیسیم به شما اجازه خواهنـد داد کـه توسـط **pool** روي صـفحات اینترنـت حرکـت نمائید این حرف در مرکز یا جاهاي کوچک صحت دارد (این در حوزه 150 متري اطـراف تجهيـزات خـانگي بیسیم مقدور میباشد که در بخش بعدي بیـشتر در ایـن مـورد بحـث خـواهیم کـرد ) عمومـاً ممکـن اسـت تجهیزات شبکه بیسیمی بیابید که اجازه دهد که کامپیوتر یا **laptop** را بدون خـارج سـاختن کابـل متـصل آزاد در اط راف خانه حمل نمائید پس بدیهی است کـه اسـتفاده از کـامپیوتر **laptop** باعـث آسـانی و راحتـی درشبکههاي بیسیم خواهد بود.

**- حمل کردن کامپیوتر** بیسیم **در جاده** خیلی از هتل ها ، مرا کز اشتغال ، فرودگاهها ، مراکز کنفرانس ها و سایر مشاغل همگی با شـبکه بـی سـیم تنظیم شدهاند که به اشخاص کمک خواهد کرد که بتواند به راحتی با سـرعت بـالا در مـسافرت بـه اینترنـت دسترسی داشته باشند. بطوریکه میتوان در هواپیما روي صفحات **Web** محتـواي **mail**-**e** را مـرور کـرد و **mail**-**e** را چـک نمـود و

شرکتهاي **Boing** و **sputmic** و **NetNearU** بر روي ایجاد پهناي باندي کار میکنند که در مـسافرت بـراي مسافران قابل دسترس باشند بعضــی وقتها به آن شبکههاي **based** – **wisitor** یــــ ا (**VBNS** (مـی نامنـد این شبکه قابلیت دارند تا در هتل مراکز کنفرانس و هواپیما به اینترنت دسترسی داشته باشند.

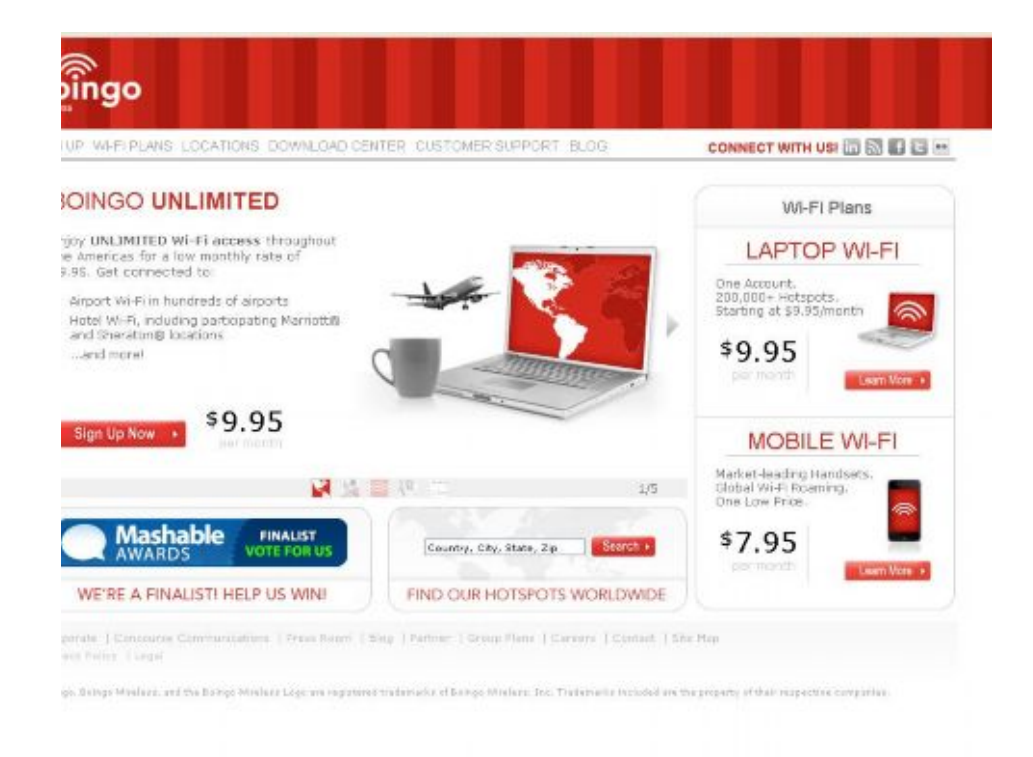

http://www.boingo.com

### شکل 3-1

شرکت **Boingo**) شکل 3-1)جهت دسترسی به اینترنت بیسـیم در مـسافرت آداپتـور شـبکه **b** 802.11 را پیشنهاد کرده است. شما میتوانید با مرورگر وب ها سایت **Boin[g](http://www.boingo.com)boing/)**)**com**.**boingo**.**www** (را جستجو نمائید یا با نمونه اي از نقاط دسترسی بیسیم یا **spots** قبل ازفصل بعدي آشنا شوید.

**-3-1سرعت واقعی** شبکههاي بیسیم

ما دربارة تکنولوژي گوناگون شبکههاي بیسیم بحث خواهیم کرد در این قـسمت بطـور خـاص در مـورد سرعت آنها صحبت می کنیم تمام تکنولوژیها داراي یک سرعت ماکزیمم هستند که در آن سرعت مـی تواننـد حداکثر داده را انتقال دهند . سرعت انتقال اطلاعات به پهنای بانـد یـا تـوان عملیـاتی بـستگی دارد . نمونـه **Etherenet** هاي سریع یک تکنولوژي سیمی است کـه مـی تواننـد داده هـا را روي کابـل بـا سـرعت 100 **Mbps** انتقال دهد. **a** 802.11 و **g** 802.11 سریعترین استانداردهاي فعلی بیسیم هـستند کـه مـی تواننـد ماکزییم **mbps** 54 اطلاعات را منتقل نمانیـد . تکنولـوژي **b** 802.11 عمـومی تـرین اسـتاندارد اسـت کـه میتوانند **Mb** 11 اطلاعات را در هر ثانیه منتقل کند این سرعتها ماکزیمم سرعت انتقال داده ها مـی باشـند هر چند در جهان واقعی تجهیزات شبکههاي بیسیم طوري عرضه شدهاند که قابلیت نصف سرعتها ذکر شده را دارند.

**-1-3-1سازگاري و هماهنگی شرکتهاي سازنده**

در این تحقیق به چکیده اي از تجهیـزات شـبکه بـی سـیم **Fi**-**Wi** ) کـه آنـرا بـا تکنولـوژي **b** 802.11 میشناسید) اشاره اي خواهیم نمود. شما میتوانید تجهیزات شبکه بیسـیم **b** 802.11 را ازتولیـد کننـدگان متفاوت بخرید که باید با یکدیگر کار کنند . از کلمه « باید» استفاده کردیم زیرا ممکـن اسـت تعـداد کمـی از این تجهیزات با تجهیزات عمده **b**802.11 سازگاري نداشته باشند. براي اطمینان از سازگاري تولیدکننـدگان **Fi**-**Wi** باید به **logo** , **Fi**-**Wi** مراجعه کنید که در آن نحوه اتصال تجهیزات مورد نیاز **Ethernet** بـی سـیم سـازگار بـصورت متحـد نـشان داده شـده اسـت در ( شـکل 1-4) مـیتوانیـد اطلاعـات بیـشتري را دربـاره **com**.**iF<sup>i</sup>** بیابید . شکل 1-4 مجموعه اي از سـازگاریهاي **Ethernet** استانداردهاي بیسیم در سایت **W**.**www** بیسیم که گروه بازرگانی آنرا براي استاندارد **b** 802.11 تهیه دیدهاند را نشان می دهد.

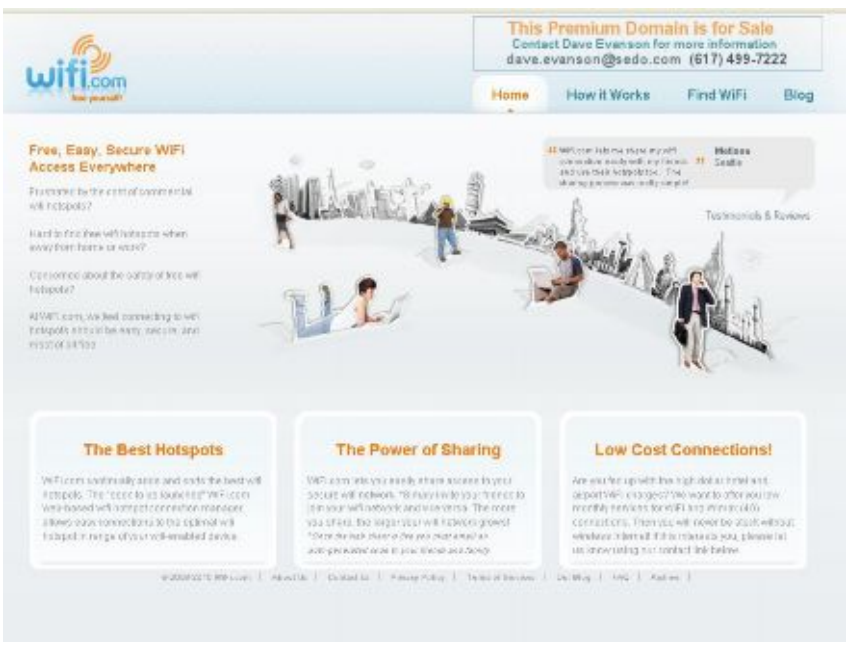

http://www.wifi.com

شکل 4-1

موضوع مهمی که لازم است یادآور شویم این است که **b** 802.11 با استاندارد جدید ( شکل 4-1) کـه داراي سرعت بالا و خیلی گران قیمت اصطلاحاً 5**Fi**-**Wi** نامیده میشود کار نمیکند( یا **a** 802.11 (ممکن اسـت فکر کنید که 5**Fi**-**Wi** از نظر زمانی 5 برابر سریعتر از تجهیزات **Fi**-**Wi** است در حالیکـه 5**Fi**-**Wi** قابلیـت حمل حداکثر **Mb**54 در هر ثانیه را دارد در حالیکه استاندارد **Fi**-**Wi** حـداکثر سـرعت **Mb**11 بـر ثانیـه را داراست شکل 5-1 یک نقطه دسترسی یا **Access Point** از نوع **Poxim** را نـشان داده اسـت امـا اسـتاندارد جدید که **g** 802.11 است از نظر سرعت شبیه **a** 802.11 بوده و کاملاًٌ با استانداردهاي قدیمی سازگار بوده و اکثراً با **b** 802.11 نیز کار میکند.

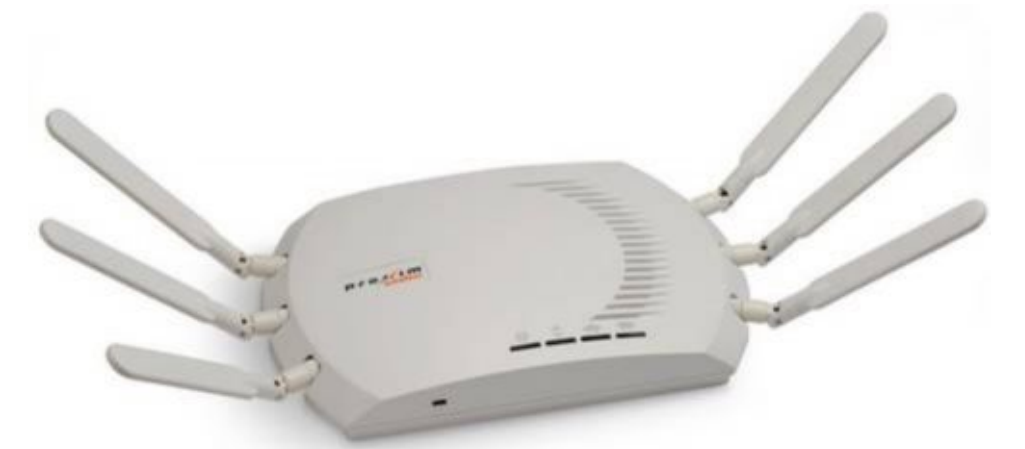

http://itfanat.com/images/new-access-point---proxim-orinoco-ap-800-and-ap-8000-1.jpg شکل 5-1 شکل نمونه اي از تجهیزات شبکه بیسیم **5**Fi-Wi) a **802**.**11**(

در شکل 5-1 تجهیزات 5**Fi**-**Wi**) **a** 802.11 (از قبیل **Point Access** تولید **Proxim** دیده میشود کـه از نظر زمان 5 برابر سریعتر از تجهیزات شبکه بیسیم از نوع **Fi**-**Wi**) **b** 802.11 (میباشد تمام اسـتانداردهاي 802.11 براي مروز صفحات **web** چاپ اسناد و گوش دادن بـه فايـل هـاي 3**mp** سـرعتهاي بـالايي عرضـه نموده اند ( یعنی اطلاع از فروشندگان لازم است به **Logo Fi**-**Wi** مراجعه نمائید).

### **-4-1اشتراك گذاري مودم هاي پهن باند**

شاید اصطلاح دسترسی سریع به اینترنت براي طیف وسیعی از شنوندگان ،تکنولـوژي جدیـد شـبکه هـاي خانگی تلقی شود در حالیکه اصطلاح باند پهـن یـا **Band Broad** بـه تکنولـوژي دسترسـی سـریع اینترنـت ازقبیل کابل و خط مشترك دیجیتالی یا **DSL** بر می گردد که انتقال داده ها به مراتب سریعتر از مودم هـاي آنالوگ (**Kbps** 56 (است مودم هاي کابلی دسترسی سرعت بالا بین 30 کیلوبیت تا 105 مگابیت بر ثانیـه را فراهم نمودند که بروي خطوط کابل تلویزیون انجام می شد میتوانید یک نمونه از مـودم هـاي کـابلی از نـوع **Linksys** را در شکل 6-1 مشاهده کنید ارتباط **DSL** نیز ازنظر سرعت شبیه مودمهـاي کـابلی بـود بـا ایـن تفاوت که در آن اصطلاحاً منظم روي خط تلفن منتقل می شدند. شکل 6-1 یک مودم کابلی ارتباطی بمراتب سریعتر ازیک مودم آنالوگ با 56 کیلوبیت بـر ثانیـه بـا اینترنـت ارتباط برقرار میکند.

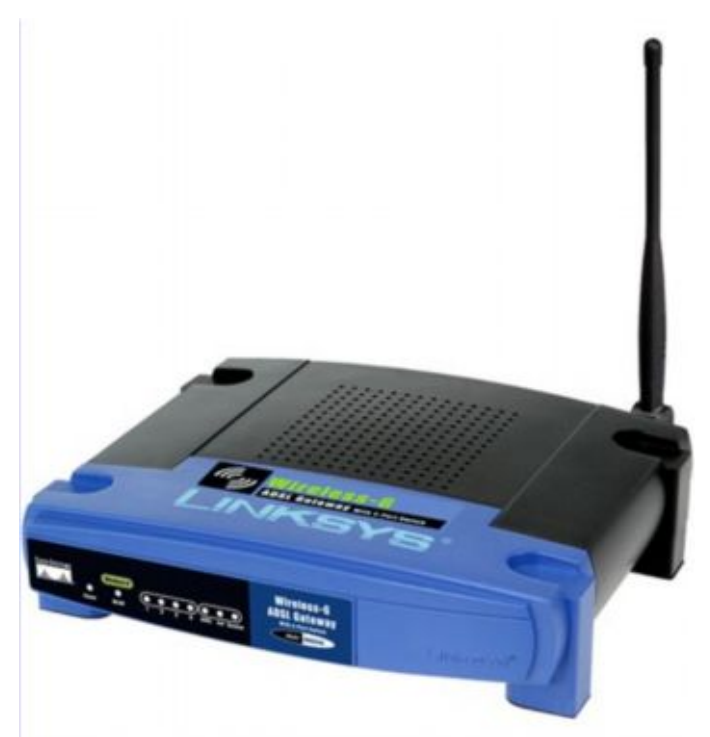

<www.IrPDF.com>

http://www.hebig.org/blogs/archives/main/linksys.jpg

شکل6-1

هردو ارتباط کابلی و **DSL** دسترسی سریع به اینترنت را عرضه میکنند که بـراي شـبکه شـما خیلـی مفیـد است ارتباط شبکه شما اگر بصورت بیسیم باشد یک ارتباط سریع به اینترنت خواهد بود بدون محـدود بـودن کامپیوتر به مودم.

### **-1-4-1پهن باند ایجاد شده توسط ماهواره**

از تکنولوژي پهن باند که خیلی کم استفاده میشود دسترسی بـه اینترنـت از طریـق مـاهواره اسـت ماننـد تکنولوژي این) **www**.**Direcway**.**com**)**Direc Way** یا) **www**.**echostar**.**com**) **Echo star** شرکتهاي را تهیه دیدهاند.

دسترسی ماهوارهای اینترنت برای گزینه هایی مانند محیط های روستایی بهتر است که نمی توانند **DSL** یا از اینترنت کابلی استفاده کنند بنابرای ن استفاده از ماهواره نیـز یـک تکنولـوژي بـی سـیم اسـت کـه شـرکتهاي فروشنده دسترسی ماهوارهاي اینترنت به عنوان روشی جهت اشتراك نمودن کامپیوترهاي یـک شـبکه تهیـه دیدهاند.

استفاده از اشتراك پهن باند دسترسی به اینترنت در یـک شـبکه محلـی داراي سـه مزیـت عمـده اسـت کـه عبارتند از

-1 شخص مقید به خط تلفن نیست پهن باند ارتباطی اینترنت نیازي به استفاده از خط تلفن آنالوگ بمنظور استفاده از سرویس هاي اینترنتی ندارد.

-2 شخص همیشه میتواند در ارتباط باشد که اصطلاحاً"**on Always** "گویند بدین مفهوم که در اکثر مواقـع ارتباط پهن باند شما بصورت **on Always** است بنابراین شخص نیاز به شماره گیري و وارد کردن نام کـاربر و

رمز در هر زمانی که بخواهد به اینترنت وصل شود نیست فقط شخص لازم است که مرورگـر وب خـودش یـا نرم افزاز **mail**-**e** را باز کرده بصورت **online** به اینترنت متصل شود. 3- چند کامپیوتر میتوانند بطور همزمان و به صورت مشترک ارتباط برقرار کنند هر شـخص بطـور همزمـان میتواند در خانه یا اداره صفحات **web** را مرور نموده **mail**-**e** فرستاده و یا فایل **download** نماید. میتوانید شبکه خود را بصورت **Analog** با مودم **Kbps** 56 براي اشـتراك کـردن تنظـیم نمائیـد امـا وقتـی جهت دسترسی اشتراکی به اینترنت می خواهید ازشبکه استفاده نمائید بطوریکه دارای سرعت بالا باشد بهتـر است ازاین تکنولوژي استفاده کنید. این مزایا محدود به شبکههاي بیسیم **LAN** نیستند هر چند یـک شـبکه بـی سـیم پهـن بانـد م تـصل شـده

اینترنت از یک شبکه سیمی ، خیلی انعطاف پذیرتر است و زمانیکه شما نیاز به کابل براي ایجاد شبکه نداشـته باشید شما میتوانید عمل اشتراک گذاری فایل ها، دسترسی به اینترنت و وسـایل جـانبی را بـروش صـحیح انجام دهید.

**-5-1اشتراك گذاري چاپگرها و CD و هارددیسک ها**

یکی دیگر از دلایل مفید ایجاد یک شبکه توانایی اشتراکی کردن وسـایل جـانبی اسـت دو چـاپگر متـصل شده به یک کامپیوتر میتواند بصورت مشترك توسط تمـام کامپیوترهـاي شـبکه اسـتفاده شـود در مجمـوع میتوان از دستگاه سختافزار که چاپگر سرویس دهنده نامیده شد بصورت اشتراکی از یـک پرینتـر درشـبکه استفاده نمود بدون اینکه چاپگري به **pc** متصل شود تعدادي از**Point Access** بیسیم شـامل یـک پـورت در پشت دستگاه می باشند که بمنظور اشتراك گذاري چاپگر تعبیه شده است.

وقتی شما شبکه اي را راه اندازي می کنید میتوانید هر درایوي را از هـر دسـتگاهی را روي شـبکه اشـتراکی نمائید. براي مثال شخص میتواند یـک نـرم افـزار را از روي **ROM**-**CD** از یـک کـامپیوتر رومیـزي بـصورت اتصال بیسیم روی **Laptop** در هر جای خانه نصب نماید یا از کامپیوتر روی میزی شخص میتواند به فایـل هاي ذخیره شده در هارددیسک یک **Laptop** دسترسی داشته باشد فایل هاي موجود بر روي هارددیسک ها در یک شبکه کامپیوتري در داخل دایرکتور یها ظاهر شده همزمان در هارددیسک کـامپیوتر محلـی نیـز قـرار می گیرند منظور اینکه تمام فایل هاي اشتراکی توسط هر کامپیوتر متصل به شبکه در دسترس است .

همچنین شخص قادر است تجهیزات جانبی مانند **Scaner** را نیز در روي شبکه به اشتراك گـذارد کـه بـراي این کار نیازبه نرمافزار خاصی است مثلا شرکت **UMAX** فروشنده اسـکنرهایی اسـت کـه بـراي شـبکه هـاي کـامپیوتر درسـت شـده انـد کـه اصـطلاحاً **Scaners Ready**-**Network** مـی گوینـد ( لازم بـه یادآوریـست اسکنرهاي براي کار روي شبکههاي کامپيوتري درست نشدهاند) از پيشگامان چند رسانه اي که قابليت پخش فایل هاي 3**mp** را دارند میتوان به شرکت **Panasonic** یـا **Compaq** اشـاره نمـود در ایـن حالـت شـخص میتواند آهنگ دلخواه خود را با فرمت دیجیتال 3**mp** از روي هر کامپیوتر متصل به شبکه را گوش کند. بعد از تنظیم و ایجاد شبکه بیسیم میتوان بصورت عمومی از وسایل جانبی مشترك استفاده نمود کـه باعـث صرفه جویی در هزینه میشود زیرا دیگر نیازي به خرید تجهیزات جانبی براي هر کامپیوتر بـصورت جداگانـه نیست. انتقال داده ها توسط نوسانات امواج رادیویی که حامل داده ها هستند قادرند در هر جا و زمانی آنهـا را در فلاپی ها یا **ROM**-**CD** ها قرار دهند.

تنظیمات یک شبکه **LAN** به صورت مشترك سازي فایلها و دسترسی تجهیزات جانبی روشی کـاملاً مـشابه در شبکههاي سیم و بیسیم است و ایجاد خصوصیات چنین شبکه اي در ویندوز کاملاً ساده میباشد.

### **-6-1خلاصه فصل**

قبل از رفتن به سراغ شبکه سازي بیسیم اگر سوالاتی برایتان در ایـن فـصل بوجـود آمـده مـی توانیـد بطـور خلاصه جواب آنها را در اینجا بیابید.

-آیا خانه یا ادارة شما براي یک شبکه بیسیم مناسب است ؟ در اکثر مواقع جواب این سـؤال «بلـی » خواهـد بود. وجود تجهیزات زیاد یک شبکههاي سیمی به عنوان اشکال عمده محسوب میشود اگر خانه یا محل کـار شما خیلی بزرگ باشد میتوان تجهیزات شبکه بیسیم را در فاصله بیشتر 150 متر از یکـدیگر قـرارداد . کـه در این صورت لازم خواهد بود که سختافزار شبکه بیسیم و سختافزارهاي شبکه سـیمی را بطـوري بـا هـم ترکیب نمائیم در فصل 4 بطور مفصل درباره چگونگی تنظیم شبکه مرکب شامل سختافزار شبکه بـی سـیم و سختافزار شبکه سیمی ( ازقبیل **Ethernet** خط تلفن یا تجهیزات شبکه **Line Power** ( بحث خواهد شـد . گزینه اي دیگر : شما میتوانید تعداد زیادي **Point Access** بیسیم به شبکه اضافه نمائیـد بطوریکـه باعـث شود محدودة شما یک 150 متر دیگر نیز به حوزه درونی شما افزوده گردد.

- ایا شما واقعاً نیاز به تجهیزات بیسیم دارید؟ اگر می خواهید دو یا چند کامپیوتر را در درون یک خانـه یـا محل کوچک به یکدیگر وصل کنید دیگر دلیلی ندارد که شما یک شبکه بیسیم ایجاد کنید در این حالت بـا ایجاد یک شبکه سیمی باعث صرفه جوي در هزینه و زمـان خواهیـد بـود هـر چنـد اگـر فقـط یکـی از ایـن کامپیوترها **Laptop** باشد و بخواهید توانایی کار با آن کامپیوتر در هر نقطه اي در منزل را داشـته باشـید در این صورت انتخاب یک شبکه بیسیم بهترین گزینه است .

- آیا شما راضی به صرف هزینه هاي اضافی از نظر زمان براي نصب تجهیزات بیسـیم هـ ستند؟ بـا توجـه بـه اینکه تجهیزات شبکه بیسیم خیلی انعطاف پذیرتر و قابل حمل تر از تجهیزات شبکه سـیمی اسـت بنـابراین براي تنظیم و نصب آن نیز زمان زیادي لازم است منظور این است که وقتی تجهیـزات شـبکه بـی سـیم شـما نصب و راه اندازي شد دیگر نیاز به خرج زمـان زیـاد بمنظـور نگهـداري آن نخواهیـد داشـت . اگـر شخـصی علاقمند به انعطاف پذیر بودن شبکه بیسیم دارد پس ارزش صرف زمان زیاد را نیز خواهد داشت.

اگر شما تا کنون هیچ نوع تجهیزات را نصب نکردهاید نترسید زیرا با سرعت بـا نحـوه درسـت کـردن شـبکه جاده بیسیم و چگونگی متصل شدن کامپیوترها و اشتراك گذاري داده ها آشنا خواهید شـد . در فـصل بعـد چگونگی کار شبکههاي بیسیم را نشان خواهیم داد و با تعدادي از اصطلاحات فنی آشنا خواهید شد و شـروع به طراحی یک**LAN** بیسیم خواهیم نمود.

# **-2آماده سازي**

در این فصل خواهیم خواند -1-2 آشنایی با بعضی ازاصطلاحات شبکه سازي -2-2شبکههاي بیسیم چگونه کار میکنند -3-2اشتراك سازي فایلها -4-2اشتراك سازي اینترنت -5-2امنیت شبکه -6-2خلاصه فصل

براي اینکه مراحل شبکه سازي بیسیم را بهتر یاد بگیرید لازم است با تعدادي از اصطلاحات اصلی شبکه سازي آشنا شوید منظور ما این است که حتماً شما باید با تکنیک ها و دانش نحوه کار هر یک از نرمافزارها و اجزاء سختافزارها اشنا شوید بلکه با تعدادي از اصطلاحات جدید و مفاهیم تازه که لازم است درشبکه سازي آنها را بداند برایتان گفته خواهد شد.

تعدادی از تعاریف تکنیکی هنگام خرید تجهیزات شبکه برایتان مفهوم پیدا خواهند کرد کـه هنگــام نیــاز بـه پشتیبانی از طرف تولید کننده قطعات شبکه عایدتان خواهد شد.

نکته مهم دیگري که ممکن است به ذهنتان برسد این است که یک شبکه بیسیم ساده چگونه کـار مـی کنـد در این فصل با نحوه انتقال داده ها در شبکههاي بـ یسـیم و همچنـین بـا نحـوه اشـتراك گـذاري فایـل هـا دسترسی به اینترنت و وسایل جانبی آشنا خواهید شد. همچنین نشان خواهیم داد که شبکههای بـیسـیم از نظر امنیت چگونه کار میکنند در قسمت آخر فصل باید شما درک کامل از احتیاجات ساخت بی سیم داشـته باشید در پا یان تحقیق عناوین زیادي وجود دارند که میتوانید مطالب زیادي از آنها دریافت کرده و همچنـین توصیه هاي زیادي درباره چگونگی نگهداري و نصب تجهیزات شبکه یاد بگیرند. **-1-2آشنا با بعضی از اصطلاحات شبکه سازي**

در اینجا اصطلاحاتی وجود دارد که در سرتاسر تحقیق از آنها استفاده کرده ام زیاد نگران این نباشید کـه چگونه تمام آنها را در اینجا بخاطر بسپارید من آنها را در داخل متن ها معرفی خواهم کرد. **LAN**) **Network Area Local** (یا شبکه محلی عبارتست از یک شـبکه کـامپیوتر ي کـه در یـک موقعیـت

محدود قرار دارند که معمولاً این محل یک خانه یا اداره است.

**Adaptor Network** مبدل شبکه که اصطلاحاً به آن کارت شبکه یا کارت واسط شبکه **NIC** نیز میگوینـد عبارتست از یک دستگاه که بمنظور ارتباط یک کامپیوتر به یک شبکه استفاده میشود.

**Point Access**: ) نقطه دسترسی) این دستگاه به کارتهاي شبکه بیسیم امکان می دهد تـا بتواننـد بـا یـک شبکه سیمی ارتباط برقرار نمایند(شکل 1-2) **Point Access** ها داراي یک جـزء سـیمی کـه همـان پـورت **Ethernet** و یک جزء بیسیم ( یک رادیو که به کارت شبکه بیسیم امکان می دهـد بـه شـبکه کـامپیوتري متصل شود) میباشد

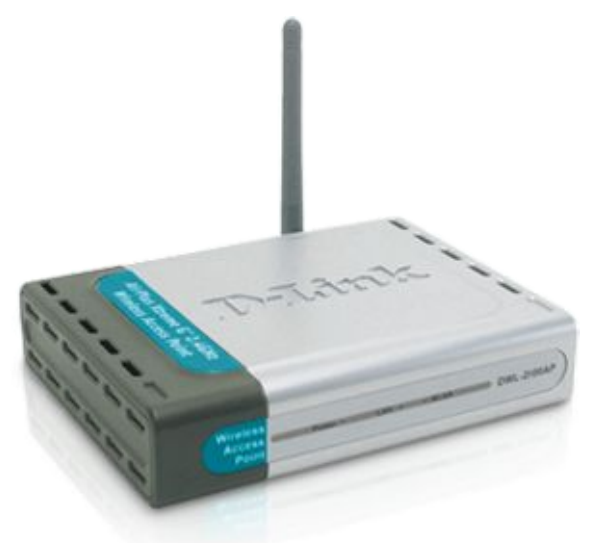

http://images.dlink.com/new/products/DWL-2100AP/DWL-2100AP\_right.png شکل 1-2

**Point Access** وسیله اي است که بصورت بیسیم به منظور ارتباط دادن یک شبکه بیسیم بـا یـک شـبکه سیمی بکار می رود.

**Router** یک دستگاه سختافزاري یا یک برنامه نرمافزاري است که به یک شبکه کامپیوتري اجازه می دهـد تا به شبکههاي دیگر متصل شود در یک شبکه محلی میتوانید بوسیله یک **Router** شبکه بزرگ **LAN** خود را به یک شبکه خیلی بزرگتر مانند **Internet** وصل نمائید میتوانید هنگـام خریـد یـک **Point Access** کـه داراي تجهیـزات **Router** نیـز هـست خریـداري نمائیـد .**Router** هـا بـه شـما اجـازه خواهـد داد کـه تمـام کامپیوترهاي شبکه محلی شما بوسیله یک سیگنال اینترنتی مشترك به اینترنت وصل شوند.

**Gateway** : یک **Gateway** میتواند سختافزار یا نرمافزار باشد که اجازه می دهد تعداد کامپیوترهایی که به شکل متصل هستند را محاسبه نماید نکته مهـم اینکـه در یـک شـبکه **LAN** , **Gateway** بـه عنـوان یـک Router است gateway میتواند بوسیله یک سیگنال کامپیوتری متصل به اینترنت رابه سـایر کامپیوترهـای شبکه اشتراك نماید.

Porotocol: پروتکل زبانی است که بـراي ارسـال و دریافـت داده هـا در یـک شـبکه کـامپیوتري اسـتفاده میشود.

 انتقـال بمنظـور کـه است پروتکلی) **Transmission Control Protocol**/**Internet protocol**) **TCP**/**IP** داده ها بر روي اینترنت استفاده میشود مـی تـوان از پروتکـل **IP**/**TCP** بـراي شـبکه هـاي محلـ ی بمنظـور دسترسی اینترنت بصورت مشترك یا فایل ها یا چاپگر استفاده نمود.

**Modem Band Broad** ) مودم پهن باند) شباهتی به مودم هایی که **K**56 کیلوبیت بـر ثانیـه نـدارد زیـرا مودمهاي **Kbps**56 براي ارسال و دریافت اطلاعات از خطوط تلفن آنالوگ استفاده میکنـد در حالیکـه یـک مودم پهن باند سیگنالهاي دیجیتالی را روي خط تلفن یا کابل **TV** ارسال میکند و قابل اتـصال بـه **DSL** یـا کابل مودم نیز است.

**Ethernet** یک استاندارد سیمی براي سختافزار شبکه سازي است چرا این استاندارد بـه صـورت تک نولـوژي سیم کشی بیان کردیم تعدادي از تجهیزات ازقبیل مودم پهن باند بـراي اتـصال بـه **Point Access** از کابـل **Ethernet** استفاده خواهند کرد ( شکل 2-2) تا چندي پیش **Ethernet** تنهـا تکنولـوژي قابـل اسـتفاده در ایجاد شبکههاي کامپیوتري محسوب می شد.

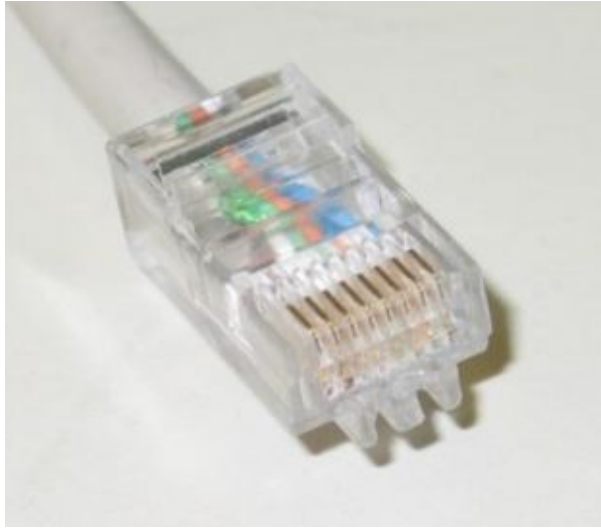

http://it.flexinet.com.au/Images/rj45.jpg

### شکل 2-2

**Hub** یک دستگاه سختافزار سیمی است که به منظور اتصال چندین کامپیوتر به شبکه بکار مـی رود . یـک **hub** داراي پورتی 4تایی یا بیشتر است . کابلی که براي اتصال کامپیوترها بـه **hub** اسـتفاده مـی شـود ماننـد کابل تلفن بوده وي از آن مقدار کلفت تر است . میتوان از یک **hub** براي اتـصال دسـتگاههاي سـیمی ماننـد مودم کابلی یا **Router** به اجزاي یک شبکه بیسیم مانند **Point Access** نیز استفاده نمود. اکنون با اجزاء شبکه تا حدودي آشنا شدید بطوریکه قادر هستید بهترین شبکه کامپیوتري را براي خاتمـه یـا اداره تان انتخاب نمائید تجهیزات مفید و سریع خریـداري کنیـد و شـبکه کامپیوترتـان رابـا حـداقل دردسـر درست نمائید.

### **-2-2شبکههاي بیسیم چگونه کار میکنند؟**

کارت شبکه بیسیم جهت انتقال داده ها توسط امواج رادیویی در داخل شبکههاي بیسـیم روي کـامپیوت ر متصل میشوند اما امواج این تجهیزات شبیه امواج رادیویی حامل موج **FM** نیستند بلکـه تجهیـزات شـبکه بیسیم تنها سیگنال هاي را می فرستند که فقط میتوانند تا 300 متر درصورت نبودن مـانع قابـل اسـتفاده باشند ( این نوع عملیات معمولاً فقط در داخل حوزه 300 متري موفق به اجرا شدن هستند.)

در تکنولوژي شبکههاي سیمی ازقبیل **Ethernet** مانند شبکههاي بیسیم داده ها بصورت بسته هاي کوچک بنام بسته هاي داده یا **Packet Data** منتقل میشوند هـر کـارت شـبکه داراي یـک پـورت سـریال منحـصر بفردي میباشد کـه بـه آن اصـ ـطلاحاً (**Control Access Media** ( **MAC** آدرس گوینــــــ د. مـی توانیـد **MAC** آدرس کارت شبکه بیسیم خود را که معمولاً در قسمت پائین کارت چاپ شده مشاهده نمائیـد بـسته هاي داده یا شامل داده اي که در آن آدرس فرستنده و گیرنده به همراه دادة اصلی فرســتاده میشوند.

شبکههاي بیسیم **Fi**-**Wi**) **b** 802.11 (داراي تجهیزات بهتري از قبیل **g** 802.11 هستند ارتباطـات -**Wi Fi** از باند رادیویی 2.4 گیگا هرتز استفاده میکند آنها باند خود را با سـایر وسـایل الکترونیکـی خـانگی بـه اشتراك میگذارند که شامل وسایل مانند تلفن هاي بیسیم و ماکروویوها.

شبکه بیسیم 5 **Fi**-**Wi** ) یا **a** 802.11 (از باند پائین تر از **GHz** 56 استفاده میکند بنـابراین تـاثیر خیلـی کمتري از وسایل الکترونیکی خانگی می پذیرد تکنولوژیهاي جدیدي ماننـد **Bluetooth** سـریعتر از 5 زمـان **Fi**-**Wi**) شکل 3-2) نیز عمل میکنند .

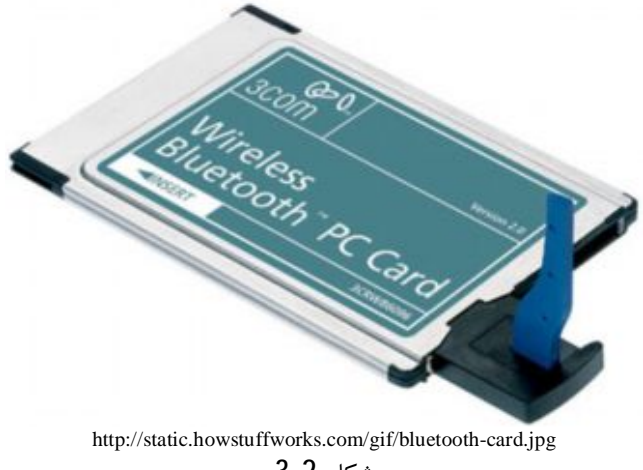

شکل 3-2

بطوریکه استفاده از آنها در شبکههاي بیسیم رایج شده و به کاربردهاي شبکه بیسیم می افزاید.

### **-1-2-2سایر شبکههاي بیسیم**

تعدادي از **PDA**, تلفن هاي **Cell** و **Laptop** ها قابلیت انتقـال داده هـا را بـا فرکانـسهاي خیلـی بـالا بـا استفاده از پرتوهاي نورمادون قرمز را دارند . دستگاههایی که از تکنولوژي بیسیم با نورمـادون قرمـز اسـتفاده میکنند اصطلاحاً**IrDA**)**Association Data Infrarad** (نامیده میشوند و مـی تواننـد بـا یکـدیگر ارتبـاط برقرار کنند.

به عنوان مثال میتوان یک پرونده را از یک **LAPTOP** بـه چـاپگر فرسـتاد و از آن چـاپ گرفـت یـا اینکـه اطلاعات ب رخورد از یک **PDA** با یکدیگر را انتقال داد. **IrDA** یـک تکنولـوژي **sigth**-**of**-**Line** اسـت بـدین مفهوم که دستگاههاي استفاده کننده از **IrDA** در یک خط راست با یکدیگر در ارتبــــاط هســـتند **Blue tooth** نیزتکنولوژي دیگري است که براي انتقال داده ها ازحالـت بـی سـیم اسـتفاده مـی کنـد . **tooth Blue** طوري درست شدهاند که قادر هستند با **PDA** ها و تلفن هاي سلولی کار کنند و مـی تواننـد اطلاعـات و داده ها را به کامپیوترهـاي رومیـزي و **Laptop**هـا و چـاپگر انتقـال دهنـد تجهیـزات شـبکه هـاي **RF Home** و **b** 802.11 نیز همانند **tooth Blue** میباشد که در باند 2.4 گیگاهرتز کار کار میکند و نیازي بـه اسـتفاده از خط راست بین اجزاء جهت انتقال داده ها در شبکه ندارند و امواج آنها میتواند از دیوار نیز عبور کنند.اکثـر مواقع تکنولوژي **tooth Blue** به شبکه محلی شخصی یا **PAN** ) **Network Area personal** (تـر جیح داده میشود زیرا تکنولوژي **PAN** دار اي محدودیت هاي فراوانی مانند محدودیت فاصـله ( مـثلا حـداکثر بـرد 10 متر) و سرعت خیلی پائین ( در حدود 720 کیلوبیت بر ثانیه) نسبت به تجهیزات بیسـیم ماننـد **b** 802.11 دارند.

کارتهاي شبکههاي بیسیم قابلیت تبادل اطلاعات مستقیم با یکدیگر را دارند هر کارت شبکه بیسـیم قـ ابلتی ارسال و دریافت اطلاعات و انتشار داده را در داخل یک سلول را دارند یک شبکه بیسیم کـه در آن کارتهـاي شبکه بصورت مستقیم با یکدیگر در ارتباط هسـتند اصطلاحاً شبکههاي نظیر به نظیر یا **peer**-**to** -**Peer** یـا کار در مد **doc**-**ad** نیز گفته میشود.

شبکههاي بیسیم در مد زیر ساخت یا **Infrastructure** نیز کار میکنند که از یک سختافزار خاصی براي ارتباط با هر کارت شبکه استفاده میکنند که به آن **Point Access** می گوئیم.

**-3-2اشتراك سازي فایل ها**

با فعال سازي گزینه اشتراك سازي فایلها روي کامپیوترتان میتوانید از هر کامپیوتر ر وي شبکه فایل هـا اشتراکی شده را مرور با کپی نمائید سیستم عامل ویندوز داراي سرویس اشتراك گذاري فایل ها و چـاپگر را در خود دارد که براي این کار لازم است فقط گزینه آن را فعال کنید. میتوانید پوشه را نیز ( به همراه تمام فایل هاي درونی آن ) به اشتراك بگذارید این کار را میتوان حتی براي هر درایو سخت و یا **CD** نیز انجام داد . هر چند اشتراك گذاري دیسک هاي سخت چندان معمـول نیـست . هرگاه بخواهید پوشه اي ر به اشتراك بگذارید لازم است بـا راسـت کلیـک کـردن روي آن و انتخـاب گزینـه **Sharing** این عمل را انجام دهید. اگر عمل اشتراك ساز ي فایل هاي کوچک انجام دهید خواهید دید که شبکه با استفاده از تجهیـزات ازقبیـل **a** 802.11 و **g** 802.11 به سرعت انجام می گیرد. با توجه به اینکه شبکه بیسیم نسبت به شبکههاي سیمی از امنیت پائینی برخوردار است لازم اسـت در ایـن نوع شبکه ملاحظات خاصی از نظر دسترسی افراد به منابع شبکه را در نظـر بگیرنـد قبـل از اینکـه بخواهیـد

فایلها را به اشتراك بگذارید لازم است فصل 11 تحقیق را که نحوه حفاظت داده و خصوصی سازي آنها اسـ ت را بدقت بخوانید.

**-4-2 اشتراك سازي اینترنت**

یکی از فواید اصلی و خیلی جالب شبکههای بی سیم ، امکان اشتراک گذاری اینترنت اسـت . در اینجـا بـه نحـــوه کـار آن خواهیــم پرداخـت. ارائـه کننــدگان سـرویس هـاي اینترنتـی یـا **Service Internet**( **ISP**)**Provider** توسط آدرس **IP** شما را شناسائی میکند **IP** آدرس یک شماره منحـصر بفـردي اسـت کـه کامپیوتر شما را روي اینترنت شناسائی میکند.

آدرس IP ازچهار مجموعه عدد تشکیل شده است که توسط نقطه (.) ازیکدیگر جدا شدهاند . این چهـار عـدد میتواند عددي بین 0 تا255 باشد مانند 26.0.162.255 مشکلی که در اینجا وجود دارد این است کـه **ISP** قادر است فقط یک آدرس **IP** براي شـما ایجـاد نماینـد بنـابراین چگونـه مـی تـوان از یـک آدرس **IP** بـراي کامپیوترهاي بیشتري استفاده نمود.

براي حل این مشکل از یک **Router** استفاده میکننـد هـر کـامپیوتر متـصل بـه شـبکه سـریعتر از اتـصال مستقیم به اینترنت میتوانند توسط یک نرمافزار یا سختافزار به اینترنت متـصل شـوند . **Router** بـراي هـر کامپیوتر متصل به شبکه یک آدرس **IP** مجزا تولید میکند که در کل جهان براي دسترسی بـه شـما فقـط از آن آدرس استفاده میشود با اجراي نرمافزار **Router** میتوان براي هر یـک از کامپیوترهـا روي شـبکه یـک آدرس **IP** بصورت دستی تعریف نمود . براي آسودگی بیشتر بهتر است یک **Router** سـخت افـزار ي خریـداري کنید.

استفاده از Router سختافزاری باعث خواهد شد که بتوانید از اینترنت بصورت اشـتراکی اسـتفاده نمائیـد و نیازي به منتظر ماندن صدور مجوز نرمافزاري براي استفاده از اینترنت نخواهد بـود . در شـبکه هـاي بـی سـیم استفاده از **Point Access**که در داخل خود **Router** را نیز دارد باعث راحتی خیلی بیـشتر خواهـد شـد ایـن کار باعث صرفه جویی در هزینه ها و جلوگیري از مخارج اضافی خواهد شد.

-5-2 **امنیت شبکه**

براي حفاظت اطلاعات روي شبکه چندین روش وجود دارد . براي این منظور میتوانید ترکیبی از روشـهاي زیر را براي جلوگیري از ورود افراد ناخواسته به شبکه استفاده نمود . ما گام به گام چگونگی بکارگیري امنیت در شبکه را در فصل 11 شرح خواهیم داد در این قسمت فقط مروري سـریع بـراي حفاظـت شـبکه خـواهیم داشت.

**-1-5-2رمز گذاري شبکه بیسیم**

سختافزار شبکه به همراه نرمافزارهایی نصب میشوند که این نرمافزارها قادر هـستند داده هـاي شـبکه را کدگذاري نمایند که این کدها براي دریافت کنندگان قابل خواندن نیستند.

این داده هاي کد شده در مبدا توسط گیرنـده در مقـصد رمزگـشایی مـی شـوند اسـتاندارد کـد گـذاي بـراي شبکههاي بیسیم اصطلاحاً**WEP**) **Privacy Equivalent Wrired** (یا ( پنهان سازي مانند شبکه سیمی) نامیده میشود میتوانید رمزگذاری بیسیم را توسط نرمافزاری که همراه با کارت شبکه بیسیم ارائه میشـود انجام دهید.

شکل ،4-2 در این شکل چگونگی فعال سازي **WEP** را روي کارت شبکه بیسیم نشان داده شـده اسـت اگـر شما بخواهید این عمل را روي **Point Access** انجام دهید لازم است به فصل 11 تحقیق مراجعه کنید. **تنظیم SSID**

**SSID** یا (**Identifier Set Service** ( روي یک شبکه بیسیم نامی است کـه شـبکه شـما توسـط آن نـام شناسائی میشود براي دسترسی به شبکه روي هر کامپیوتر **SSID** مشابهی وجود دارد.

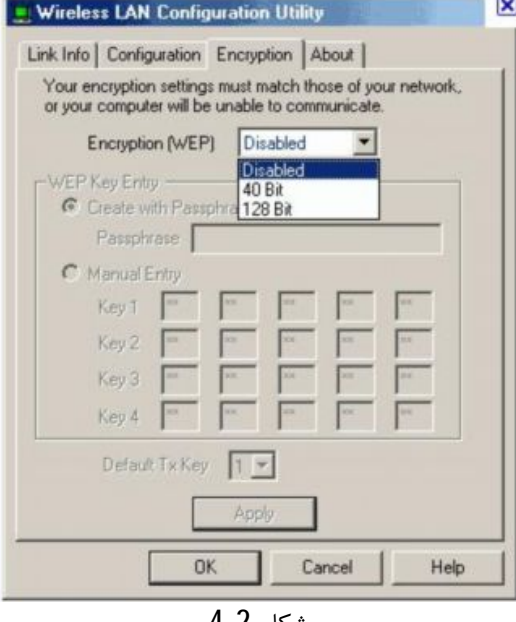

شکل 4-2

# **-2-5-2 فیلترها (Filters( -1-2-5-2 (Mac آدرس)** هر کارت شبکه با سیم (و کارت شبکه سـیمی ) داراي یـک شـماره منحـصر بفـردي اسـت کـه توسـط کارخانه سازنده ایجاد شده است میتوان با استفاده از آدرس **MAC** براي کامپیوترهاي موجود در روي شبکه نحوه کار روي شبکه تعریف نمود.

### **-2-2-5-2 دیوارهاي آتش یا Firewalls**

یک فایروال روی شبکه به عنوان لایه ای محافظتی است که بین شما و هکرها قرار می گیـرد. فایروالهـا میتوانند بصورت نرمافزاري روي کامپیوتر یا روي **Router** نصب شوند و یا اینکـه از یـک **Standalone** بـه عنوان دستگاه سختافزاري فایروال استفاده نمود. با این حال با تصمیم گیري نسبت بـه نـصب نـرمافـزار یـا سختافزار یک فایروال به منظور حفاظت از دسترسی افراد خارجی به شبکه استفاده میشود.

### **-3-5-2** نرمافزار**هاي ویروسکش (Software Antivirus(**

از نرمافزارهاي ویروس کش جهت حفاظت از نفوذ و انتشار ویروس ها روي کامپیوترهاي موجود در شبکه استفاده می کنیم یک ویروس میتواند بصورت مهاجم فایلها و اطلاعات موجود روي دیسک سـخت را خـراب نموده و به سرعت منتشر شود و در بعضی مواقع ویروسها کپی از خود را از طریق **mail**-**e** بـه سـایر کـاربران بفرستند . یک برنامه ویروس کش خوب فایل هـاي فرسـتاده شـده آلـوده را شنا سـائی کـرده و از انتـشار آن جلوگیري مے کند.

عدم بکارگیری هر یک از موارد فوق کاری ساده لوحانه است تجهیزات شـبکههـای بـیسـیم بطـور ذاتـی از تجهیزات شبکههاي سیمی خیلی ناامن تر هستند زیرا شبکه بیسیم براي هک شدن نیازي به سـخت افـزار و تجهیزات فیزیکی براي وصل شدن ندار ند . یک خرابکار باهوش با استفاده از روزنـه هـایی کـه پیـدا مـی کنـد میتواند با استفاده از امواج هوایی به اطلاعات و داده هایتان دسترسی پیـدا کنـد . بنـابراین هـر مـوقعی کـه کامپیوترتان به شبکه متصل میشود شما با یک سطح اطمینان غیر قابل اعتماد روبرو مـی شـوید ایـن بـدین مفهوم نیست که فقط شبکههاي بیسیم در مقابل هکرها شکننده هستند و نباید از آن اسـتفاده نمـود بلکـه این بدان معناست که بري جلوگیري از نظرات پیش بینی نشده اقدامات امنیتی را در نظر داشته باشید . شـما براي اینکه راههاي نفوذ ناگهانی هکرها به شبکه کامپیوتري بیسیم را بگیرید لازم است در فـصل 11 مطلـب چگونگی جلوگیري از نفوذ هکرها را بخوانید.

### **-6-2 خلاصه فصل**

در این فصل خواندیم که براي راه اندازي شبکه بیسیم چه چیزهایی نیازاسـت . حـالا مـی توانیـد از یـک **Point Access**،**Router** و کارت شبکه در یک اداره یا یک شبکه محلی استفاده نموده و در یک روز همـه آنها را راه اندازي کنید بعد از اینکه تجهیزات شبکه راه اندازي شدند میتوانید فایل ها و دسترسی به اینترنـت را اشتراکی کنید البته در این فصل با مفـاهیم اسـتفاده از یـک **Firewall** و رمـز گـذاري داده هـا بمنظـور حفاظت داده ها از نفوذ هکرها یا هر کس دیگري که در حوزه شبکه بیسیم شـما قـرار دارد آشـنا شـدید در فصل بعد با مفاهیم چگونگی ترتیب اجزاء گوناگون در راه اندازي شبکه بیسیم **LAN** آشنا خواهید شد.

# **-3 ملاحظات بیسیم ها**

در این فصل خواهیم خواند -1-3مرتب سازي تجهیزات شبکه بیسیم -2-3 مد **Hoc**-**Ad** و **Infrastructure** ) زیر ساخت) -3-3چگونگی اثر گذاري دیوارها ، بتونها و فلزات روي سیگنالهاي بیسیم -4-3ماکزیمم سرعت و سرعت هاي واقعی -5-3نحوه دریافت سیگنال کامل از **Wireless** ها -6-3 استانداردهاي **a** 802.11 و **b** 802.11 یا **g** 802.11 -7-3خلاصه فصل

شبکههاي بیسیم نسبت به شبکههاي سیمی داراي مزایاي روشنی هستند که موجب محبوبیـت آن شـده است از قبیل شبکه اترنت و امثال آن که روي خط تلفن از طریق سیم هاي الکتریکی کار میکنند هـر چنـد شبکههاي بیسیم داراي معایب است.

دانستن تعدادي از عقاید موافقان و مخالفان قبل از شروع بکار شبکه بیسیم موثر است. زمانیکه تجهیزات شبکه بیسیم روي امواج رادیویی کار میکند سـیگنال ارسـال از طـرف شـبکه فقـط قـادر هستند مسافت هاي محدودي را طی نمایند . سیگنال هاي شبکه بیسیم همانند امواج رادیویی قوي که قابل شنیدن در خانه یا ماشین باشند نیست بلکه ا مواج منتشر شده از شـبکه بـی سـیم فقـط مـی تواننـد در یـک محدوده کم مانند داخل خانه منتشر شوند ( این موضوع نیز در مواقعی است که هیچ مـانعی در مقابـل امـواج **Fi-<sup>i</sup>** نباشد) بعلاوه وقتی دربارة تجهیزات شبکه بیسیم صحبت می کنیم عموماً منظور ما همان تجهیزات **W (b 802.11 (**است که امروزه به عنوان استاندارد اصلی استفاده میشود مهمترین مانع شبکه بیسـیم دریافـت امواج عبور داده شده از دیوار ، آجر ، بتن ، فلزات و یک کمی نیز شیشه در فاصله هاي کم است . نرمافزار ارائه شده با کارت شبکه بیسیم جهت دریافت سیگنال قوی کاربران را راهنمایی خواهد کرد. نرمافزار

کارت شبکه شما ممکن است کمی پیچیده تر و مشکل تر از شکل بنظر برسد اما آنها همگـی داراي کـارکرد یکسانی هستند.

وقتی شخص فاصله اش را از سایر کارتهاي شبکه یـا **Point Access** زیـاد مـی کنـد نـرم افـزار مربوطـه بطـور اتوماتیک کاهش قدرت دریافت سیگنال را نشان خواهد داد و افت سرعت انتقال داده نیز نمایش می دهد

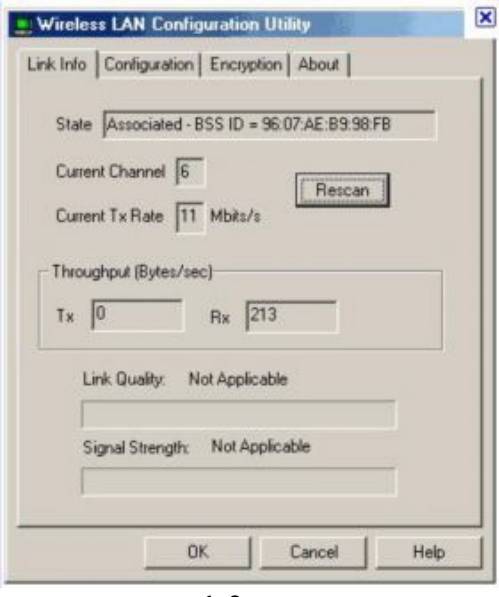

شکل 1-3

شکل 1-3 در اینجا نرمافزار کارت شبکه بیسیم در مجاورت**Point Access** نـشان داده شـده اسـت در ایـن شکل چنانچه می بینید قدرت دریافت سیگنالها %100 دیده میشود ( یا حکم **Excellent** عالی) محدوده اي که میتواند امواج رادیویی شبکه بیسیم منتشر شوند **Range** نامیده میشـود . **Range** یکـی از مفاهیم اصلی در نحوه راه اندازي شبکه است که لازم است با آن آشنا شـوید . محـدودیت **Range** شـبکه هـا میتواند به عنوان یکی از مشکلات اساسی مطرح شود.

کاربر میتواند به چندین روش در این محدود کار کند براي مثال میتوان با اضافه نمودن **Point Access** بـه شبکه **Range** یا محدود دسترسی به شبکه را ا فزایش داد. همچنـین مـی تـوان بـا ترکیـب تجهیـزات شـبکه سیمی و شبکه بیسیم حوزه کار شبکه را افزایش داد . این گزینه را در همین فصل شرح خواهیم داد.

**-1-3مرتب سازي تجهیزات شبکه بیسیم**

فرض می کنیم که شما یک کارت شبکه بیسیم دارید که بر روي مادربرد کامپیوتر **Laptop** نصب شـده است. شما در حال قدم زدن در اطراف خانه هستید با افزایش فاصله شما با تجهیزات شبکه خواهید دیـد کـه سرعت انتقال اطلاعات در نرمافزار کارت شبکه پله پله کاهش مـی ی ابـد (شـکل 2-3) بـا اسـتفاده از طراحـی مناسب میتوان این کاهش را طوري نمود که کارت شبکه بیسیم قابلیـت امکـان اتـصال مطمـئن را د اشـته باشد.

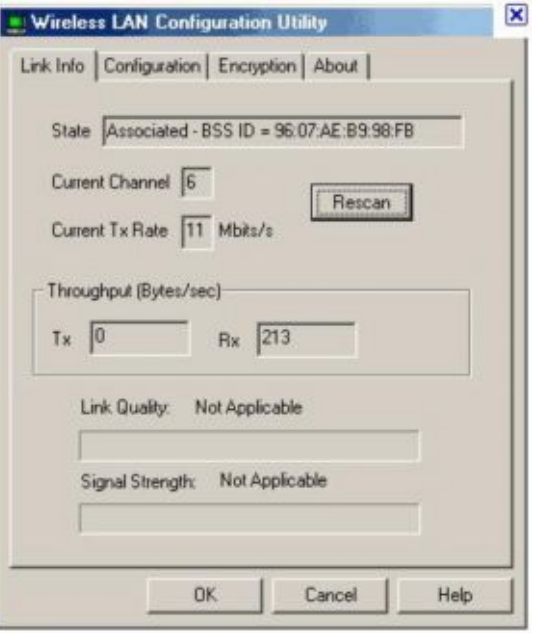

شکل 2-3

سرعت افت انتقال اطلاعات از حداکثر سرعت **NGbp** 11 تا **Mbps**55 و به ترتیب 2 و 1 مگابیـت بـر ثانیـه است اگر شخص بیشتر از 150 متر دورتر برود (و یا اینکه در مـسیر امـواج مـانعی قـرار داشـته باشـد) ایـن سیگنالها بیشتر ضعیف شده و ممکن است باعث قطع ارتباط با شبکه شود.

**-2-3مد Hoc-Ad و Infrastructure )زیر ساخت)**

شبکههاي کامپيوتري بيسيم نوعاً با دو نوع پيکربندي کار ميکنند ( که اصطلاحاً توپولوژي مـی گوينـد) 1**hoc**-**Ad** -2**Infrastructure** توپولوژي یا مد روشی است که با آن کامپیوترها میتوانند با یکـدیگر بـصورت مستقیم یا بوسیله **Point Access** ارتباط داشته باشند.

در مد **hoc**-**Ad** )شکل 3-3) داده ها در شبکه توسط کارت شبکه بیسیم رد و بدل میشـود توپولـوژي -**Ad hoc** را اصطلاحاً شبکه نظیر به نظیر یا **peer**-**to** – **peer** نیز میگویند در اینجا تعدادي از فواید شـبکه -**Ad hoc** بیان شده است. - شبکه **hoc** -**Ad** داراي راه اندازي ساده است یعنی فقط لازم است کارتهاي شبکه بیسیم را روي کامپیوتر

نصب سپس توسط نرمافزار پیکربندي کرده و سپس اجرا نمایند. - شبکه **hoc** -**Ad** ارزان قیمت و مقرون به صرفه است یعنی نیازي به خرید **Point Access** نیست و موجـب صرفه جویی میشود.

- شبکه **hoc** -**Ad** داراي سرعت زیادي است سرعت توان عملیاتی بین دو کارت شـبکه بـی سـیم بـه مراتـب سریعتر از هنگامی است که بین دو **Point Access** تبادل اطلاعات میشود.

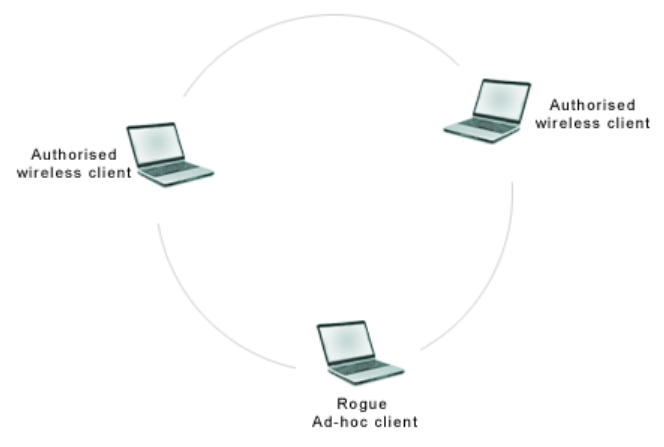

http://www.manageengine.se/products/wifi-manager/help/alarms/vulnerability-adhoc-network-operating.jpg

### شکل3-3

شکل3-3 : شبکه اي از نوع **hoc** -**Ad** بصورت مستقیم با یکدیگر در ارتباط هستند. حال با فواید شبکه **hoc** -**Ad** آشنا شدی م و درك صحیحی از مزیـت هـ اي **hoc** -**Ad** بدسـت آوردیـ م . حـال براي افرادي که در خیابان یا در محل هاي دورتري هستند می خواهند شبکه بیسیم درست کنند چـه بایـد کرد براي این منظور میتوان محدود شبکه بیسیم را افـزایش داد بـراي ایـن کـار لازم اسـت یـک **Access Point** به شبکه اضافه شود شبکههاي بیسیم که از **Point Access** استفاده میکنند داراي مـد زیـر سـاخت یا **Infrastructure** می باشند.

یک شبکه زیر ساخت یا **Infrastructure** داراي قابلیهاي زیر است

- قابل اتصال به یک شبکه سیمی است . **Point access** به شما اجازه مـی دهـد کـه بـه آسـانی یـک شبکه سیمی را با امکانات شبکه بیسیم توسعه دهید یعنی توسط**Point Access** میتوان شبکههاي سیمی و بیسیم را بهم مرتبط ساخت بطوریکه بتوانند با یکدیگر تبادل اطلاعـات نماینـد ایـن مـورد یکی از فواید اصلی نصب شبکه در مد **Infrastructure** است.

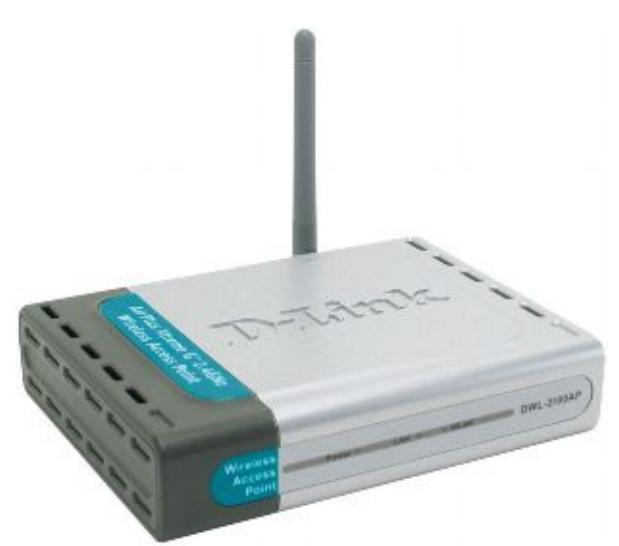

http://www.pishroco.com/files/7906/Products/23860-BigPic.jpg

### شکل 4-3

شکل4-3 یک **Point Access** از نوع **link**-**D** را نشان می دهد که میتوانـد بـا یـک مـودم کابـل یـا **DSL** مرتبط شود و موجب میشود تمام کامپیوترها شبکه به اینترنت دسترسی داشته باشند. - میتوانید محدود شبکه بیسیم را بسط دهید بـا قـرار دادن یـک **Point Access** بـین دو شـبکه بـ یسـیم میتوان محدود دسترسی به شبکه را دو برابر نمود.

- استفاده از فواید **Roaming** ) در اتصالات بیسیم حرکت به آسانی و در ارتباط بودن با فرستنده بـی سـیم ) یعنی اگر شما چندین **Point Access** رابه شبکه اضافه کنید میتوان در یک اداره یا منزل بزرگ بین سـلولها ارتباط برقرار نمائیم بدون اینکه ارتباط با شبکه قطع شود

- اشتراکی نمودن اینترنت: احتمالاً مفیدترین دستگاه در یک شبکه ساده بیسیم **LAN** یـک **Point Access** با یک امکانات داخلی **Router** و **Firewall** باشد **Router** به شما اجازه می دهـد کـه بـصورت اشـتراکی بـه اینترنت دسترسی داشته باشید و تمام کامپیوترهای متصل به شـبکه از اینترنـت اسـتفاده نماینـد همچنـین وجود **Firewall** روي شبکه شما را ازدسترسی کلاهبرداران حرفه اي یا هکرها حفاظت خواهد نمود تعـدادي از **Point Access** هاي چندکاره شامل یک **hub** می باشند که توسط آن مـی تـوان چنـدین کـامپیوتر را بـه شبکه **Ethernet** متصل نمود.

- ایا معایب مد **Infrastructure** را می دانید؟ نصب شبکه با مد **Infrastructure** کمی مشکل تر از حالـت **hoc**-**Ad** است همچنین استفاده از این مد باعث کاهش سرعت انتقال اطلاعات به نصف میشود زیرا در ایـن مد انتقال اطلاعات از طریق **Point Access** صورت می گیـرد د ر حالیکـه در **hoc**-**Ad** ایـن انتقـال بـصورت مستقیم بین کامپیوترها بصورت می گرفت.

یکی دیگر از معایب این مد بالا بودن هزینه هاست . زیرا شبکه در مد **Infrastructure** خیلی پرهزینه تـر از حالت **hoc**-**Ad** میباشد چون در این مد شما نیاز بـه خریـد یـک **Point Access** داریـد ولـی بـا توجـ ه بـه مزایایی که قبلاً ذکر کردیم ارزش خرید یک **Point Access** نسبت به گرانی آن خیلی بیشتر است.
#### **-3-3چگونگی اثر گذاري دیوارها، بتونها و فلزات روي سیگنال هاي بیسیم**

انتقال امواج رادیویی در اداره یا منزل بستگی زیادي به مواد بکار رفته در دیوارها و قـسمت هـاي محـیط دارد.

در اینجا مواردي ذکر شده است که لازم است در هنگام طراحـی شـبکه بـی سـیم **LAN** آنهـا را در ذهنتـان داشته باشید سیگنال هاي کارت شبکه بیسیم براي ارسال نیازبه قرار گرفتن در یک مسیر مستقیم تیـستند سیگنالهاي ارسالی میتوانند ازبین دیوارها عبور کنند و نیازي بـه جهـش از روي اشـیاء را ندارنـد بـراي ایـن منظور موارد زیر باید در نظر گرفته شوند

- بتونها و فلزات به شدت قدرت سیگنال ها را کاهش میدهند - شیشه با شکست کمی از امواج باعث ضعیف شدن قدرت سیگنال ها خواهد شد
- کتاب و سایر اجسام جامد که روی میز کاری قرار دارند اگردر مسیر کارت شبکه بـی سـیم قـرار گیرنـد باعث افت قابل توجهی ازقدرت سیگنال خواهد بود.

تمام کارتهاي شبکه بیسیم به همراه نرمافزار مربوطه ارائه مـی شـوند کـه آن نحـوة ارسـال سـیگنال هـاي قدرتمند را نمایش می دهد اگر تجهیزات شبکه بیسیم در اداره یا منـزل قـرار داشـته باشـد بـا حرکـت در اطراف آنها میتوانید قدرت سیگنال ها را در روي صفحه نمایش ببینید این سیگنالها بصورت در صد نوشـته شده بصورت نوار رنگی نمایان می گردد این رنگها هر کدام داراي مفهومی هستند ا گـ ر سـیگنالها قدرتمنـد باشند با کلمۀ "**Excellent** "یا بصورت %100 باشد رنـگ آن بـصورت سـبز خ واهـد بـود . رنـگ زرد بیـانگر سیگنال خوب یا "**fair** "و رنگ قرمز بیانگر عدم ارتباط با شبکه مـی باشـد مطالـب بیـشتر دربـاره نـرم افـزار مربوطه در فصل 4 بیان شده است.

#### **-4-3ماکزیمم سرعت و سرعت هاي واقعی**

وقتی به فروشگاه سختافزار شبکه بیسیم مراجعه می کنید مشاهده می کنید که تمـام تجهیـزات ارائـه شده داراي لیستی ازبیشترین سرعت انتقال داده ها بصورت بسته هاي نرمافزاري یا روي **Site Web** نمـایش داده میشود بنابراین لازم است صحت این سرعتها را بفهمیم.

در یک محلی که وسعت آن متوسط است اسـتفاده از تجهیـزات **b** 802.11 کـه داراي سـرعت بـالاي 11 **Mbps** در حالت متوسط 3-4 مگابیت بر ثانیه متداول نیست تجهیزات ذکر شده بـراي حالتهـایی کـه داراي مودمهاي کابلی یا **DSL** با سرعت زیاد جهت اتصال به اینترنت دارند مناسب است در محـیط هـاي کوچـک مانند خانه که دارا پهناي باشند کافی است از یک کامپیوتر به منظور اتصال به شـبکه اینترنـت چـاپگر و یـا کپی کردن فایل هاي 3**mp** به سایر کامپیوترها از تجهیزات دیگري استفاده میکنند.

#### **-5-3 نحوه دریافت سیگنال کامل از Wireless ها**

در محلی که شبکه بیسیم نصب شده است تضمینی در ترتیب عرض باند وجود نـدارد همچنـین بـدیهی است که مسافت و موانع در شبکه بیسیم نیز خیلی موثر هستند ( مانند بتونهـاي سـقف هـا نـورافکن هـاي خیابان ، حیوانات اطراف ) در این حالت می خواهید تجهیزات شبکه را در مـوقعیتی قـرار دهیـد کـه بتوانیـد

سیگنال ها را دریافت نمائید در اینجا روشهایی بیان شده است که بتواند بیشترین و قـویترین سـیگنال ر ا از شبکه بیسیم دریافت نمائید

- در حد امکان محلی که تجهیزات شبکه بیسیم را در موقعیت هایی قرار دهید کـه در مـسیر مـستقیم **Fi**-**<sup>i</sup>** نیازي به قـرار باشند بطوریکه حداقل موانع در مسیر دریافت سیگنالها را داشته باشند تجهیزات **W** گرفتن ِ در مسیر مستقیم ندارندولی برای کار سریعتر این شبکه نیـز بهتـر اسـت آنهـا را نیـز در مــسیر مستقیم قرار دهیم.
- در صورت امکان دستگاه **Point Access** را در مسیر محلی که تجهیزات شبکه در آنجا قرار دارند نصب نمائیم.
- نصب تجهیزات اضافی شبکه سیمی در محل هاي آسان در فصل 4 در خصوص شبکههایی که مرکـب از مدارهاي آنالوگ و دیجیتالی است بحث شده است .
	- نصب **Point Access** هاي اضافی بمنظور توسعه محدود شبکه

اگر ملاحظه کردید که شبکه شما خیلی محدود شد میتوانید با نصب آنتن سیگنال هاي قویتر ایجاد نمائید. این آنتن ها را میتوانید در محلهایی بلندتر مانند سقف محل کار وصـل نمائیـد بطوریکـه سـیگنال هـا داراي موانع کمتري در مسیرشان باشد لازم به توضیح است که نحوه نصب شـبکه جـزء مباحـث اصـلی ایـن کتـاب نمیباشد بهتر است بخاطر داشته باشید که خریدن یک **Point Access** دیگر بمراتب مفیدتر ازخریـــ د یـک آنتن بزرگ میباشد.

#### **-6-3 استانداردهاي b 802.11 و a 802.11 یا g 802.11**

بیشتر اطلاعاتی که در این قسمت قرار داده شدهاند (جدول 3-1) اطلاعات جدیـدي هـستند جدیـدتر از همه تجهیزات 5**WiFi**) **a** 802.11 (میباشد هر چند تجهیـزات **a** 802.11 از نظـر سـرعت بـر تجهیـزات **b** 802.11 برتري دارند (**Mbps**54 بیشتر از 11 مگابیت است) اما کوتاه بـودن حـوزه فعالیـت **b** 802.11 ازمعایب آن میباشد یعنی 60 متر.

کوتاه بودن **Range** پروتکل **a** 802.11 بدین معناست که نیـاز بـه خریـد **Point Access** هـاي بیـشتري نسبت به حالت **b** 802.11 دارید این بدین مفهوم اسـت کـه تجهیـزات **a** 802.11 از تکنولـوژي جدیـدي استفاده کرده است و از نظر قیمت نیز بمراتب گرانتر از سـخت افزارهـاي **b** 802.11 مـی باشـد ایـن تفـاوت قیمت باعث نمی شود که شرکتها نیازی به تجهیزات شبکههای بی سیم با سرعت بالا نداشته باشند امـا بـرای مکانهاي کوچک مانند خانه ، خرید تجهیزات **b** 802.11 توصیه میشود.

|            | حداكثر سرعت | رنج تقريبي                                | كاربردها                                                                                                    | ملاحظات                                                                                                    |
|------------|-------------|-------------------------------------------|----------------------------------------------------------------------------------------------------|----------------------------------------------------------------------------------------------------|
| 802.11 b   | 11Mbps      | 150 <sub>m</sub>                          | بهترین نوع برای اشتراک<br>گذاری فایلهای اینترنت و<br>چاپگر                                                    | داراي سرعت خيلي پائين<br>نسبت به 802.11 يا<br>$802.11$ g                                                                                      |
| 802.11a    | 54 Mbps     | 60 <sub>m</sub>                           | كمترين تداخل امواج بين تلفن<br>های بیسیم و دستگاههای<br>Blue tooth دارد زيرا از باند<br>استفاده می کند 2.4 Gh | دارای سختافزار خیلی<br>گران قیمت نسبت به<br>$5,5802.11$ b                                                                                     |
| $802.11$ g | 54Mbps      | تقريباً 10%<br>كمتر از<br>802.11 b<br>است | سريع و قابليت سازگار بودن با<br>$802.11$ تجهيزات                                                              | تکنولوژی جدیدی که<br>دارای قیمت زیادی است<br>قابليت تحمل دستگاههاى<br>الكترونيكي كه باند 2.4<br>GH کار میکنند را دارد<br>مانند تلفن های سلولی |

جدول1-3 خصوصیات **g** 802.11 ،**a** 802.11 و **b**802.11

اکثر افرادي که از شبکه خانگی استفاده میکنند ترجیح میدهند کـه از سـخت افـزار شـبکه بـی سـیم ارزان قیمت از نوع **b** 802.11 استفاده نمایند. این نوع شبکه باید مـرور صـفحات وب، اشـتراك گـذاري فایلهـا و چاپگرها بسنده نمایند . اما در شبکههاي اداري که نیازبه اتصال به **Laptop** دارند( قابلیـت حرکـت و اتـصال به شبکه را دارند) اکثراً از تجهیزات**g** 802.11 و **g** 802.11 که استفاده میکنند این نوع شبکه ها نیازمنـد به سرعت زیاد جهت کپی فایلهاي بزرگ ازقبیل بانکهاي اط لاعاتی تصاویر گرافیکـی و فایـل هـاي ویـدیوئی دارند.

#### -7-3 **خلاصه فصل**

قبل از اینکه شر وع به ساخت بیسیم نمائیم لازم است بـا فاکتورهـاي محـدود کننـده تجهیـزات شـبکه بیسیم آشنا شوید در خانه هاي خیلی بزرگ یا محل کار با وسعت بیشتر نیازمند به نصب تجهیزات اضـافی ازقبیل سختافزارهاي شبکه سیمی یا **Point Access** هـاي اضـافی دارد تـا بتـوان یـک سـیگنال قـوي بـا اتصالهاي سریعتر به سختافزار شبکه بیسیم ایجاد نمود براي این منظور به تجهیـزات جدیـدي کـه داراي سرعت بالا دارند روي آورند. این تجهیزات شـامل پروتکـل هـاي **g** 802.11 و **a** 802.11 مـی باشـد ایـن تجهیزات داراي ویژگیهایی ازقبیل کوتاه بودن ساخت قیمت خیلی بالا، قابلیت ترکیـب بـا تجهیـزات شـبکه بیسیم **b** 802.11 قدیمی می باشند و عموماً براي نصب شبکه در خانه یا اداره استفاده میشوند.

## **-4 نصب سختافزار و نرمافزار شبکه**

در این فصل داریم -1-4 گزینه هاي اتصال -2-4نصب سختافزار -3-4مرور نرمافزار -4-4استفاده از مد **hoc**-**Ad** -5-4کار با **Point Access** ها -6-4رفع عیب یا**shooting Trouble** -7-4نحوه قرار گرفتن تجهیزات **peer**-**to**-**peer**شبکه ایجاد-8-4 -9-4نحوه ساخت یک شبکه ابتدایی -10-4تنظیمات ازدستگاههاي چند رسانه اي شبکه -11-4ترکیب نمودن تجهیزات 802.11 -12-4خلاصه فصل

این فصل ، فصل جالبی است در این فصل شما با استفاده از فصول گذشته شروع به نصب سختافزارهـاي شبکه بیسیم خواهید نمود بنابراین در این بخش شما فقط به دو کامپیوتر نیـاز داریـد یـا اینکـه مـی توانیـد کامپیوترهاي زیادي را در اداره پیکربندي نمائید . در اینجا یاد خواهید گرفت که چگونه کامپیوترها با یکـدیگر تبادل اطلاعات می نمایند . پیچیده ترین قسمت ایجاد یک شبکه بیسیم در این فصل نحوه ارتباط کارتهـاي شبکه با یکدیگر خواهد بود لذا بهتر است تجهیزاتی را خریداری نمائید که نصب و راه اندازی آنها آسانتر است به عنوان مثال استفاده از **Point Access** هاي داراي **Router** داخلی.

#### **-1-4گزینه هاي اتصال**

سه گزینه اصلی جهت انتخاب کارتهاي شبکه بیسیم وجـود دارد بـا توجـه بـه اسـتاندارد اتـصال شـبکه بیسیم و نوع کامپیوترهاي مورد استفاده جهت ایجاد شبکه گزینه هاي زیر را انتخاب می کنیـد ایـن گزینـه ها عبارتند از یک کارت ، **pc** , **USB** یا کارت **PCI** اجازه دهید نگـاهی بـه تفاوتهـاي بـارز کارتهـاي شـبکه داشته باشیم(جدول 4-1).

| اگر دارید               | برای استفاده با | آنگاه استفاده کنید از   |
|-------------------------|-----------------|-------------------------|
| 802.11b                 | Laptop          | $PC = \sum$ کا          |
| 802.11 <sub>b</sub>     | كامپيوتر روميزي | <b>USB</b>              |
| 802.11a يا 802.11a      | Laptop          | $PC$ کا <sub>ر</sub> ت  |
| $802.11$ al, $802.11$ g | كامپيوتر روميزي | $PCI$ کا <sub>ر</sub> ت |

جدول1-4 کارتهاي شبکه انتخاب شده براي **WiF<sup>i</sup>**

کارت **pc** اسلاید کارتهاي **pc**) شکل 1-4)در یکی از دو **slot** موجود روي **laptop** قرار می گیرند بایـد توجـه داشت که اسلات کارت **pc** اکثر بنام اسلات **PCMCIA** شناخته میشوند **PCMCIA** مخفف **personal**( بـراي **pc** بـیسـیم شـبکههـاي کـارت **Computer Memory Card International Association**) **Notbook**ها بزرگتر هستند بنابراین کارت شبکه **laptop** ها کوچک بوده و نصب آنها نیز آسان است. وقتی شما در جاده هستید میتوانید کارت **pc** نصب شده روي **laptop** را خـارج نمائیـد مـی تـوان از کـارت شبکه بیسیم **USB**) شکل 2-4) نیز روي **Laptop** بکار برد هـر چنـد کـارت **USB** فـضاي زیـادي را بعلـت استفاده از یک حلقه سیم اشغال می کند و این چندان خوشایند نیست.

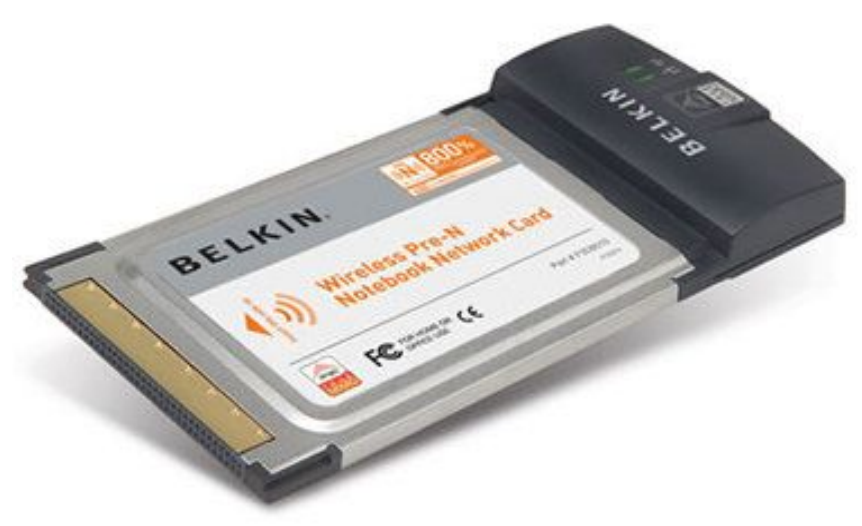

http://www.mrgadget.com.au/blogimages/belkin\_pre-n\_wireless\_notebook\_network\_card.jpg

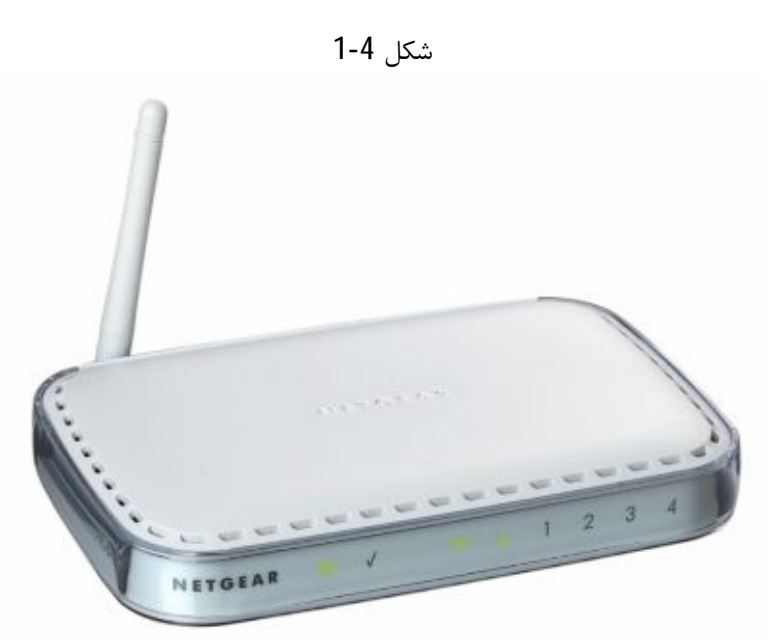

http://www.productwiki.com/upload/images/netgear\_wgr614l.jpg

#### شکل 2-4

#### **-1-1-4کارتهاي USB**

براي اتصال کامپیوتر رومیزي به یک شبکه **b** 802.11 استفاده از **USB** بهترین گزینه انتخابی خواهـد بود کارت شبکه **USB**) **Bus Serial Universal** (ارزان قیمت بوده و بسادگی قابل نصب میباشد.**Pc** هـایی که در محیط 98 **windows** یا بالاتر کار میکنند نوعا نیازمند به دو پورت **USB** دارند ایـن پـورت هـا -**hot swappable** هستند یعنی میتوان این تجهیزات را بدون **Reboot** کردن سیستم نصب یا خـارج نمـود . ایـن بدین مفهوم است که در اکثر مواقع هنگام نصب نیازمند به راه اندازي مجدد کامپیوتر به منظور سـازماندهی نرمافزار کارت شبکه میباشد.

موردي که باید هنگام استفاده **USB** در شبکه بیسیم باید در نظر گرفت این اسـت کـه آنـرا در شـبکه هـاي **a**802.11 و **g** 80.211 نمیتوان بکار بـرد زیـر ا **USB** داراي سـرعت کـافی جهـت حمـل داده هـا در ایـن

شبکههاي بیسیم ندارد زیرا سرعت این شبکه ها **Mbps**54 میباشـد در حالیکـه حـداکثر انتقـال اطلاعـات .میباشد 12**Mbps**, **USB**

#### **-2-1-4کارتهاي PCI**

کارتهاي **PCI**) **Interconnect Component Peripheral** ) (اجزاء جانبی اتصال داخلی) اکثـر جهـت اتصال کامپیوترهاي رومیزي به شبکه بیسیم بکار میرونـد نـصب یـک کـارت **PCI** روي کـامپیوتر مراتـب حرفه اي تر از نصب یک کارت شبکه **USB** میباشد زیرا هنگام نصب کارت شبکه **PCI** نیاز اسـت کـه **Case** کامپیوتر باز شده و کارت شبکه **PCI** روي یکی از **Slot**هـاي آزاد در داخـل آن نـص ب گـردد ایـن عمـل کـار خطرناك و پیچیده اي نیست اما زمان زیادي می گیرد مخـصوصا مـوقعی کـه بـا یـک کـارت شـبکه **USB** مقایسه میشود در اوایل کارتهاي شبکه **PCI** در حالت**b** 802.11 وقتی نیاز به نصب روي کامپیوتر داشـتند لازم بود آنها را در داخل یک کارت شبکه **pc** دیگر ي نصب می کردند براي یادآوري بهتر اس ـــ ت بـه جـدول 2-4 نظري کوتاه داشته باشید.

**-2-4نصب سختافزار**

اکنون قدمهاي اصلی نصب یک شبکه بیسیم رابرایتان نشان خواهیم داد . باید به خاطر داشت که تجهیزات خریداري شده براي راه اندازي شبکه ممکن است داراي دستورالعمل نصب در خود بسته فروخته شده موجود باشد که خیلی بهتر و منظم تر باشد بنابراین لازم است به دستورالعمل هاي ارائـه شـده بـه همـراه تجهیـزات نظري داشته باشند.

در اینجا ایدة سریعی ازفرایند کار را برایتان بیان می کنیم. -1 نصب کار شبکه -2 نصب درایورهاي کارت شبکه ا، اندازی مجدد کامپیوتر $\,$  . فروشندگان سختافزار در اکثر موارد توصیه هایی را جهت نصب نرمافزار کارتهاي شبکه ارائه میکنند وجـود این نرمافزارها هنگام خرید خیلی مهم است زیرا ممکن است تجهیزات سختافزاري خریداري شده به غیـر از نرمافزار مربوطه قابل استفاده نباشند.

#### **-3-4مرور نرمافزار**

براي شروع استفاده از تجهیزات شبکه بیسیم نیاز به هر نرمافزار خاصی نخواهید داشت با اسـتفاده از نـرم افزا ارائه شده به همراه کارت شبکه بیسیم به ســــرعت میتوانید یک ارتباط بیـــــــن دو کــارت شــبکه ( در حالت **hoc**-**ad**( یا **Point Access** ایجاد نمائید. ( در حال**Infrastructure**(. نصب 3 نرمافزار در راه اندازي شبکه و ایجاد ارتباطی خیلی مهم است اگر هر یک از این مـوارد بدرسـتی روي کارت شبکه یا **Point Access** نصب و تنظیم نشوند شبکه شما کار نخواهـد کـرد ایـن 2 مـورد عبارتنـد از **Mode** یا حالت **SSID** و **WEP**.

ابتدا بوسیله نرمافزار ارائه شده عمل پیکربندي را انجام دهید ( در حقیقت در اکثـر مواقـع هنگـام نـصب **pc** روي کامپیوتر بصورت اتوماتیک ویندوز یک حالت پیش فرض را انتخاب میکند) ولی بهتر است از نرمافـزار ارائه شده استفاده نمائیم.

-1 یعنی ابتدا نرمافزار نصب شبکه بیسیم که بهمراه سـخت افـزار ارائـه مـی شـود یعنـی , **LAN Wireless utility configuration** را باز می کنیم.

-2 از منوي **Configuration** یکی از حالتهـاي **hoc**-**Ad** یـا **Infrastructure** ) شـکل 3-4 ) را انتخـاب می کنیم قبلاً توضیح دادیم که اگر تجهیزات شبکه بی سیم بصورت مستقیم به کارت شـبکه بـی سـیم متـصل شوند حالت **hoc**-**Ad** و اگر با استفاده از **Point Access** این عمل صورت گیرد حالت **Infrastructure** را انتخاب می کنیم.

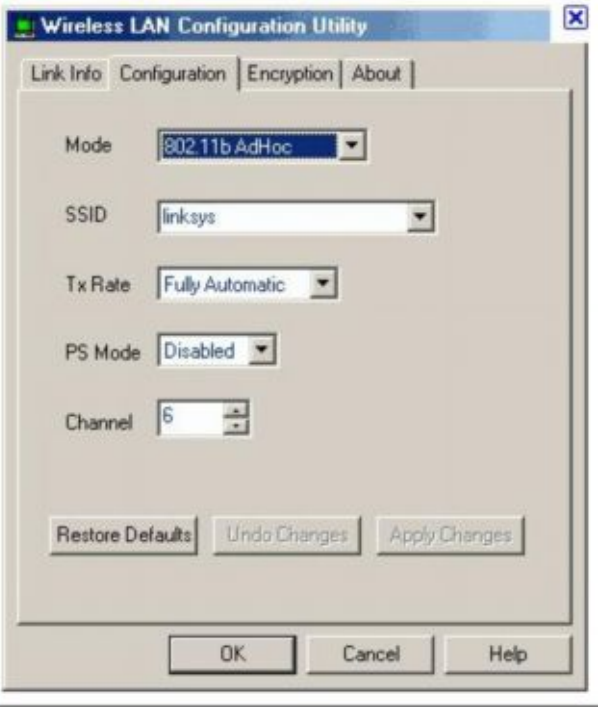

شکل 3-4

-3 **SSID** یا (**Identifier Set Service** ( یا مجموعه سرویس شناسایی نامی است که براي شـبکه در نظـر گرفته شده است باید از **SSID** براي نام گذاري وسایل سختافزاري یا تجهیزاتی که قادر به اتصال بـه شـبکه نخواهند بود استفاده کنیم.( شکل 4-4) **SSID** میتواند به راحتی ه کرها را شناسائی نماید که می خواه ند بوسیله نـرم افـزار "**sniff** "از طریـق امـواج هوایی به شبکه نفوذ کنند بنابراین **SSID** به عنوان محافظ از نفوذ کاربران غیر مجـاز کـه در داخـل محـدود شبکه هستند جلوگیری مے کند.

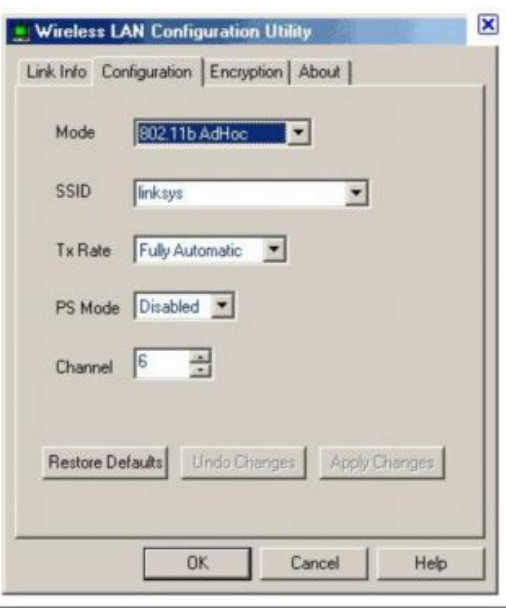

شکل 4-4

شکل :4-4 اگر براي SSID گزینه "ANY "انتخاب شود در این صورت کلیه کارتهاي شبکه در 80b **2**.**11** میتوانند به شبکه دسترسی داشته باشند.

از منوي **Encryption** ) رمز گذاري) **Enable** یا **Disable** کردن **WEP** )شکل 4-5) را میتوان انجـام داد . با استفاده از این منو میتوان رمز گذاري شبکه بیسیم را تنظیم نمود یعنی این گزینه باعث میشود کلیـه تجهیزات شبکه بیسیم یکدیگر را شناسایی کنند تمام کارتهاي شبکه و **Point Access** ها لازم اسـت داراي **wep** در حالتهاي **on** یا **off** باشند در غیر اینصورت تجهیزات شما قادر به اتـصال بـه شـبکه یـا ارتبـاط بـا یکدیگر نخواهند بود ( شکل 5-4).

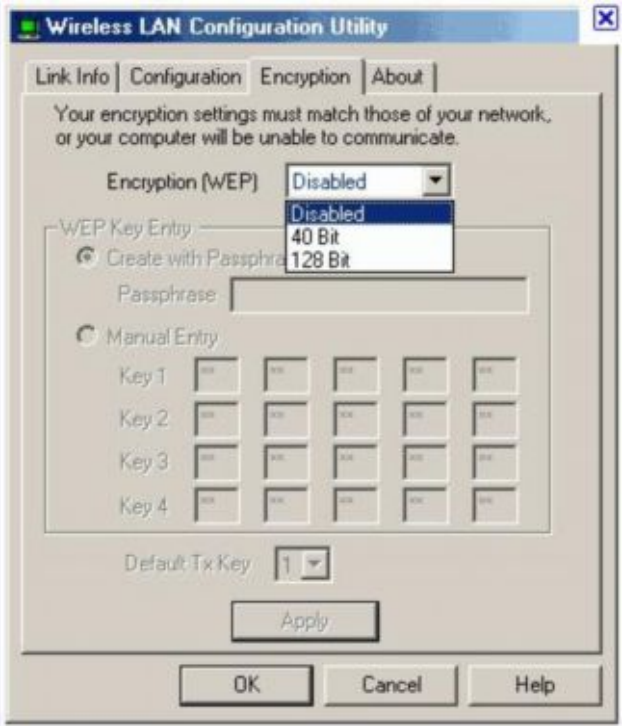

شکل 5-4

با تنظیمات بیان شده روي کلیه تجهیزات باید کامپیوترها آماده ارتباط با شبکه باشند ممکن است بخواهیـد بعضی از خصوصیات شبکه را بوسیله **Windows** نصب شده روي کامپیوتر ها تغییر دهید تا بتوان فایل هـا را به اشتراك گذاشت این موضوع نیز در فصل 6 و 7 به طور کامل شرح داده شده است.

#### **-4-4 استفاده از مد Hoc-Ad**

نصب و راه اندازي شبکه در مد **hoc**-**Ad** میتوان به عنوان روشی سریع و ارزان در طراحی اولیه شبکه هـا استفاده نمود در اینجا مراحل ضروري براي نصب و راه اندازي سختافزار در مد**hoc**-**Ad** بیان شده است -1 نصب کارت شبکه روي سیستم -2 نصب داریو کارت شبکه -3 راه اندازي مجدد کامپیوتر -4 پیکربندي نرمافزار در حالت **hoc**-**Ad** بعد از راه اندازي یکی از کارتهاي شبکه بی سیستم بیسیم این عملیات را روي تمام کامپیوترهـایی کـه مـی خواهید به شبکه متصل شوند را انجام دهید در این حالت چند کامپیوتر میتواند به شبکه متـصل شـود -**Ad hoc** حداکثر میتوان 256 کامپیوتر را به شبکه متصل نمود.

توجه : کارتهاي شبکه بیسیم میتوانند به سرعت توسط باطري کامپیوترهاي **laptop** تغذیه شوند . در مـو اقعی کـه به شبکه بیسیم متصل نیستند و یا اینکه در مسافرت هستید و مدت زیادي به شبکه متـصل نخواهیـد شـد کارت شبکه ازباطري داخلی کامپیوتر استفاده میکند بنابراین بهتر است کارت شبکه بیسـیم را از کـامپیوتر **laptop** جدا کنید.

بخاطر داشته باشید اگر بخواهید در حالت **hoc**-**Ad** از اینترنت بـصورت اشـتراکی اسـتفاده نمائیـد نیـاز بـه نرمافـزار اشـتراك سـازي ارتبـاط (**Software Sharing Connection** (ازقبیـل **Connection Internet sharing** یا (**ICS** (که در سیستم عامل **SE** 98 **win** و بعد از آن ماننـد **Me windows**2000, و **xp** ارائـه شده است خواهیم داشت بنابرای ن جهت استفاده کلیه کامپیوتر از اینترنت کافی است یکی از کامپیوتر هـا بـه اینترنت متصل شود.

#### **-5-4 کار با Point Access ها**

استفاده از**Point Access** روشی خیلی مفیدي جهت توسعه شبکه بیسیم میباشد در این حالـت امکـان اتصال به شبکههاي سیمی و یا اشتراك گذاري مودم پهن باند نیز وجود دارد. راه انداز ي **Point Access** خیلی آسان است براي منظور کافی است آداپتور تغذیه برق را به پریز بـرق وصـل نموده و سپس با استفاده از کابل **Ethernet** آنرا به کامپیوتر یا **hub** متصل نمائید کار با **Point Access** هـا کاري مهارتی به نظر می رسد بنابراین لازم است قبل از شروع به کار با **Point Access** مقداري از توانائیهـا و کاربردهاي آن اطلاعات کسب نمائیم.

در کل دو نوع **Point Access** اصلی وجود دارد. -1**Point Access** هایی که به عنوان پل بین شبکه بیسیم و شبکههاي ســــیمی بکار می رود. -2 **Point Access** هایی که در آنها **Router** نیز تعبیه شده است ایـن **Router** باعـث مـی شـود کـه تمـام کامپیوترهاي موجود در شبکه به صورت اشتراکی به اینترنت دسترسی داشته باشند. بعد از اینکه توانـستید تمـام تغییـرات مـورد نیـاز بـراي نـصب و راه انـدازي **Point Access** بـا اسـتفاده از دستورالعمل ارائه شده به همراه تجهیزات را انجام دهید در این حالت شما اماده راه اندازي آن خواهید بـود از تنظیمات ذکر شده به عنوان نمونه میتوان به تنظیم رمزگذاري یا **SSID** که قبلاً ذکر شده اشاره کرد.

توجه: باید توجه داشت که کلیه **Point Access** ها قادر به ایجاد ارتباط بـا یکـ دیگر نیـستن د نبـابر این لازم است **Point Access** هایی خریداري کنید که بتواننـد بـا یکـدیگر ارتبـاط برقـرار نماینـد ( کـه اکثـرا بنـام **point over Ethernet** یا **Ap**-**to**-**Ap** نامیده میشوند) این نکته در بکارگیري **Point Access** هاي متعـدد در خانه یا اداره همچنین توسعه شبکه و ارتباط با شبکههاي سیمی خیلی سودمند میباشد بنابراین اگر شما چنین هدفی دارید لازم است قبل ازخرید**Point Access** تمام خصوصیات آنها را بررسی نمائید.

میتوان **Point Access** هایی خریداري نمود. که در داخل آنهـا **Router** و **hob** بـه منظـور اتـصال سـیمی کامپیوتر ها به **Router** تعبیه شده است در بخش بعد با نحوه راه انـدازي بهتـر و مفیـدتر آن آشـنا خـواهیم کرد.

#### **-1-5-4Point Access هاي داراي Router داخلی**

اگر قبلاً براي شبکه **Router** خریداري نکردهاید تاکیداً **Point Access**هایی که به همـراه **Router** ارائـه شدهاند توصیه می گردد زیرا **Point Access** به تنهایی قادر به اشتراك گذاري اینترنت نیست لـذا بـا صـرف هزینه اي اندك اضافی میتوان صاحب **Router** و **Point Access** شـد اگـر بخواهیـد تنهـا **Point Access** نصب نمائید سپس براي اتصال به شبکه سیمی (**Ethernet** (یک **Router** جداگانه نـصب نمائیـد . ایـن کـار ممکن است کمی گرانتر باشد بنابراین بیش از یک اتصال انجام دهید و مراحل نصب شما خیلی زیاد گردد. لازم به ذکر است که اکثر موارد به **Router** دروازه یا **Gateway** نیز میگوینـد یـک **Gateway** اصـطلاحی وسیع میباشد که از نرمافزار و سختافزار تشکیل شده است و امکان دسترسی به اینترنـت را بـراي کـامپیوتر هاي شبکه ممکن می سازد.

اکثر **Router** ها زمانیکه به شبکه وصل میشوند بوسیله مرورگر**web** پیکربندي میشوند هنگـام اسـتفاده از مرورگر**web** میتوان به سادگی آدرسی بـه آن داد عمومـاً بـصورت 192.168.0.1 هـر **Router** بایـد داراي خصوصیت **NAT** باشد (**Translation Address Network** ( **NAT** اجازه می دهـد کـه یـک آدرس **Ip** را که توسط (**Proviser Service Internet** ( تهیه شده بصورت اشتراکی بکار بریـد **NAT** یـک سـري اززیـر آدرسهاست (**Address sub** (که در شبکه بکار مـی رود ایـن آدرس هـاي **Ip** در محـدود 192.168.0.1 تـا 192.168.0.255 میباشد و در روي اینترنت نشان داده نمیشوند این کار به دو دلیل انجام میشود.

-1 کامپیوترهاي شما از دید هکرها و کسانیکه ممکن است بخواهند به سیستم شـما دسترسـی پیـدا کننـد مخفی می ماند.

-2 با استفاده از یک آدرس **IP** میتوانید تعداد زیادي از کامپیوترها را به اینترنت وصل نمائید در ایـن حالـت فقط یک کامپیوتر به عنو ان استفاده کننده از اینترنت نشان داده میشود و آن نیز آدرس **IP** مربـوط بـه **IP** میباشد بنابراین نیازبه خرید آدرس هاي **IP** متعدد نیستند.

بعد از اینکه **Router** نصب گردید با باز کردن مرورگر **web** میتوانیـد دسـتگاه را پیکربنـدي نمائیـد ممکـن است با تنظیمات بر روي **ISP** ازقبیل وارد کردن نام کاربر و رمز عبور طـوري عمـل کنیـد کـه نخواهیـد هـر کامپیوتري به **ISP** متصل شود سازندگان سختافزار یا **ISP** لازم است دستورالعمل پیکربندي را نیز تهیـه و ارائه نمایند اکثر نمونه هاي **Router** براي اتصال آماده و تنظیم شدهاند و به صورت پیش فرض قابل اسـتفاده هستند.

در اینجا سه مرحله اصلی تنظیم یک **Router** بیان شده است -1 مرورگر وب را باز کنید -2 یک آدرس **IP** به **Router** تان اختصاص دهید -3 مسیر آنرا از طریق **ISP** دنبال کنید ممکن است آدرس **IP** قبلاً داد ه شود در این حالت شما از تنظیمـات پیش فرض استفاده کردهاید که به **ISP** یک آدرس **IP** اختصاص می دهد. در قسمت هاي بعدي تحقیق سایر خصوصیات **Router** جهت استفاده بهتر بیان شده اسـت ازقبیـل قابلیـت انتخاب یک کارت شبکه به منظور دسترسی به شبکه و جلوگیري از ملحق شدن سایرین بـه شـبکه و کنتـرل دسترسی کاربران.

توجه:

تعدادي از **ISP** ها مخصوصاً تهیه کن ندگان دسترسی به اینترنت کابلی براي هر کامپیوتر که می خواهیـد بـه اینترنت وصل شود هزینه اي دریافت میکنند باید یادآور شد که به منظور دسترسـی بـه اینترنـت پهـن بانـد **ISP** از یک **Router**استفاده میکند اگر **ISP** مانع اسـتفاده اسـتفاده اشـتراکی **Router** از آدرس **IP** شـود این عمل از طریق تهیه کنندگان انجام شده است.

براي نمونه اگر شرکت کابل محلی اجازه استفاده از **Router** را ندهـد مـی تـوان سـرویس **DSL** را خریـداري نمود.

#### **-6-4رفع عیب یا Troubleshooting**

بعد از اینکه تمام تجیهزات شبکه بیسیم شما متصل شدند ممکن است کارت شبکههـای ی وجـود داشـ ته باشند که هنوز ارتباط برقرار نکرده اند اگر در روي کارت شبکه شما چراغ سبزي روشن باشد مفهـوم آن ایـن است که کارت شبکه شما با **Point Access** درمد **Infrastructure** و یا با سایر کارتهاي شبکه در مد -**Ad hoc** در ارتباط است.

**مراحل عیب یابی عبارتست از:** -1 تست کردن **connection** ها -2 مطمئن شدن از اینکه تمام تجهیزات در مد **hoc**-**Ad** تنظیم شدهاند( در صروت نبودن **Point Access**(. -3 مطمئن شدن از اینکه مودم کابلی یا **DSL** کار میکند و به **ISP** متصل اسـت بعـضی از مودمهـا داراي 3 چراغ هستند و باید همه آنها روشن باشد.

#### **-7-4 نحوه قرار گرفتن تجهیزات**

محل قرار گرفتن تجهیزات شبکه خود بحث مهمی است و به شما یک ایده بـصري در خـصوص چگـونگی مرتب سازي تجهیزات به منظور بهره گیري از حداکثر حوزه فعالیت و استفاده مفیدتر از شبکه بیسـیم ارائـه می کند در اینجا درباره چگونگی قرار گرفتن تجهیزات برای دو کامپیوتر شبکه بی سیم بحث می کنـیم بـرای اینکه این کامپیوترها با یکدیگر قویترین سـیگنالهاي داده را رد و بـدل کننـد بهتـر اسـت بـصورت مـستقیم همدیگر را ببینند . در شبکههایی که چندین کامپیوتر را می خـواهیم شـبکه کنـیم چنـد کـامپیوتري ماننـد ادارات لازم است شبکه را طوري طراحی کنیم که هم از تجهیزات شبکه سیمی و بیسـیم ی بـه نحـو احـسن استفاده نمائیم.

#### **peer-to-peer شبکه ایجاد-8-4**

فرض می کنیم که شما فقط دو کامپیوتر دارید که نیازي به اتصال به اینترنت ندارنـد ( شـکل 4-11)و یـا اینکه با اشتراکی کردن دسترسی به اینترنت فقط در یکی از کامپیوترها سای ر کامپیوترها نیز قابلیـت اتـصال به اینترنت را داشته باشد در این حالت بهترین انتخاب شبکه نظیر به نظیر یا **peer**-**to**-**peer** است شبکه **peer**-**to**-**peer** داراي دو مزیت است اول اینکه ارزان قیمـت اسـت دوم اینکـه نـصب و راه انـدازي آن آسان است در این نوع شبکه فقط لازم است روي هر دو کامپیوتر کارت شبکه بیسیم نصب گردد. اصلی ترین عیب شبکه **peer**-**to**-**peer** محدود بودن مسافت عملکرد امواج رادیوئی است که هر کارت شـبکه از خود منتشر میکند براي رفع این مشکل نیاز است که شبکه را در حالت **Infrastructure** توسـعه دهـیم که در قسمت بعد به آن خواهیم پرداخت.

#### **-9-4نحوه ساخت یک شبکه ابتدایی**

فرض می کنیم می خواهیم فایل ها و چاپگرها را بین بیش از دو کامپیوتر به اشتراك بگـذاریم و همچنـین می خواهیم با استفاده از یک مودم پهن باند دسترسی به اینترنت را اشتراکی نمائیم در این حالت اسـتفاده از شبکه **Infrastructure** بهترین انتخاب خواهد بود. <www.IrPDF.com>

**نوشته: مرتضی حکیمی کیا گذري بر شبکه هاي بیسیم Networks Wireless**

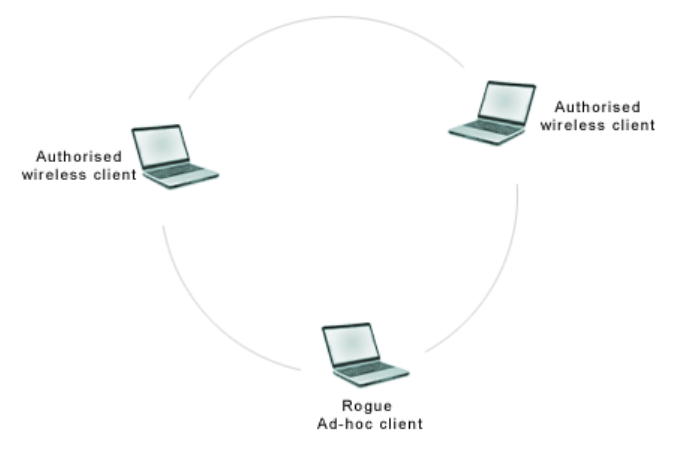

http://www.manageengine.se/products/wifi-manager/help/alarms/vulnerability-adhoc-network-operating.jpg

#### شکل 6-4

نصب و راه اندازي شبکه **Infrastructure** کمی مشکلتر از شبکه **hoc**-**Ad** است اما نصب آن زمـان زیـادي را نمی گیرد با این حال در مجموع فواید شبکه **Infrastructure** بیـشتر اسـت . وجـود **Point Access** در این شبکه باعث ارتباط دستگاههاي سیمی با دستگاههاي بیسیم ازقبیل مدمهاي کابلی، شـبکه هـاي سـیمی در شبکههاي داخلی ادارات شده و باعث توسعه شبکه به اندازه مورد نیاز خواهد شد.

### **-1-9-4تنظیمات یک شبکه پیوندي** فرض می کنیم در محلی کامپیوترهاي رومیزي داریم که قابلیت حمل تجهیزات سختافزاري آنهـا مـشکل است و استفاده از کارتهاي شبکه بیسـیم کـامپیوتر **Laptop** مفیـدتر اسـت در چنـین حالتهـایی مـی تـوان تکنولوژي سیمی و بیسیم(**technologies**-**new** -**no** ( را ترکیب نمود. ازقبیل خط تلفـن و خطـوط انتقـال نیرو که در سیم کشی ساختمان بکار رفته است این تکنولوژیها در مراکز الکترونیکی یا ادارات قابـل اسـتفاده هستند.

یعنی میتوانید به تجهیزات شبکه برق و خطوط تلفن با اسـتفاده از **Point Access** بـی سـیم و کـارت شـبکه متصل شد.

نصب و راه اندازي شبکههاي دوگانه ممکن است مشکل به نظر برسد با ایـن حـال تنهـا شـبکه اي اسـت کـه قابلیت کار و توسعه در اکثر محیطها ازقبیل ادارات و خانه هاي بزرگ که در آن وسایل سیمی ماننـد تلفـن و امکانات الکترونیکی وجود دارد را داراست اما این شبکه خیلی بـزرگ بـوده کـه یکـی از معایـب شـبکه هـاي بیسیم به حساب می آید.

#### **-10-4استفاده از دستگاههاي چند رسانه اي شبکه**

موضوع می خواهیم به یک شبکه بیسیم یک دستگاه که مستقلاً کار مـی کننـد ماننـد **player** 3**Mp** یـا **server Printer** اضافه نمائیم.

نیازي نیست که تمام دستگاهها و تجهیزات به یک کامپیوتر متصل شوند میتـوان از دسـتگاههایی اسـتفاده نمود که سرعت شبکه شما را تسریع نماید ازقبیل **server Printer** بیسیم که نیازي به اتـصال فیزیکـی بـه شبکه ندارد همچنین میتوان از دستگاههایی که هر کس استفاده میکند مانند اسکنر یا **player** 3**Mp** کـه به آسانی میتوانند به **Point Access** که داراي **Port** هایی براي **hub** دارند متصل شوند. در بخش بعد شرح خواهیم داد که چگونه میتوان تجهیزات قدیمی را در امکانات جدید شبکه بکار بـرد و بـه نوعی شما را در بالا بردن سرعت عناصر شبکه راهنمائی خواهیم نمود.

#### **-11-4ترکیب نمودن تجهیزات 802.11**

فرض می کنیم شما دارای تجهیزات شبکه  $W_iF_i$  هستید و سرمایه زیادی بـه آن خـرج کـردهایـد در ایـن هنگام در مغازه اي به تجهیزات جدید شبکه بیسیم برخورد می کنید و جذب آن مـی شـوید . در ایـن حـال نیازي به دور ریختن سختافزار قدیمی نیست شما میتوانید تمام تجهیزات سختافزاري شبکه قـدیمی را بـا تجهیزات جدید وفق داده و از صرف هزینه اضافی صرفه نظر نمایند.

اگر شما یک **hub Ethernet** به شبکه اضافه کنید میتوان بیش از یک **Point Access** به این **hub** وصل نمود که به عنوان پلی بین پروتکل **b**802.11 ,**a** 802.11 و شبکه **Ethernet** عمل مـی کنـد . و تکنولـوژي جدید بیسیم مانند سختافـزا ر سـریع شـبکه **b** 802.11 کـه در آن عملیـات بـا سـرعت **Mbps**22 انجـام میشود و یک تکنولوژي که داراي قابلیت سازگاري به سختافزار قدیم را دارد مانند تجهیزات **g** 802.11 بـا سرعت **Mbps**11 قرار دارد.

در آینده با تکنولوژیهاي جدید بیسیم برخورد خواهیم کرد که ممکن است با تجهیزات قـ دیمی کـار کننـد و یا خیر . اما براي اطمینان خاطر از کارکرد شبکه میتوان تجهیـزات مفیـدتر و سـریعتر را در اینـده خریـداري نمود یا اینکه با اضافه کردن یک **hub** یا سختافزار**compatible**-**Backward** نیازهایتان را برطرف نمائید.

#### -12-4**خلاصه فصل**

می خواهید چه نوع شبکه ای بسازید؟ این مطلب به تعداد کامپیوترهایی کـه مـی خواهیـد متـصل شـوند بستگی درد . شبکههاي **hoc**-**Ad** فقط امکان متص ل شدن دو کامپیوتر به یکدیگر را میدهند اما شبکههاي **Infrastructure** باعث توسعه شبکه با استفاده از **Point Access** میشود شبکههـاي دوگانـه یـا **Hybrid Network** ا مکان ترکیب کردن تکنولوژیهاي سیمی و بیسیم را فراهم مـی کنـد شـبکه هـا بـا دسـتگاههاي مستقل **Standalone** باعث ایجاد امکانات سودمند و جالـ ب بـودن متـصل شـدن سـخت افـزار بـه کـامپیوتر میشود.

# **-5ایجاد شبکه با استفاده از استانداردهاي بیسیم**

در این فصل داریم -1-5 یک شروع خوب **b** 802.11 -2-5 شبکه سازي بیسیم بصورت **PDA Home RF**-3-5 -4-5حرکت به سوي **a** 802.11 -5-5پدیده اي نو **g** 802.11 -6-5ارسال فایل ها از طریق اشعه مادون قرمز -7-5چاپ از طریق اشعه مادون قرمز -8-5خلاصه فصل

اکنون زمان انتخاب بهترین نوع تکنولوژي شبکه سازي بیسیم براي خانه یا **LAN** اداره رسـیده اسـت در این فصل با تکنولوژیهاي جدید شبکههاي بیسیم که باعث افـزایش سـرعت و بهـره وري خواهـد شـد آشـنا خواهیم شد و همچنین مزایاي هر یک از شبکههاي بیسیم را از نزدیک لمس خواهیم کرد. زمانیکه می خواهیم نسبت به خرید و نصب استاندارد **b** 802.11 اقدام نمائیم بهتر است با سایر استانداردها شامل **a** 802.11 و **g** 802.11 نیز آشنا شویم و با مزایا و معایـب هـر یـک قبـل از خریـد تجهیـزات آشـنا خواهیم شد.

#### **-1-5یک شروع خوب براي b 802.11**

ارزانی و قابل اطمینان بودن استاندارد **b** 802.11 میتواند به عنوان شروع خوبی براي شبکه سـازي باشـد بهره وري ( سریعتر از اتصال به اینترنت) و سادگی از خاصیت این نوع استاندارد میباشد. با اینحال استاندارد**b** 802.11 تنها تکنولوژي شبکه سازي بیسیم نیست و سایر تکنولوژیهاي شـبکه سـازي بیسیم با استاندارد**b** 802.11 عموماً مفید تر نیز هستند میتوانید با استفاده ازاشعه مادون قرمز بـه **laptop** و **PDA** ها متصل شد و یا اینکه ازیک **Laptop** چاپ بگیرید.

استاندارد **b** 802.11 چندان در تمام مکانها شایع نشد به همین علت نیز ما در این فصل به سایر تکنولوژیهـا خواهیم پرداخت با این حال در بخش بعد با استفاده از**b** 802.11 نحوه اتصال یک **PDA** به شبکه را نـشان خواهیم داد.

#### **-2-5 شبکه سازي** بیسیم **بصورت PDA**

حال با توجه به اینکه با شبکه بیسیم کار می کنیم میتوان با حذف کابل **USB** یا کابل سریال پورت یـک **PDA** بصورت بیسیم به کامپیوتر متصل شد و به **mail**-**E** یا **book Address** دسترسی داشت. فرض می کنیم یک قرارداد تجاري معروف از یک ساحل بوسیله **fax** ارسال شده است اکثر **PDA** هـا امکـان ارتباط با اینترنت را ندارند براي این مشکل لازم است یک مودم بیسیم (یا بـه کابـل سـریال متـصل شـده و سپس به خط تلفن) خریداري نمائید.تمام **PDA** بـا سیـستم عامـل **pc packet** یـا **palm** کـار مـی کننـد و قابلیت **synch** داده را دارند این به این معنی است که میتوانید روي یک دکمه فرمان کلیک کنید اصـطلاحاً **cradle** گویند ( یا انتخاب گزینه استفاده از نرمافزار) با این عمل میتوانید داده هـا را از **pc** بـه **PDA** منتقـل نموده و یا برعکس عمل کنید با این روش تمام داده هاي شما به **PDA** یا کـامپیوتر منتقـل مـی شـوند اکثـر **PDA** ها قابلیت انتقال داده ب صورت بیسیم در مسیرهاي کوتاه را دارنـد امـا آن کـافی نیـست ممکـن اسـت کامپیوتر دستی شما از یک اشعه مادون قرمز استاندارد که قابلیت شناسـائی اکثـر **laptop** نیـست اسـتفاده نماید و یا اینکه اکثر کامپیوترهاي رومیزي قابلیت اشعه مادون قرمز را ندارند.

قابلیت هاي بیسیم موجود روي **PDA** اکثر براي تبادل داده ها بین **PDA** ها مفید است و ایـن کـار زمـانی مقدور است که در **PDA** شبیه به هم که از نور مادون قرمز همانند استفاده میکنند در دسترس باشد. بنابراین چگونه میتوان درشبکه از **PDA** بصورت بیسیم استفاده نمـود در ایـن موقـع اسـت کـه اسـتاندارد **b** 802.11 بکار می رود میتوان با خرید یک کارت اضافه **b** 802.11 براي **PDA** این عمل را انجام داد.

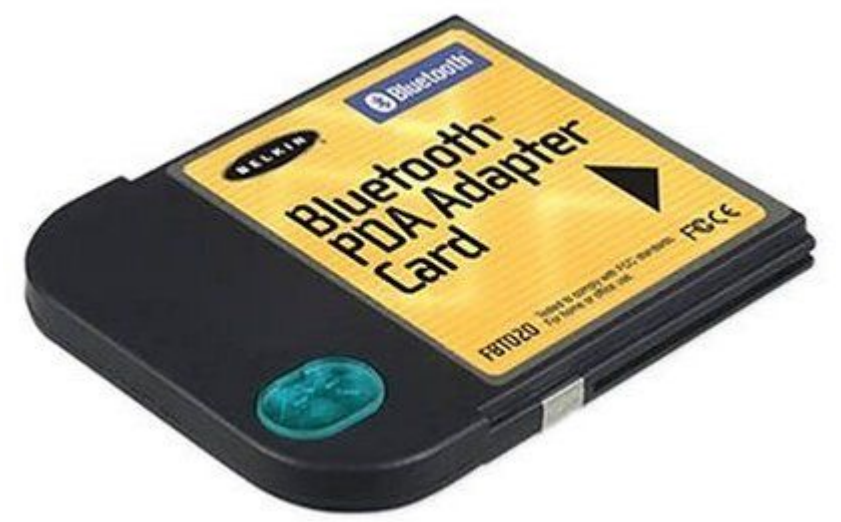

http://ecx.images-amazon.com/images/I/41iaYg%2BIHiL.jpg

شکل 5-1

به عنوان مثال میتوان یک آداپتور از نوع **Netgear**,**Ohink**,**SMC** و .. بـراي **PDA**) شـکل 5-1)خریـد بـا طی مراحل زیر میتوان به شبکه بیسیم متصل گردید. -1 نصب درایور کارت شبکه -2 نصب کارت شبکه بیسیم روي **PDA** -3 شروع بکار **PDA** طبق دستورالعمل کارت شبکه براي اتصال به شبکه به محض اینکه وارد محدود شبکه بیسیم شدید **PDA** شما آماده ورود به شبکه است در مجموع همـاهنگی روي شبکه بیسیم به **PDA** امکان خواهـد داد کـه بتواننـد صـفحات وب را مـرور کـرده و **mail**-**E** دریافـت نمایند. همچنین در زمان هائی که به اینترنت وصل نیستند خواهید توانست صفحات **web** را دانلـود کـرده و آخرین **mail**-**e** را مرور نمائید در یک کلام اینکه **b** 802.11 یک استاندارد است که براي اسـتفاده بیـشتر و مفیدتر از **PDA** ها بکار می رود.

#### **Home RF-3-5**

یک استاندارد رقیب براي **b** 802.11 است با این تفاوت که این استاندارد قابلیت چند رسانه اي دارد هـر چند شرکتهاي تولید کننده **RF Home** اخیراً درصدد توقف تولیـد ایـن محـصول هـستند اسـتاندارد شـبکه سازي بیسیم میتواند ازتلفن هاي بیسیم استفاده نماید این مورد زمانی اتفـاق مـی افتـد کـه از بانـد 2.4 **GHZ** که تلفن هاي بیسیم بکار میروند استفاده نمایند در مجموع **RF Home** وسیله اي دستی است کـه قابلیت اجرای فایل های صوتی و تصویری مانند 1**Mp**3 را دارد این استاندارد با توجه به قابلیت انتقـال فایـل هاي چند رسانه اي داراي اولویت باشد.

بنابراین شوال این است که چرا هر کس از **RF Home** استفاده نمیکند؟ خط پائین **b** 802.11 قبلاً توسـط شرکت تولید کننده به باند پهن تنظیم شده است که قابلیت شنوایی را در ادارات و خانـه هـای بـزرگ ایجـاد میکند اما نکته مهم این است که **b** 802.11 سرعت بیشتري را ارائه میکند. اولین نسخه هاي **RF Home** با سرعت **Mbps**1 کار می کرد که این سرعت بـراي مـرور صـفحات **web** بـد نبود ولی این سرعت براي اشتراك گذاري فایل هـا خیلـی پـائین بـود اولـین نـسخه 802.11( وابـسته بـه **b** 802.11 (سرعت **Mbps**2 را ارائه نمود دومین نسخه **b** 802.11 ) با سرعت **Mbps**11(.

#### **-4-5حرکت به سوي a 802.11**

همواره یک اعتراض ثابتی دربارة شبکههاي بیسیم وجود داشت و آن پائین بـودن سـرعت آن بـود ایـن اعتراضات چندان طول نکشید تجهیزات **a** 802.11 اکنون بطور گـسترده در دسـترس اسـت و یـک سـرعت ماکزیممی در حدود نصب **Ethernet Fast** ارائه میکند (**Mbps**100(.

تجهیزات **a** 802.11 مخصوصاً براي شرکت هایی خوب است که کاربران نیـاز بـه تکنولـوژي سـریع توسـعه شبکه سـیمی توسـط **Point Access** را دارنـد ( شـ کل 5-2) قیمـت تجهیـزات **a** 802.11 تقریبـاً 2 برابـر تجیهزات **b** 802.11 میباشد که براي اکثر کاربران خـانگی اسـتفاده از آن خوشـایند نیـست . اکنـون تنهـا کارتهاي شبکه **Laptop**ها داراي این تکنولوژي هستند و کامپیوترهاي رومیزي چنین کارتهـاي شـبکه اي را ندارند.

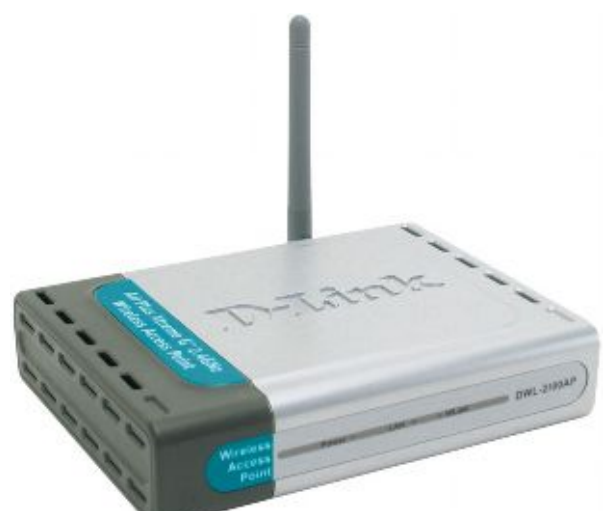

http://www.pishroco.com/files/7906/Products/23860-BigPic.jpg

#### شکل 5-2

همانند تجهیزات **b** 802.11 میتوان با استفاده از **Point Access** سختافـزار شـبکه سـیمی و بـی سـیم را ترکیب نمود . براي نمونه میتوان با یک **Point Access** شبکه**a** 802.11 یک مودم کابلی را اشتراك سـازي نمود همچنین میتوان یک **Point Access** را به یک **Hub** متـصل کـرد بطوریکـه بتـوان از آن بـراي چنـد منظور استفاده نمود براي مثال با اتصال **hub** به خطوط تلفن یا خطوط برق یک شبکه سیمی و بـی سـیم را مخلوط نمود بطوریکه بتوان به سادگی تمامی اطاقهاي خانه به شبکه دسترسی داشته باشند. در قسمت بعدي آخرین استاندارد 802.11که داراي سرعت بیشتر و سادگی شبکه سـازي را داراسـت آشـنا خواهید شد.

#### **-5-5پدیده اي نو بنام g 802.11**

استانداردهاي شبکه بیسیم **b** 802.11 و **a** 802.11 ناسازگار بودند یعنی به فرض اگر شما شـبکه اي بـا استاندارد **b** 802.11 داشتید و می خواستید آنرا بـه **a** 802.11 ارتقـا دهیـد ممکـن بـود کارتهـاي شـبکه استاندارد جدید را جایگزین استاندارد قدیم می نمودید یا اینکه میتوانستید عملگرهاي دوشـبکه بـی سـیم را نگهدارید که با سرعتهای متفاوت با هم کار می کنند. در استاندارد ذکر شده داراي محدوده هاي دسترسی متفاوتی هـستند بـا وجـود سـرعت بـالاي **a** 802.11

داراي محدود دسترسی یا **range** کوتاهترین نسبت به **b** 802.11 بود( حدوداً 60 متر). اما تکنولوژي جدید 802.11باعث متحد شدن دو استاندارد گردید.

این تکنولوژي جدید **g** 802.11 بود که مانند**a** 802.11 با حداکثر سرعت **Mbps**54 کار مـی کنـد بـا ایـن تفاوت که این استاندارد در باند**GHZ**2.4 عمل کرده و این امر باعث سازگاري آن با **b** 802.11 شد.

در جدول 1-5 تعدادي از سایر استانداردهاي شبکه سازي را مشاهده می کنید که میتوانید در آن فواید و معایب هـر یـک را مشاهده کنید

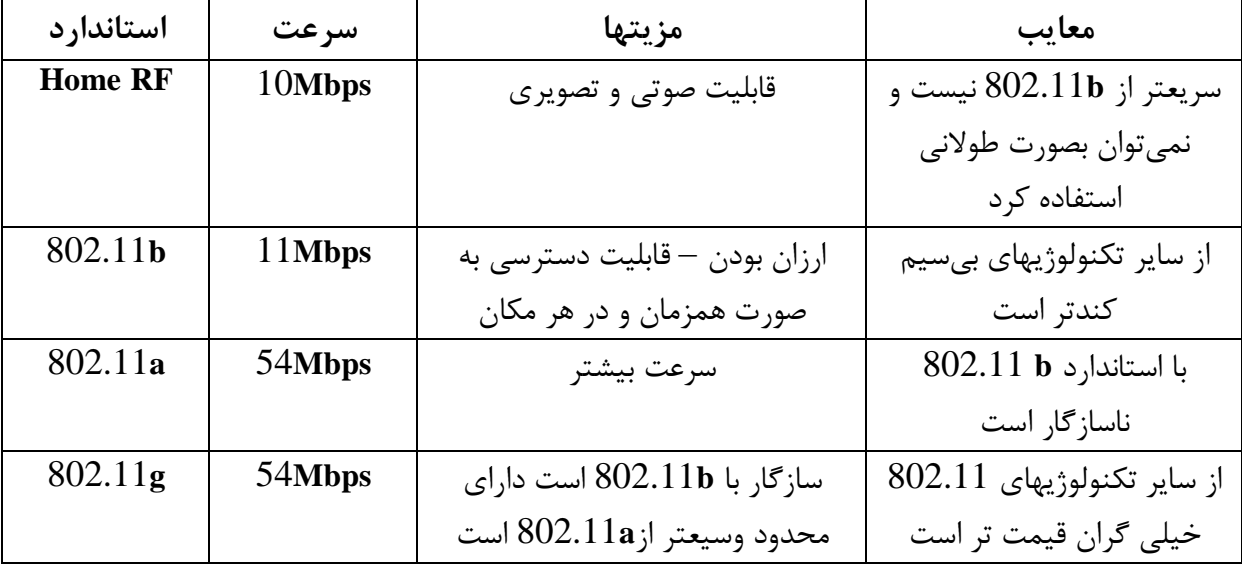

این استاندارد نیز مانند 802.11از تکنولوژي متناوبی **RF** )فرکانس رادیویی) براي انتقال سـاده فایلهـا بـین دو کامپیوتر استفاده میکند تکنولوژي اشعه مادون قرمز از یک پرتو نـوري بـراي ارسـال داده هـا بـین تـوان کامپیوتر را سریعتر به یکدیگر متصل نمود و بین آنها فایلها را ارسال و دریافت نمود.

#### **-6-5ارسال فایل ها از طریق اشعه مادون قرمز**

وجود دارد یا اینکه میتوان آنرا روي سیستم اضافه نمود.

لازم به یادآوریست که اشعه مادون قرمز (**IR** (یک تکنولـوژي **site**-**of**-**Line** اسـت یعنـی در ایـن حالـت لازم است تجهیزات شبکه شما در موقعیتی قرار داشته باشند که بتواننـد بـصورت مـستقیم در دیـد یکـدیگر باشند و تبادل اطلاعات نمایند . اشعه مادون قرمز قادر بـه عبـور از دیوارهـا و کـف اتاقهـا نیـست در حالیکـه تکنولوژي فرکانس رادیویی مانند **b** 802.11 این قابلیت است. براي ارسال داده ها بین دو کامپیوتر نیاز به یک پورت اشعه مادون قرمـز کـه عمومـا روي اکثـر **Laptop** مـا

نکته:

توجه داشته باشید این استاندارد را که **IrDA**)**Association Data Infrared** (می نامند در اکثـر **laptop** و **PDA**ها استفاده شده است اکثر**PDA os palm** از تکنولوژي دیگر اشـعه مـادون قرمـز اسـتفاده مـی کننـد بنابراین نوع تکنولوژي اشعه مادون قرمز در تبادل داده ها و چاپ مهم میباشد.

در اینجا نحوه انتقال داده بین دو کامپیوتر که ویندوز با استفاده از نرمافزار اتـصال کابـل مـستقیم **Direct**( (**Connection Cable** در داخل ویندوز 98 نشان داده شده است ابتدا لازم است قابلیت اشـعه مـادون قرمـز (**Infrared** (را روي **Laptop** یا سایر دستگاههاي بیسیم که میتوانند با این اشعه کار کنند فعال نمایند. براي این کار مراحل زیر را انجام می دهیم

-1 از **Panel Control** روي **Infrared** دوبار کلیک می کنیم.

-2 روي گزینه **Option** کلیک کرده و گزینه **Communication Infrared Enable** را فعال می کنیم. بخاطر داشته باشید پورتی که قابلیت کار با اشعه مادون قرمز را دارد در زیـر ایـن گزینـه نـشان داده خواهـد شد(شکل 4-5)

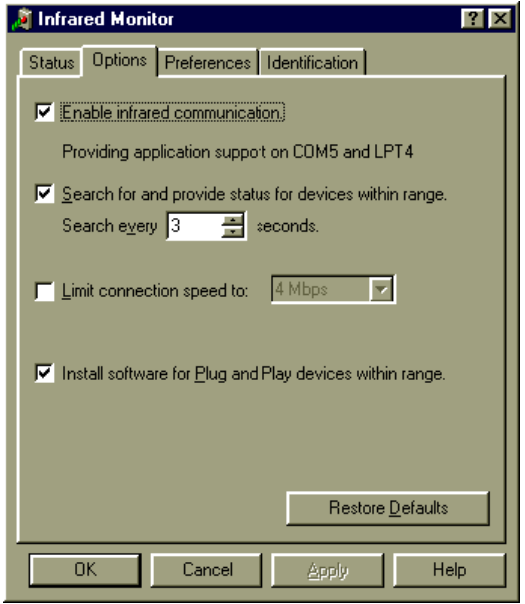

http://www-307.ibm.com/pc/support/site.wss/lwik-3vjll8\_4.gif

شکل 5-3

-3 گزینه **Communication** ®**Accessories** ® **Program** ®**Start** را انتخاب نمائید. -4 سپس گزینه (**Connection Cable Direct** (را انتخاب کنید اگر این پنجره را ببینید ممکن است نیـاز به نصب آن از**CD** ویندوز داشته باشید براي اینکار مراحل زیر را طی کنید.(شکل 5-5) **Start**® **setting** ® **Control Panel**® **Add Remove Programs** سپس روي کلید **setup windows** کلیک کنیـد سـپس گزینـه **Communication** را انتخـاب نمائیـد و در داخل آن روي گزینه **Connection cable Direct** علامت 3 بگذارید.

**نوشته: مرتضی حکیمی کیا گذري بر شبکه هاي بیسیم Networks Wireless**

.میشود ظاهر **Direct cable connection Wizard** پنجره -5

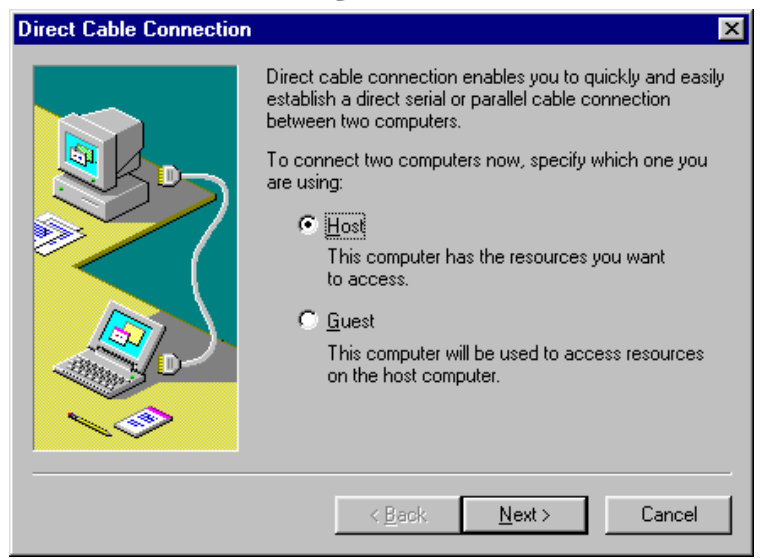

شکل 5-4

در این مرحله از شما خواسته میشود کـه از کـدام پـورت اسـتفاده مـی کنیـد کـه انـرا در قـسمت 1 یعنـی **enable windows** ظاهر میشود با طی این مراحل یک ارتباط بیسیم مادون قرمز با سایر کامپیوتر برقـرار خواهد شد.

در ویندوز **XP** قابلیت **Infrared** به طور پیش فرض روي کـامپیوتر توسـط **transceiver Infrared** فعـال میشود با ترتیب قرار دادن **Laptop** دوربین دیجیتالی یا **PDA** ایـن دو دسـتگاه خواهنـد توانـست در یـک متري از یکدیگر ارتباط مادون قرمز برقرار نمایند.

بعد از کامل شدن مراحل ارتباطی یک آیکون در **Bar task** ظاهر شده که بیانگر امکان ارتباط میباشد. بنابراین با استفاده از نور مادون قرمز میتوان بین یک **PDA** و **Laptop** داده رد و بدل نمود اما اشعه مادون قرمز داراي پهناي کمی است که در مقایسه با **b** 802.11 خیلی کندتر است لـذا بهتـر اسـت از اسـتفاده آن منصرف شوید.

**-7-5چاپ از طریق اشعه مادون قرمز** چاپ کردن بیسیم بدین معنی است که اتصال به چاپگر در اطراف آن و بـدون اتـصال سـیمی بـه چـاپگر چاپ مقدور است به این مفهوم نیست که در مسافرت بتوانید بـا **Laptop** بـه چـاپگر در محـل کـار متـصل شوید و عمل چاپ انجام دهید براي چاپ از طریق اشعه مادون قرمز نیاز به موارد زیر است - یک **Port** اشعه مادون قرمز روي کامپیوتر - یک پورت دریافت کننده اشعه مادون قرمز روي چاپگر چاپگرهاي **Inkjet** تولیدي شرکت **Packards Hewlett**) **HP** (اکثر شامل پورت مادون قرمز می باشـند بـا اینحال اکثر چاپگر داراي این پورت نیستند براي حل این مشکل میتوانیـد پـورتی ماننـد کـامپیوتر را بـراي نصب روي چاپگر خریداري نمائید.

#### -8-5 **خلاصه فصل**

اگر چه امروزه بصورت گسترده از **b** 802.11 به عنوان استاندارد شبکه بیسیم استفاده میشود امـا سـایر استانداردهاي مفیدي وجود دارد که میتوانید به سادگی بـه یـک شـبکه بـی سـیم متـصل شـوید اسـتاندارد **a** 802.11 به عنوان یک روش سریع در شبکه بیسیم معرفی گردید ولی ایـن اسـتاندارد بـا **a** 802.11 بـه عنوان یک روش سریع درشبکه بیسـیم معرفـی گردیـد ولـی ایـن اسـتاندارد بـا **b** 802.11 سـازگار نبـود تکنولوژي اشعه مادون قرمز نیز میتواند براي ارتباط کامپیوترها و چاپگرها استفاده شود امـا ایـن تکنولـوژي خیلی کندتر از **b**802.11 است و قابلیت عبور از دیوارهـا را نـدارد تکنولـوژي جدیـد **g** 802.11 تکنولـوژي خیلی سریع است که قابلیت سازگاري با تکنولوژي هاي قدیم (**b**802.11 (را نیز دارد و این امر باعث حـذف مشکل ناسازگاري خواهد شد.

## **-6 آموزش گام به گام شبکه سازي در ویندوز 98**

57

در این فصل داریم -1-6 اطمنیان ازشناسائی سختافزار -2-6 تست کردن براي **IP**/**TCP** -3-6 نام گذاري کامپیوتر و گروه کاري -4-6 شروع اشتراك گذاري فایل ها و چاپگر -5-6 استفاده ازشبکه مجاور یا **Neighborhood Network** -6-6 دسترسی اشتراکی به اینترنت بصورت بیسیم -7-6 خلاصه فصل

ابتدا لازم است این سوال از شما پرسیده شود که آیا روي کامپیوتر شما سیـستم عامـل **windows** وجـود دارد اگر جواب مثبت باشد شما داراي شانس خوبی هستید زیرا در ایـن فـصل مـا نحـوه نـصب و راه انـدازي شبکه بیسیم در سیستم عامل ویندوز 98 را به شما یاد خواهیم داد. کامپیوترهایی که روي آنها سیستم عامل ویندوز 98 نصب شده است به آسانی قابل شـبکه شـدن هـستند در مجموع اکثر نسخه هاي جدید وینـدوز ازقبیـل **XP** و 2000 بـصورت پـیش فـرض روي شـبکه نـشان داده میشوند در فصل بعد نحوه نصب شبکه بیسیم روي این سیستم عامل ها را نشان خواهیم داد. تفاوتی فاحش بین ویندوز 95/98 و ویندوز **Me** وجـود دارد در وینـدوز **ME** جدیـد اکثـر نوآوریهـاي شـبکه بصورت **wizard** قرار داده شده است که میتـوان بـصورت دسـتی روي آن تغییـرات انجـام داد در مجمـوع میتوان گفت ویندوز**ME** داراي امکانات شبکه (**Place Network** (میباشـد یعنـی در آن توسـط پوشـه اي میتوان به منابع شبکه دسترسی پیدا کرد در حالیکه ویندوز 98 و 95 داراي خاصـیت همـسایگی شـبکه یـا .میباشد **Network Neighborhood**

**-1-6اطمینان از شناسائی سختافزار** بعد ازنصب قطعات سختافزار روي کامپیوتر لازم است آنها را از نظر تشخیص توسط سیستم عامل بررسی نمائیم این عمل با استفاده از گزینه **Maneger Device** صورت می پذیرد.

-1 روي **Computer My** موجود در **Desktop** راست کلیک کرده و گزینـه **properties** را انتخـاب کنید. ( شکل 6-1)

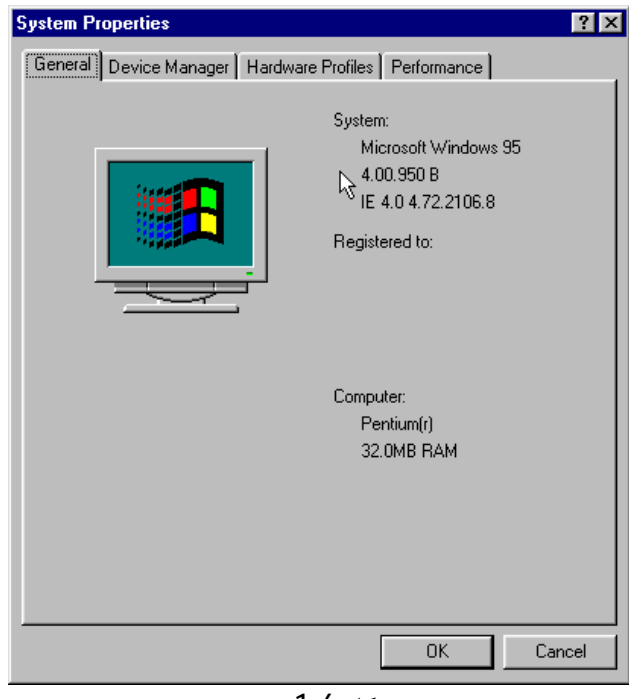

شکل 1-6

-2 روي نشانه **Manager Device** کلیک کنید. ( شکل 2-6)

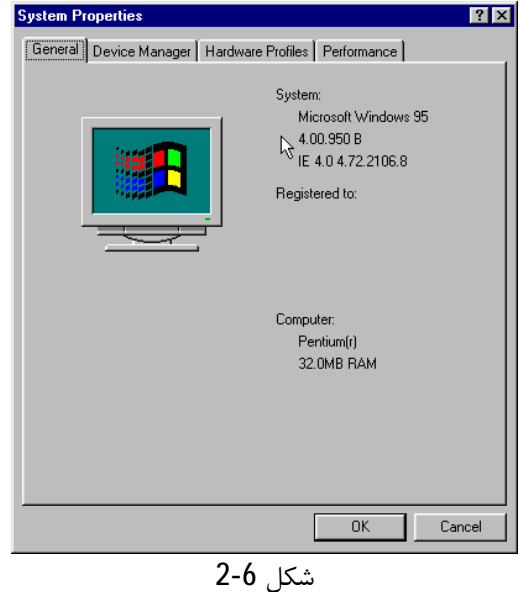

ازلیست دستگاهها روي **adaptor Network** دو بار کلیک کنید.( شکل 3-6)

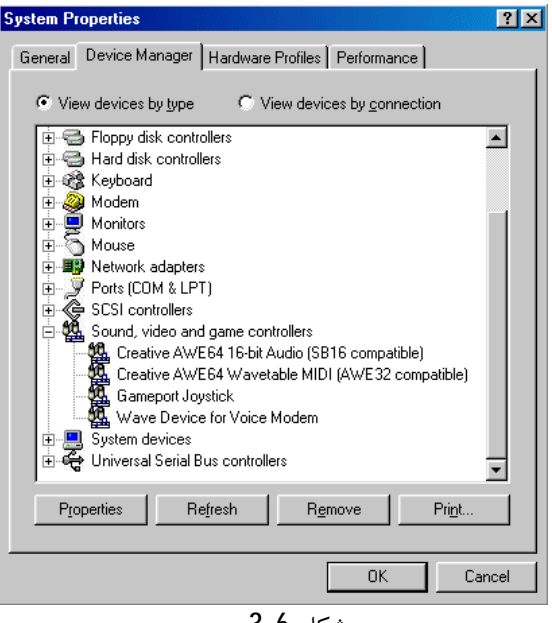

شکل 3-6

اگر در داخل این گزینه کارت شبکه بیسیم مشاهده نکردید باید از اتصال صحیح آن روي کامپیوتر اطمینـان حاصل کنید اگر از اتصال سختافزاري آن اطمینان حاصل کردید لازم است درایو آنرا مجدداً نصب نمایئد. اگر تجهیزات شما توسط سیستم عامل تشخیص داده شد کامپیوتر شما آماده دسترسی به اینترنت اسـت در غیر اینصورت لازم است تعدادي نرمافزار که امکان ارتباط شما با هر کامپیوتري که بـه اینترنـت وصـل شـده روي کامپیوترتان نصب نمائید.

**-2-6تست کردن براي IP/TCP**

ابتدا لازم است مطمئن شوید که ایا پروتکل **IP**/**TCP** روي کامپیوترتان وجود دارد یا خیر. (**Protocol Internet**/**Protocol Control Transmission** (**IP**/**TCP** به شـما امکـان مـی دهـد کـه بـه اینترنت دسترسی داشته باشید و فایل ها را اشـتراکی نمائیـد . **IP**/**TCP** بـه ع نـوان زبـانی اسـت کـه تمـام کامپیوترها روي اینترنت با آن زبان گفتگو میکننـد در شـبکه داخلـی مـی تـوان از **IP**/**TCP** بـه دو منظـور استفاده نمود یکی اشتراکی کردن فایل ها روي اینترنت و دوم اشتراکی نمودن چاپگرها. حال اجازه دهید مراحل نصب**IP**/**TCP** ) درصورت نبودن روي سیستم عامل) را برایتان آموزش دهیم. -1 **CD** سیستم عامل را در **ROM**-**CD** قرار دهید

-2 از **Desktop** روي گزینــه **Neighborhood Network** راســت کلیــک کــرده و گزینــه **Properties** را انتخاب کنید. ( شکل 4-6)

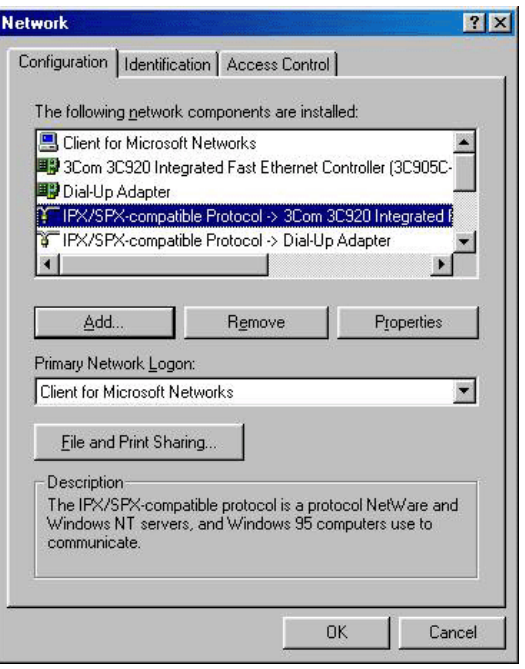

شکل 4-6

-3 از پنجرة ظـاهر شـده در قـسمت "**Installed are Components Network Following The** " لازم است نام کارت شبکه اي که در **Manager Device** نشان داده شده در لیست مذکور ببینید مفهـوم آن ایـن است که کارت شبکه شما نصب گردیده است همچنین در این لیست باید پروتکل **IP**/**TCP** نیـز ظـاهر شـده باشد.

با حرکت نوار لغزنده روي R**IP**/**TCP** نام کارت شبکه را نیز خواهید دید یعنی اینکه کارت شـبکه شـما بـا پروتکل **IP**/**TCP** در ارتباط است طبق شکل (5-6).

**نوشته: مرتضی حکیمی کیا گذري بر شبکه هاي بیسیم Networks Wireless**

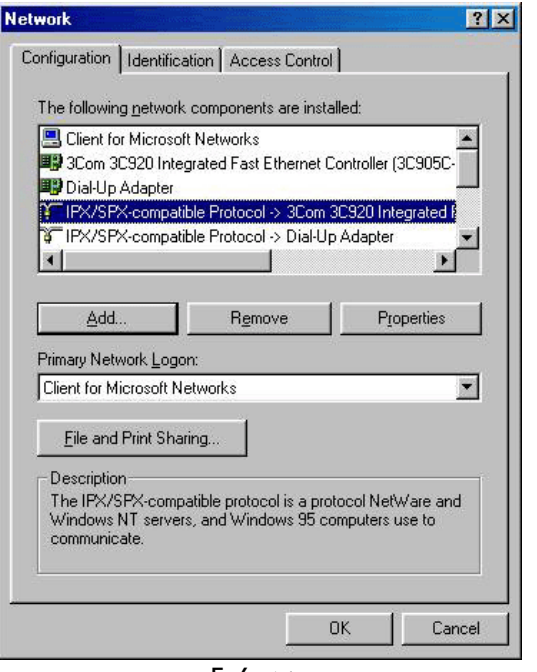

شکل 5-6

-4 براي اضافه کردن **IP**/**TCP** روي دکمه **Add** کلیک کنید.

-5 روي گزینه **Protocol** دوبار کلیک کنید( شکل 6-6).

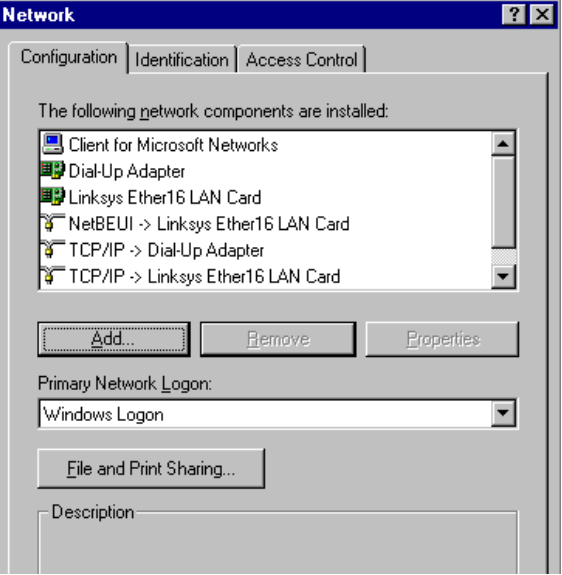

شکل 6-6

اگر پروتکل **IP**/**TCP** با کارت شبکه شما ارتباط نداشته باشد با دکمه**Add** پروتکـل را مـی تـوان بـه کـارت شبکه افزود.

> -6 براي **Features Manu** گزینه **Microsoft**را انتخاب کنید. -7 براي **Protocol Network** گزینه **IP**/**TCP** را انتخاب کنید( شکل 7-6)

**نوشته: مرتضی حکیمی کیا گذري بر شبکه هاي بیسیم Networks Wireless**

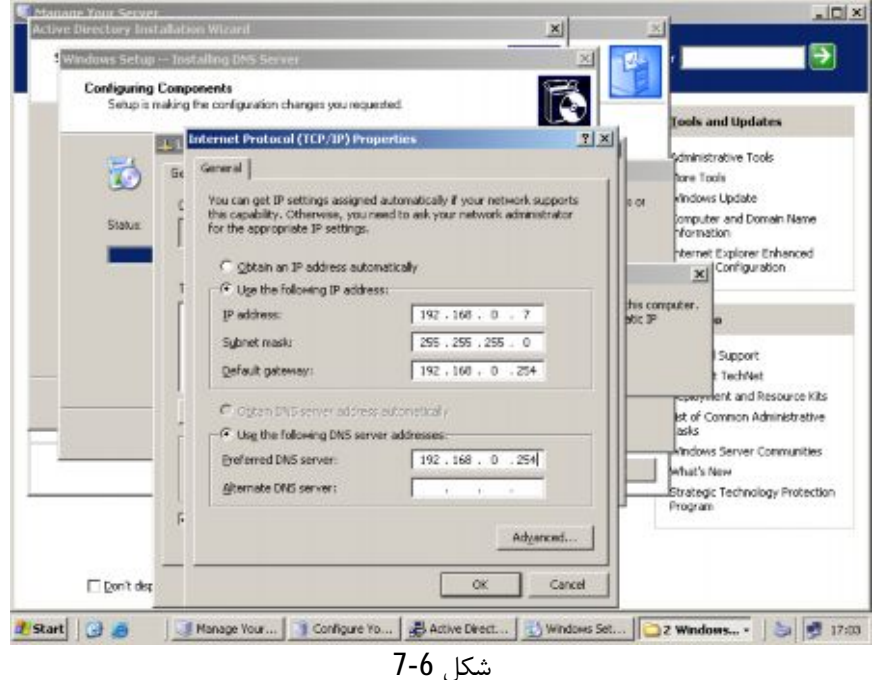

-8 بعد از نصب آن ازروي **ROM**-**CD** روي **OK** کلیک کنید تا کامپیوتر مجدداً راه اندازي شود. اکنون کامپیوتر شما روي شبکه قابل شناسایی است.

**-3-6نامگذاري کامپیوتر و گروه کاري** لازم است نامی را براي کامپیوترتان مشخص نمائید تا بوسیله آن در شبکه شناسایی شو( این قسمت با بـاز کـردن گزینـه **Neighborhood Network** در وینـدوز 98 و یـا بـاز کـردن آیکـون **Place Network** در **XP**/**Me**2000/ **windows** امکان پذیر است) براي این منظور مراحل زیر را طی می کنیم( شکل 6-8) -1روي آیکون **Neighborhood Network** از**Desktop** راست کلیلک نمائید. -2 گزینه **Properties** را انتخاب کنید. -3 روي دستگیره **Identification** کلیک کنید.

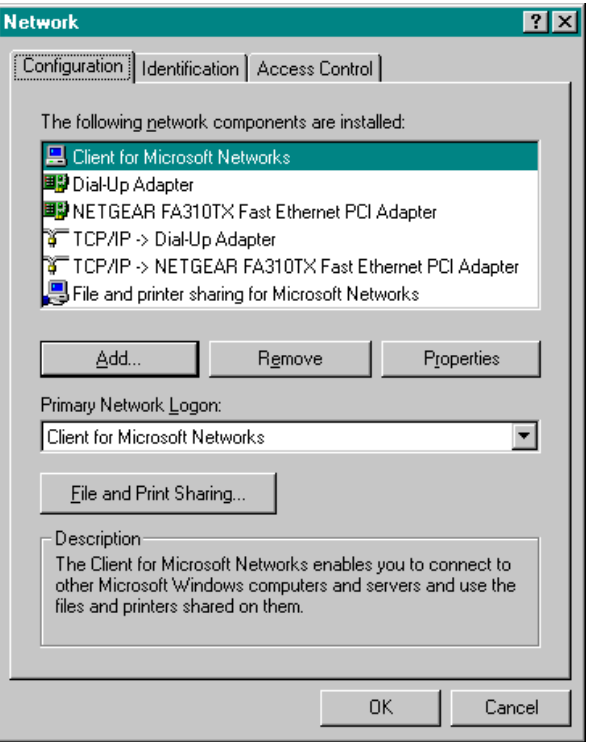

شکل 8-6

-4 نامی را براي کامپیوتر انتخاب کنید سعی کنید نامی انتخاب کنید که در خاطرتان بماند. -5 نامی را براي گروه کاري انتخاب نمائید لازم بذکر است که تمام کامپیوترهاي روي شبکه باید از نام گـروه همانند استفاده نمایند.

-6 در قسمت**Description Computer** توضیحی وارد نمائید. -7 روي دکمه **ok** کلیک کنید بعد از انجام موارد فوق کامپیوتر شما روي شبکه قابل شناسایی است و میتوان فایها و چاپگرها را به اشـتراك گذاشت ویندوز این سرویس ها را ممکن است قبلاً ایجاد نماید ولی بهتر است آنها را نیز مجدداً چک نمائیم.

**-4-6 شروع اشتراك گذاري فایل ها و چاپگر** اشتراك گذاري فایل و چاپگر خیلی آسان است زمانیکه اشتراك گذاري را انجام دادیـد بـا مـرور محتـواي **Neighborhood Network** میتوان کامپیوترهاي شبکه را دید و فایل هاي اشتراك گذاري شـده را دیـد و به خاطر د اشته باشید که بایدهمیشه از یک **Eirewall** استفاده کنید تا شـبکه شـما را از دیـ د کـاربران غیـر مجاز روي اینترنت مخفی نگه دارد . اگر شبکه شما مجهز به **Router** باشدممکن است بـصورت داخلـی داراي **Firewall** نیز باشد . درص ورت نبودن **Firewall** میتوان بصورت رایگان یـک نـرم افـزار **Firewall** از اینترنـت **Downloed** نمود در این باره در فصل 11 بحث خواهد شد. بعد از ذکر اخطار امنیتی نحوه اشتراك گذاري فایلها و چاپگر را بیان می کنیم. -1 روي آیکون **Neighborhood Network** از **Desktop** راست کلیک نمائید. -2 گزینه **properties** را انتخاب کنید. -3 روي دکمه **Sharing Print And File** کلیک کنید.

کنید انتخاب را" **I want to be able to others to print to my printers**" گزینه -5 -6 روي دکمه **ok** کلیاك کنید بعد از انجام مراحل فوق اکنون کامپیوتر شما آماده اشتراك گذاري اسـت بـراي اشـتراك گـذاري فایـل هـا مراحل زیر را انجام می دهیم -1 دایرکتوري را که می خواهید اشتراك سازي کنید فعال نمائید. -2 روي آن راست کلیک کرده و گزینه **Sharing** را انتخاب نمائید. -3 از پنجره بازشده گزینه "**As shared** "را انتخاب کنید. -4 نحوه اشتراك گذاري آن ر براي کاربران تعیین نمائید یعنی حالت **only Read** براي فقط خواندن و **Full** براي خواندن و تغییر دادن. -5 اگر شما حالت **Full** یا **Password on Deoends** را انتخاب نمائید لازم است کلمه رمزي را نیـز تعیـین کنید. -6 درصورت انتخاب حالت **Full** یا **Password on Depend** یک کلمه رمز به جعبه متن اختصاص دهید. -7 روي دکمه **ok** کلیک کنید. بعد از انجام مراحل فوق اکنون پوشه شما اشتراکی شد. حال نوبت آن رسیده که نحوه اشتراك گذاري چاپگر را برایتان شرح دهیم: -1 روي **Computer My** دوبار کلیک کنید. -2 روي گزینه **Printers** دوبار کلیک کنید. -3 روي آیکون چاچگري که می خواهید به اشتراك گذارید راست کلیک نمائید. -4 گزینه "**sharing** "را انتخاب کنید. -5 اگر آن را قبلاً انتخاب نکردهاید گزینه **as Shared** را انتخاب نمائید. -6 روي دکمه **ok** کلیک کنید. حال چاپگر شما بصورت اشتراکی در شبکه قابل استفاده است. در بخش بعدي نحوه استفاده از پوشه ها و چاپگرهاي اشـتراکی گـذاري شـده را توسـط آیکـون **Network Neighborhood** از**Desktop** شرح خواهیم داد.
**-5-6استفاده از شبکه مجاور یا Neighborhood Network**

براي یافتن منابع اشتراکی شده لازم است از **Desktop** آیکون**Neighborhood Network** را بـاز کنـیم با باز شدن آن تمام کامپیوترهاي موجود در روي شبکه ظاهر خواهند شد. ( شکل 9-6)

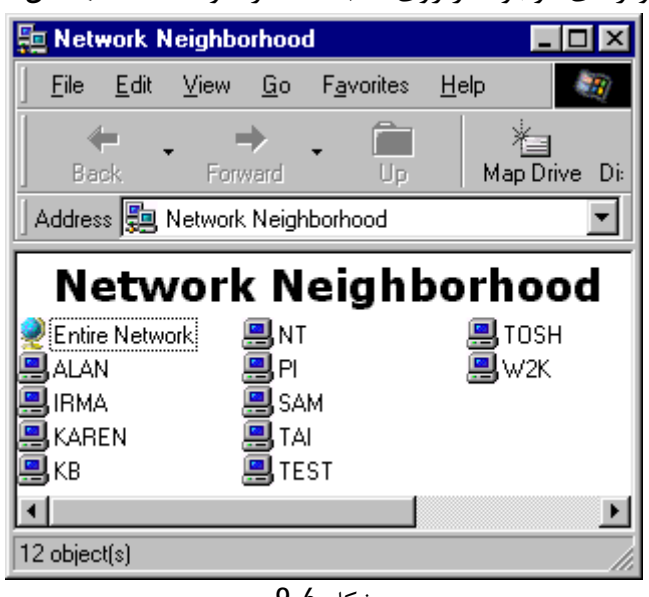

شکل 9-6

همچنین براي مشاهده منابع اشتراکی میتوان روي آیکون **Neighborhood Network** راست کلیک نمـوده و گزینه **Properties** را انتخاب کرد این کار باعث خواهد شد که بتوانید تنظیمات شبکه را که کامپیوتر شـما از آن استفاده میکند را مشاهده نمائید.

با استفاده از جعبه گفتگوي **Properties** آیکون **Neighborhood Network** میتوان اشتراکی بـودن فایـل و چاپگر را فعال و یا غیر فعال نمود و یا اینکه تنظیمات کارت شبکه را تغییـر داد ازقبیـل پروتکـل ارتبـاطی **IP**/**TCP** که قبلاً در ابتداي فصل درباره آن بحث شد.

با استفاده از **Box dialog** مربوط به **properties** میتوان نام کامپیوتر و نـام گـروه کـاري را تغییـر داد ایـن عمل با انتخاب گزینه **Identification** موجود در **properties**امکان پذیر است.

**-6-6دسترسی اشتراکی به اینترنت بصورت بیسیم** اگر شما کامپیوتري را بصورت دسترسی به اینترنت طراحی نموده اید میتوانید با نرمافـزار اشـتراك گـذاري اتصال به اینترنـت یـا (**Software Sharing Connection Internet** (آن را بـه کامپیوترهـاي شـبکه نیـز تعمیم داد یعنی کافی است با اتصال این کامپیوتر به اینترنت و اشتراکی کردن دسترسـی بـه اینترنـت سـایر کامپیوترهای موجود درشبکه نیز اینترنت استفاده نمایند. لازم به یاد آوریست بهتر است برای این کار از یـک **Router** که امکان اشتراك سازي اتصال به اینترنت را داشته باشد استفاده نمائیـد . در فـصل 9 در ایـن بـاره مفصلاً بحث خواهیم نمود.

اگر شما از **ICS** به جاي یک **Router** استفاده کنید لازم است یک کامپیوتر همیشه به اینترنت متصل شود تا سایر کامپیوترها درصورت دلخواه از اینترنت استفاده نمایند.

استفاده از **Router** جهت اشتراکی کردن اینترنت بعلاوه از سایر مزایا داراي این مزیت نیز هست کـه شـبکه کامپیوتري شما را از دید هکرها مخفی کرده و در برابر آنها مخافظت می نماید.

اگر سیستم عامل موجود در کامپیوترشما ویندوز **XP** یا 2000 است میتوانیـد در فـص ل بعـد نحـوه اتـصال کامپیوتر به شبکه را مشاهده نمائید و اگر شما **Router** نیز دارید نحوه اتصال اشتراکی به اینترنت را در فصل 8 خواهید دید.

#### -7-6**خلاصه فصل**

زمانیکه سختافزار کارت شبکه به کامپیوتر شما وصل گردید فقط لازم است از تشخیص و شناسایی کـارت شبکه بی سیم توسط سیستم عامل مطمئن شوید بعد از آن سیستم عامل ویندوز تمام نرمافزارهای مورد نیـاز شما جهت اتصال کامپیوترها به یکدیگر و اشتراك داده ها را مبراي میکند. ممکن است در اذهان چنین تداعی شود که شبکه کامپیوتري بـی سـیم در ابتـداي کـار ممکـن اسـت کمـی ترسناك باشد در حالیکه چنین نبوده و به مراتب از سایر شبکههاي آسان است براي اشتراکی کردن فایلهـا و چاپگرها لازم است پروتکل **IP**/**TCP** روي کامپیوترها نصب شـوند بـراي فایـل هـا و چاپگرهـا نیـز خاصـیت اشتراکی تعریف شده و فعال شوند.

# **-7 آموزش گام به گام شبکه سازي در ویندوز XP**

در این فصل داریم -1-7 اطمینان از شناسائی سختافزارها -2-7نصب و بروزرسانی درایوها -3-7تغییر تنظیمات دستی -4-7اشتراك سازي فایل و چاپگر -5-7اشتراك سازي دسترسی به اینترنت -6-7استفاده از جادوگر نصب شبکه یا **Wizard Setup Network** -7-7خلاصه فصل

اگر از ویندوز**XP** استفاده می کنید شما شانس خوبی دارید این سیسنم عامل داراي خصوصیات اشتراکی کردن فایلها و اینترنت در شبکه را به نحو احسن ارائه میکند استفاده از درایورهاي بروز کارت شبکه بیسیم در ویندوز **XP** خیلی مهم است زیرا اگر از درایورهاي جدید استفاده نکنید با مشکلات زیادي روبرو خواهید شد.

ما در این فصل براي نـصب و راه انـدازي شـبکه بـه دو دلیـل از وینـدوز **XP** اسـتفاده کـرده ایـم اول اینکـه ویندوز**XP** آخرین و جدیدترین سیستم عامل شرکت ماکروسـافت مـی باشـد و در آن امکانـات کامپیوترهـاي جدید گنجانیده شده دوم اینکه ازاین طریق کاربران ویندوز 2000 نیز قادر به اجرا و بکـارگیري آن هـستند زیرا تقریبا امکانات ویندوز **XP** شبیه ویندوز 2000 است برخلاف وینـدوز 2000 در وینـدوز **XP** اسـتفاده از **wizard setup Network** کمکی ساده تر اسـت هـر چنـد اسـتفاده از **wizard** ماننـد سـایر چیزهـا باعـث سادگی عملیات میشود. در حقیقت گاهی اوقات اس تفاده از امکانات ساده باعث بروز اشتباه میشودپس بهتر است با نحوه بکارگیري تنظیمات دستی شبکه و نحوه تغییر این تنظیمات آشنا شوید.

**-1-7 اطمینان از شناسائی سختافزار**

اولین قدم در شبکه سازي ویندو **XP** اطمنان یافت از شناسائی کارت شـبکه توسـط سیـستم عامـل اسـت فهمیدن این موضوع آسان است ابتدا لازم است از نظر سختافزاري مطمئن شویم که کـارت شـبکه شـما در پورت **PCI** )براي کامپیوترهاي رومیزي ) یا پورت **USB** ) براي **laptop**ها و **Desktop**ها) یا شیار **pc** کارت ( براي **laptop**ها) به صورت صحیح و کامل جا افتاده است.

اگر از اتصال صحیح آن مطمئن شوید در پشت این کارت عموما چراغ به رنگ سـبز خواهیـد دیـد حـال مـی خواهید از شناسایی کارت شبکه توسط سیستم عامل ویندوز **XP** مطمئن شویم.

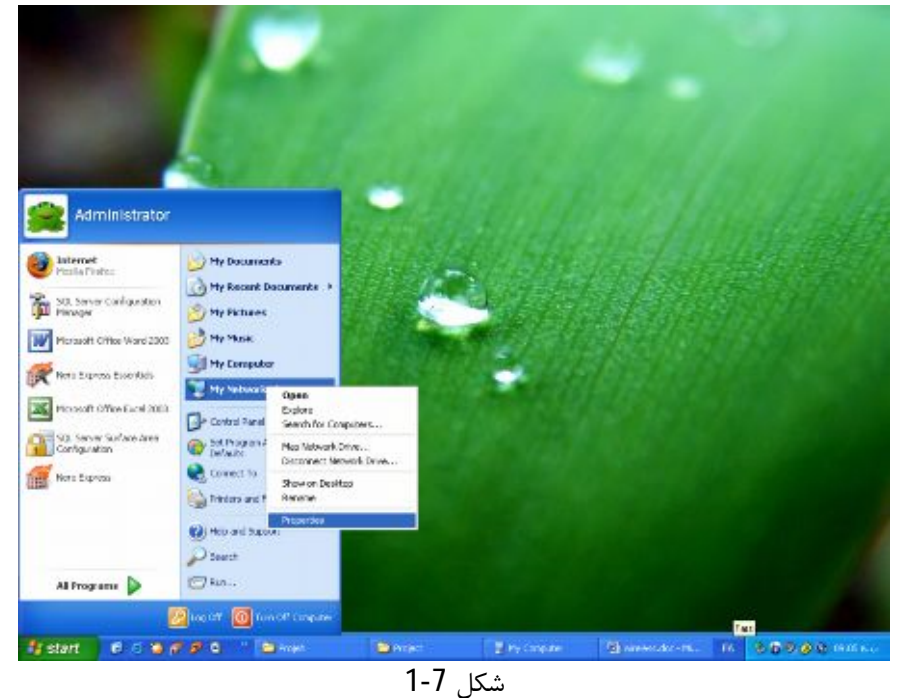

-1 روي **Computer My** راست کلیک نموده و گزینه **properties** را انتخاب کنید ( شکل 1-7)

-2 روي دستگیره **hardware** کلیک کرده سپس دکمه **manager Device** را انتخاب نمائید. ( شکل 2-7)

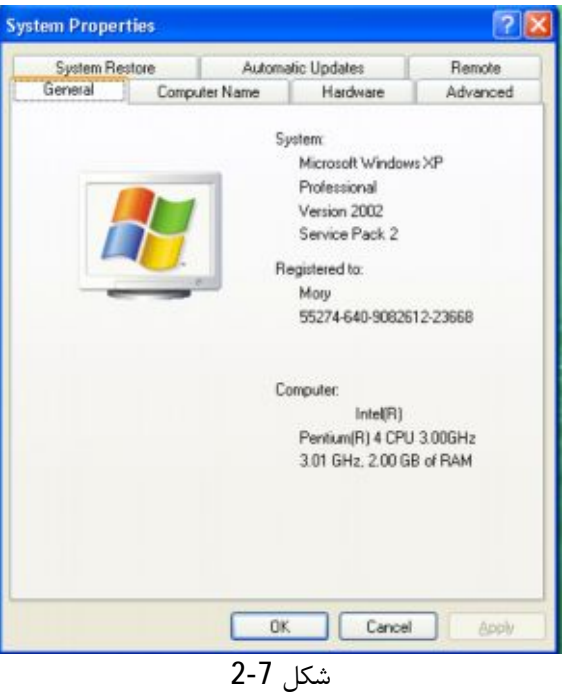

-3 در لیست دستگاه ها روي علامت + گزینه **Adaptor Network** کلیک نمائید. ( شکل 3-7)

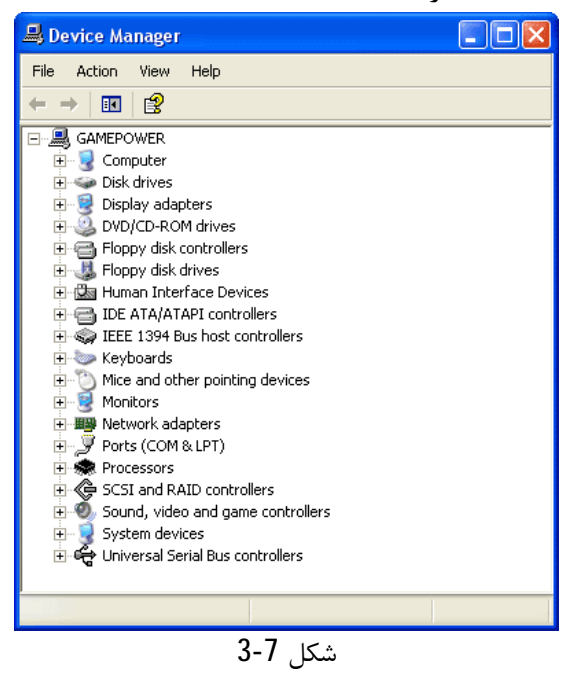

در صورت شناخته شدن در ویندوز باید نام کارت شبکه شما نیز موجود باشـد در صـورت نبـودن نـام کـارت شبکه لازم است آنرا از **CD** مربوطه مجدداً نصب نمائید.

**-2-7 نصب و بروز رسانی درایورها** اگر کارت شبکه شما بعد از نصب نیز کار نکرد این صورت ممکن است درایور نـصب کـارت شـبکه نیـاز بـه **Update** داشته باشد که در این حالت لازم است به سایت کارخانه سازنده آن متـصل شـده و آخـرین نـسخه نرمافزار کارت شبکه را **Download** نمائید. در زیر نام تعدادي از سازندگان کارت شبکه به همراه سایت مربوطه ارائه شده است که میتوان با اتـصال بـه آن سایت ها اخرین نسخه **Driver** کارت شبکه را **Download** نمود.

3**com** (**support**.3**com**.**com**)

**Copaq**(**www**.**compaq**.**com**/**support**/**files**/**Networking**/) **D**-**link**(**www**.**dlink**.**com**/**tech**/) **LinkSys**(**www**.**lunicsys**.**com**/**download**/) **Proxim**(**www**.**proxim**.**com**/**support**/**software**/) **Net gear** (4-7 شکل) (**support**1.**Netgear**.**com**/**netgear**1/)

**SMC**(**www**.**SMC**.**com**)

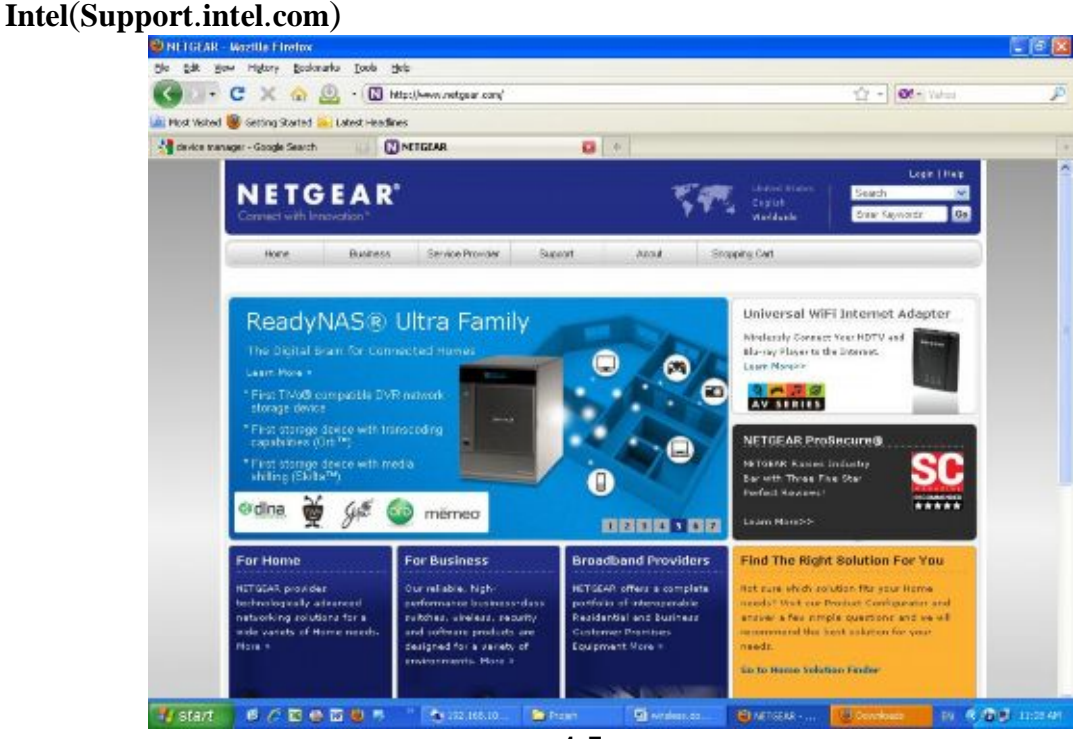

شکل 4-7

استفاده از این درایورهاي بروز باعث خواهد شد که کارت شبکه شما توسـط سیـستم عامـل قابـل شناسـایی شده و امکان ارتباط بوجود آید . همچنین استفاده صحیح از درایور کارت شبکه باعث بالا رفتن سرعت و تـوان عملیاتی شبکه خواهد شد.

**-3-7تغییر تنظیمات دستی**

چنانچه قبلاً ذکر کـردیم وینـدوز **XP** را روي گزینـه **wizard Networking** مـی باشـد کـه مـی توانـد بـه تنظیمات تمام کامپیوترهاي موجود در شبکه کمک کند اگر شما اسـتفاده از **wizard** را تـرجیح مـی دهیـد . میتوان به صورت سریع تنظیمات دستی را انجام داد براي این منظور مـی تواینـد بـه قـسمت « اسـتفاده از **wizard setup Network** « مراجعه نمائید که در این فصل میباشد. ابتدا می خواهید از وجود نام براي کامپیوتر اطمینان حاصل نمائید پس لازم مراحل زیر را طی نمائید. -1 از **Menu start** ) یـا از **desktop** در صـورت وجـود **Computer My** ( روي **Computer My** راسـت کلیک نموده سپس گزینه **properties** را انتخاب کنید. -2 روي دستگیره **Name Computer** کلیک کنید. -3 در قسمت **Description Computer** توضیحی را براي کامپیوتر وارد نمائید. -4 اگر می خواهید نام کامپیوتر را تغییر دهید روي دکمه **Change** کلیک کنید. -5 پنجره تغییر نام کامپیوتر **Change Name Computer** باز میشود. در جعبه محاوره ایجاد شده نام کامپیوترتان را وارد کنید همچنین میتوان نام گروه کاري را نیز ایجاد نمـود لازم بذکر است که باید گروه کاري تمام کامپیوترها یکی باشد. -6 در صورت نبودن نام براي گروه کاري در قسمت **Workgroup** نام گروه کاري را وارد کنید. **توجه:**

می توان از نامهای متفاوت برای گروه های کاری استفاده نمود این کار موقعی صورت مـی گیــرد کـه شـما از چندین شبکه متفاوت محلی استفاده می کنید هر چند کار باعث خواهـد شـد کـه شـما گـروه هـاي کـاري جداگانه داشته باشید که ازطریق **Place Network My** میتوان مشاهده نمود زمانیکه شما براي کـامپیوتر و گروه کاری نامگذاری نمودید میتوانید واقعا وارد مرحله شـروع بـه کـار شـبکه شـوید و چاپگرهـا و فایلهـا را اشتراکی نمائید.

-4-7 **اشتراك سازي فایل ها و چاپگر** سرویس هاي اشتراکی سازي فایل ها و چاپگر در ویندوز **XP** بصورت پیش فرض فعال هستند ایـن بـدین مفهوم است که موقع نصب مناسب کارت شبکه بی سیم روی کامپیوتر باید قادر به اشتراکی کردن فایل هـا و چاپگرها باشید . براي اطمینان از اشتراکی شدن فایل ها و چاپگرها و فعال بودن آنها مراحل زیـر را بایـد طـی نمود:

-1 **menu start** ) یا از **Desktop** روي **Place Network My** راست کلیک کـرده و گزینـه **properties** را انتخاب کنید (شکل 5-7).

-2 روي نام کارت شبکه بیسیم راست کلیک کرده و گزینه **properties** را انتخاب نمائید(شکل 6-7). .دید خواهید را **File and printer sharing for Microsoft Network** گزینه -3

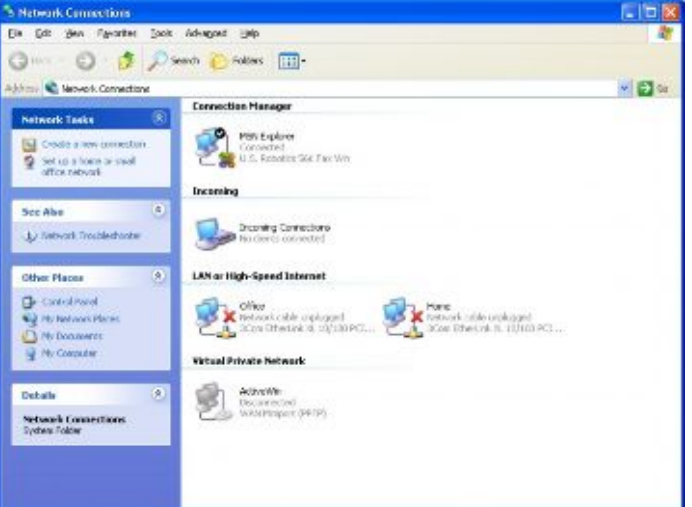

شکل 5-7

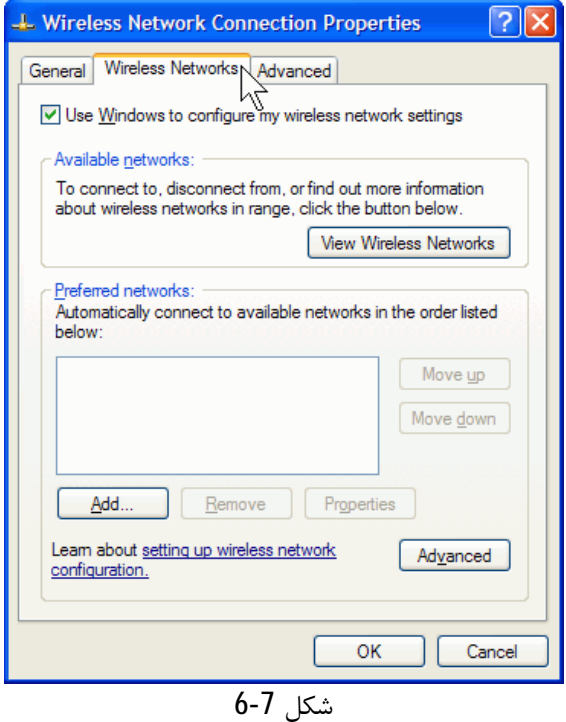

**-3**اگر جعبه چک گزینه **sharing printer and File** علامتگذاري نشده باشد به آن علامـت چـک بزنیـد سپس روي دکمه **ok** را زده و جعبه محاوره باز شده بسته خواهد شد.

آیکون **Place computer My** مانند یک پوشه کار میکنـد کـه در آن منـابع شـبکه قـرار داده شـده اسـت میتوان با استفاده از آن کامپیوترها و چاپگرهای اشتراکی شده را دید و یا خصوصیات کارت شبکه بیسـیم را مرور نمود.

بعد از یادگیري اشتراکی کردن فایلها و چاپگرها اجازه دهید با نحوه اشتراك گذاري دسترسی به اینترنـت در ویندوز **XP** راشرح دهیم.

**-5-7 اشتراکی کردن دسترسی به اینترنت** میتوان دسترسی به اینترنت از طریق مودم **up dial**)**kbps**56 (یا مودم کابلی یا **DSL** را اشتراکی نمـود ساده ترین روش براي این کار استفاده از **wizard setup Network** میباشد. اگر از یک **Router** استفاده می کنید مطالب بیشتري را در فصل 8 مشاهده کنید اما اگر مـی خواهیـد فقـط یک کامپیوتر به اینترنت وصل شده و سایر کامپیوترها از طریـق شـبکه ایجـاد شـده بوسـیله وینـدوز **XP** بـه اینترنت وصل شوند لازم است مراحل زیر را مرحله به مراحله طی نمائید. -1 آیکون **Place Network My** را باز کنید. -2 از پنجـره بـاز شـده در قـسمت **Task Network** روي گزینـه "**connection network view** "کلیـک

نمائید.

-4 روي گزینه **connection wireless** راست کلیک کرده و گزینه **properties** را انتخاب نمائید. -4 روي دستگیره **Advanced** ) پیشرفته )کلیک کنید.

"**Allow other network user to connect through this computers internet** گزینـه-5 "**connection**را انتخاب نمائید(شکل 7-7).

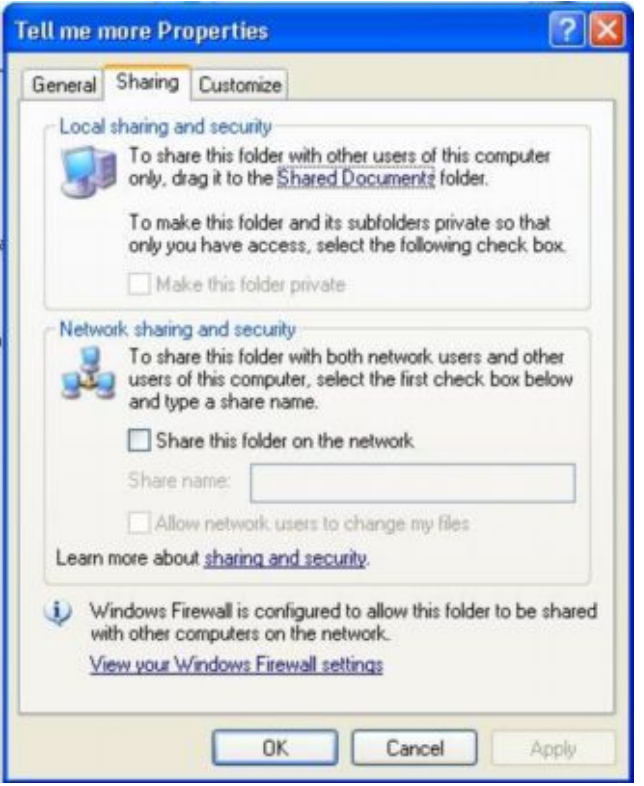

شکل 7-7

-6 گزینه **connection** را اززیر شاخه "**connection Networking Home** "براي اشتراکی کردن انتخـاب کنید.

-7 روي دکمه **ok** کلیک نمائید. اکنون کامپیوتر شما به عنوان یـک **Router** روي شـبکه انجـام وظیفـه مـی کنـد بیـاد داشـته باشـید سـایر کامپیوترها موقعی به اینترنت وصل میشوند که کامپیوتر شما به اینترنت متصل شده باشد.

**-6-7استفاده از جادوگر نصب شبکه یاwizard setup Network**

اگر می خواهید شبکه کامپیوترتـان را بـصورت دسـتی تنظـیم و راه انـدازي نمائیـد مـی توانیـد از گزینـه **wizard setup Network** مربوط به سیستم عامل ویندوز**XP** استفاده کنید با امکانات و اسـباب هـایی کـه ویندوز **XP** در اختیارتان می گذارد در چند دقیقـه تمـام مراحـل راه انـدازي شـبکه را طـی نمائیـد مراحـل استفاده از **wizard** نصب شبکه به صورت زیر است.

-1 گزینه **Place Network My** را از**Desktop** یا **menu start** بـاز کـرده و در قـسمت **Tasks Network** گزسنه "**Network office small or home a setup** " را انتخاب کنید این قـسمت را بـا اسـتفاده از طـی مراحل

 نیــز **start** ®**All programs**®**Accessories**®**communication**®**Network setup wizard** میتوان انجام داد(شکل 8-7).

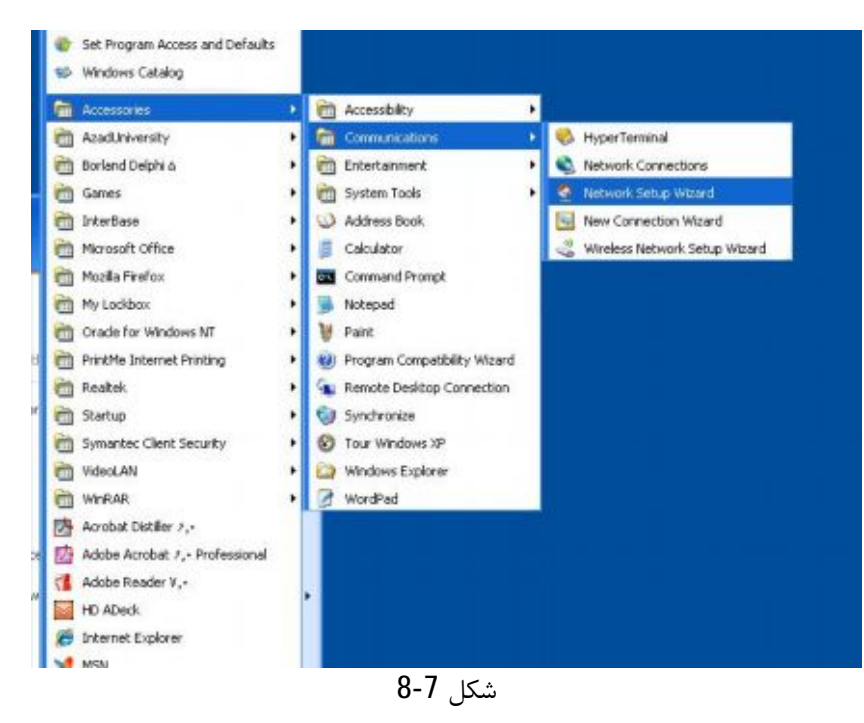

-2 پنجره **wizard setup Network** باز میشود اگر بخواهید ارتباط دسترسی به اینترنت نیز اشتراکی شـود .کنید انتخاب 7-9 شکل طبق را" **This computer connect directly to the Internet**" گزینه

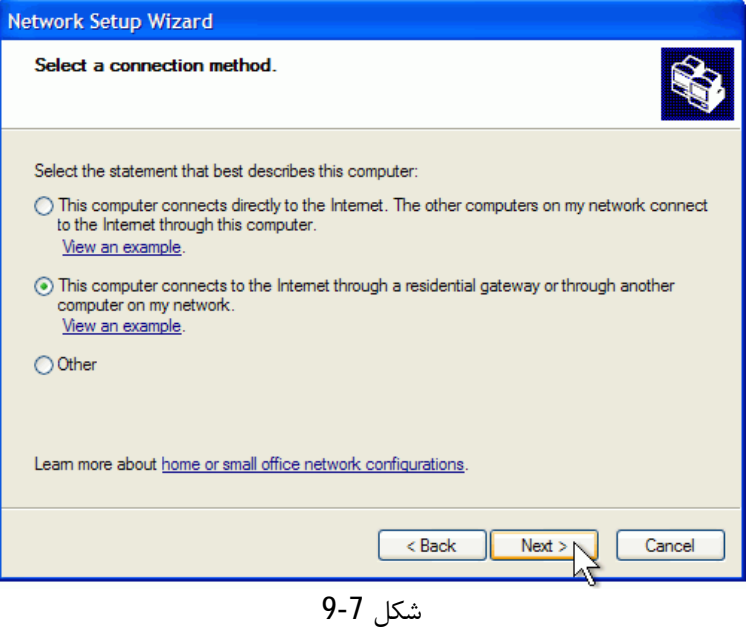

اگر شما از یک **Router** استفاده می کنید لازم است روي گزینه دوم یعنی

کلیک نمائید.

**This computer connects to the Internet through another computer on my network or residential gateway**"

-3اتصال اینترنتی **Connection Internet** که می خواهید بصورت اشتراکی درآید را انتخاب نمائید. شکل (7-10) در این نمونه من یک **modem up dial** براي اتصال بـه **ISP** خـودم را اشـتراکی نمـوده ام بخاطر داشته باشید ممکن است اتصال به اینترنت شما بصورت اتصال بیسـیم نباشـد و اسـتفاده از اینترنـت بصورت سیمی ازقبیل مودم انجام گیرد.

استفاده از اتصال بیسیم بصورت اشتراکی در گام هاي بعدي بحث خواهد شد. روي دکمه**Next** کلیک کنید.

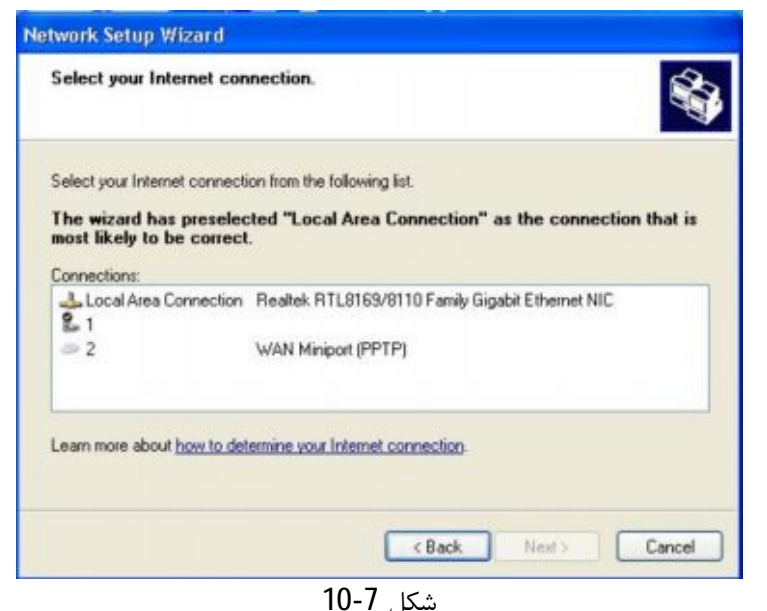

4- استفاده از wizard میتواند اتصال شبکه را بصورت اشتراکی تعیین کند( شـکل 7-11) ایـن عمـل بهتـر است اگر بخواهید اتـصال را بـصورت اشـتراکی اسـتفاده نمائیـد لازم اسـت گزینـه **the choose Me Let**" .نمائید انتخاب را **connections to my Network**"

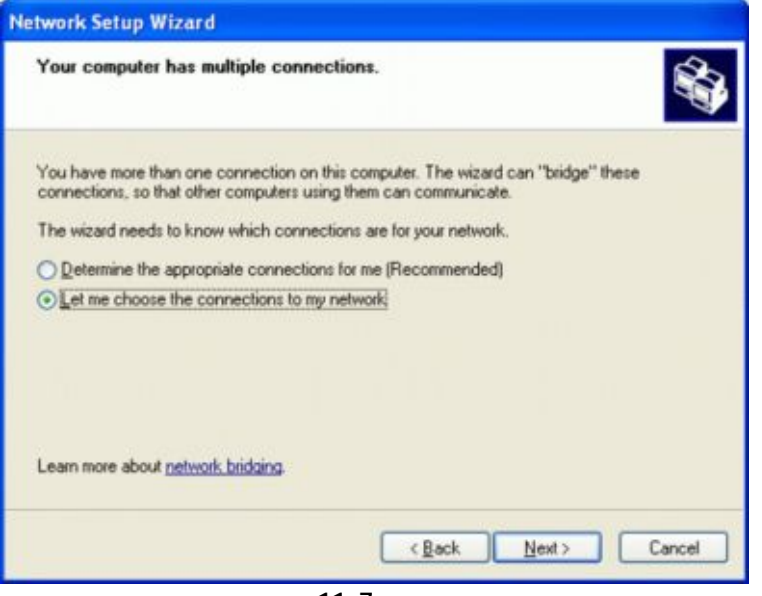

شکل 11-7

-5 براي کامپیوترتان نامی را انتخاب کنید ( باید نام کامپیوترتان منحصر بفرد باشد) توضیحاتی را در قـسمت **description Computer** که چند کلمه میباشد وارد نمائید ( شکل 12-7) روي دکمه **Next**کلیک کـرده و یک نامی را براي گروه کاري تعیین کنید نام گروه کاري به صورت پیش فـرض **MSHOME** مـی باشـد . کـه میتوانید به صورت دلخواه آن را عوض نمائید باید توجه داشته باشید که نام گروه کاري براي تمام کامپیوترها باید یکسان باشد روي دکمه **Next**کلیک نمائید.

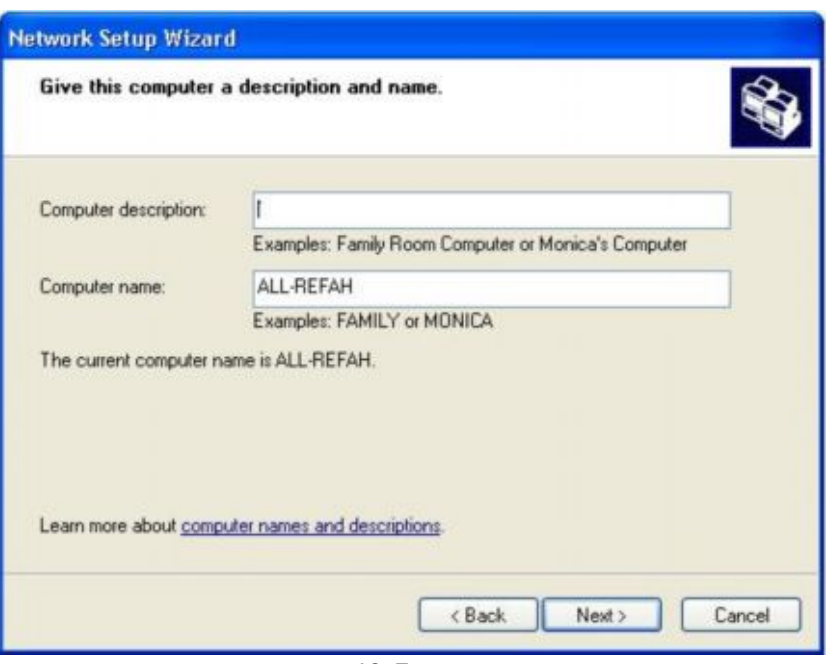

شکل 12-7

-6استفاده از **wizard** تمام انتخاب ها ممکن را نشان می دهد و شما را از تمام چیزهایی کـه مـی خواسـتید مطمئن می سازد اگر در آن مشکلی مشاهده نمودید میتوانید با اسـتفاده از دکمـه **Back** بـه مراحـل قبلـی برگشته و تنظیمات را تعویض نمائید ولی اگر تمام چیزهاي نشان داده شده طبق انتخاب شما بود مـی توانیـد روي دکمه **Next** کلیک نموده تا شبکه شما آماده کار باشد.

زمانیکه مراحل نصب **wizard** پایان یافت با درست کردن یک دیسک راه اندازي شبکه براي سایر کامپیوترهـا عملیات شبکه سازي را خیلی سریع می نماید بجاي ایجاد دیسک هاي جداگانه میتـوان از **CD** وینـدوز **XP** اسـتفاده نمـود بـراي ایـن منظـور **CD** مربوطـه را در درایـو قـرار داده و توسـط وینـدوز 98 یـا **Me** گزینـه  **Setup a home or small office** گزینـه آن از بعـد . کنیـد انتخـاب را"**perform additional Task**" **network**را انتخاب کنید . با استفاده از دیسک نصب **XP**میتوانید سـایر کامپیوترهـاي موجـود در شـبکه را بطور اتوماتیک نصب نمائید.

اگر در مراحل نصب شبکه بصورت دستی یا **wizard**با مشکلاتی مواجه شدید لازم است به فصل 10 مراجعـه نمائید.

#### **-7-7 خلاصه فصل**

نصب شبکه بیسیم در ویندوز **XP** با شناسایی کلیه قطعات سختافزاري شروع میشود و میتوانید آخـرین نسخه درایورهاي مورد نیاز را نصب نمائید لازم است براي ایجاد شـبکه نـامی را بـراي کامپیوترتـان مـشخص نمائید ممکن است ویندوز **XP**را به طور پیش فرض نامی را براي کامپیوترتان تعیین کرده باشد . این عمـل را براي گروه کاري **workgroup** یا نیز باید انجام داد لازم به یادآوریست که نام گروه کاري بایـد بـر روي کلیـه کامپیوترهاي موجود در شبکه یکسان باشد ویندوز **XP**بطور پیش فرض خاصیت اشـتراك سـازي فایـل هـا و چاپگرها را فعال می کند. ولی بهتر است قبل ازاستفاده از آن صحت اشتراک سازی آنهـا را چـک نمـائیم اگـر بخواهید وظایف فوق را بصورت دستی انجام دهیـد . بـسادگی توسـط **Wizard Network Home** بـا طـی مراحل**wizard** امکان پذیر است.

### **-8 روترها و اشتراك سازي اینترنت**

در این فصل داریم -1-8 انتخاب کردن یک روتر بیسیم -2-8 اضافه نمودن **Router** به شبکه میزبان کامپیوتر روي ) **windows Internet connection shared**) **windows ICS** نصب -3-8 -4-8 تنظیم کامپیوترهاي موجود در ایستگاه هاي کاري -5-8 خلاصه فصل

اکنون چگونگی ایجاد و راه اندازي یک شبکه کوچک محلی را یاد گرفتـه ایـد اجـازه دهیـد کمـی بیـشتر درباره امکان اتصال شبکه به اینترنت بحث نمائیم خصوصاً دربـاره نحـوه کـار **Router** , **Gateway** و نحـوه ایجاد شبکه سالم توسط آنها صحبت خواهیم کرد.

در کل استفاده از **Router** جهت اتصال شبکه به اینترنت داراي دو مزیت زیر است

-1 وجود یک **Router**در شبکه باعث میشود شبکه شما در برابر افرادي که توسط ترجمـه آدرس شـبکه یـا **NAT**)**Translation address Network** (متصل میشوند محافظت شده و فقط یک ادرس**IP** بـرا ي کـل شبکه هنگام اتصال به اینترنت نمایش داده میشود یعنی کلیه کامپیوترهاي شبکه محلی فقـط توسـط یـک ادرس**IP** بر روي اینترنت شناسایی میشوند.

 بــراي **IP** آدرس تخــصیص) **Dynamic Host** .**configuration protocol**) **DHCP** بــا روتــر -2 کامپیوترهاي موجود در شبکه بصورت دستی را امکان پذیر می سازد بطوریکه در اینترنت آدرس هـاي بـزرگ و زیادي نمایش داده نمیشوند.

کل امکانات **Router** در بالا بیان نشده است **Router**ها **NAT** و **DHCP**را تهیه میکند آیـا مـی توانیـد از **Router**استفاده نمائید احتمالاً بتوانید اجازه دهید توسعه هایی را براي انتخاب **Router**سیمی و بیسـیم ی برایتان گوشزد نمائیم.

**-1-8 انتخاب کردن یک روتر بیسیم** اگر می خواهید شبکه خانگی طراحی کنید که چندین ماشین بصورت اشتراکی به اینترنـت وصـل شـوند استفاده و بکارگیري یک**Router** بیسیم آسان و مفیدتر است بـراي اسـتفاده بهتـر از ایـن **Router** خریـد **Router** که در آن **Point Access** بیسیم نیز تعبیه شده باشد توصیه می گردد.

خرید **Router** بهمراه **Point Access** به شما امکان خواهد داد که بتوانید بیش از یک ارتبـاط ایجـاد نمائیـد بعضی از **Point Access** ها داراي خصوصیات مفید دیگري ازقبیل **server printer hub** یا مـودم ارتبـاطی آنالوگ براي پشتیبانی پهن باند ارتباط نیز می باشند.

با پائین آمدن قیمت **Point Access** با **Router** باعث شده شـرکت هـاي سـازنده خـصوصیات ذکـر شـده را جهت ماندن در بازار رقابت اضافه میکنند.

در بخش بعد درباره خرید یک **Router** جدا برا ي شبکههاي بیسیم بحث خواهیم کرد فرض می کنیم شـما قبلاً یک شبکه سیمی دارید در این حالت میتوان با استفاده از یک **Point Access** بیسیم به یـک **Router** سیمی متصل گردید در این شبکه اگ ر شما داراي **setup** متفاوتی در دو طرف باشید ( منظور اینکـه ارتبـاط بین دو شبکه اساساً از طریق اتـصال یـک **Point Access** و یـک **Router** سـیمی اسـت ) تفـاوتی بـین کـار **Router** با **Point Access** با **Router** داخلی وجود ندارد. پیکربندي یک **Router** سیمی شـبیه پیکربنـدي **Router** بیسیم میباشد.در بخش آخر این فصل نحوه راه اندازي **Router** بیان شده است. موضوعی که در این جا احتمالاً بیان شود این است که در یک محیط کوچک مثل خانه یک **Router** سـیمی ممکن است داراي تکنولوژي جدید **wires**-**new** -**No** نباشد و نیاز به سـخت افـزار ي ازقبیـل خـط تلفـن یـا خطوط نیرو باشد تج هیزات شبکه سازي خطوط تلفن ارزان قیمت و تجهیزات شبکه خطوط نیرو بـا فرصـت

هاي شبکه سازي فراوان میباشد بنابراین استفاده از هر دو تکنولـوژي ذکـر شـده بـصورت یکجـا و همزمـان خیلی مفیدتر بنظر می رسد.

از آنجائیکه تجهیزات خطوط تلفن ممکن است از نظر بودجه مقرون به صرف باشد میتوانید از یک پـل خـط تلفن به اترنت به هاب وصل شوید **Ethernet** -**to** – **line phone** و توسط این هاب کـه بـه **Point Access** متصل شده به تمام کارتهاي شبکه بیسیم وصل شد. با ترکیب دو تکنولوژي باعث صرفه جویی در هزینـه هـا خواهید شد استفاده از کارتهاي شبکه خط تلفن بمراتب ارزانتر از کارتهاي شبکه بی سیم بوده و داراي سرعت یکسانی هستند در اینجا راههاي ممکن استفاده از یک **Router** سیمی در شبکه بیسیم بیان شده است.

-1 اتصال **Router** به یک **hub** متصل به شبکه **Ethernet** اتصال **Point Access** به **hub** -2 اتصال خط تلفن یا پل خط نیرو به یـک **hub** اتـصا ل **Point Access** بـه **hub** اگـر شـما قـبلا **Router** سیمی داشته باشید دیگر نیاز به صرف هزینه اضافی جهـت خریـد **Router** بـی سـیم نیـست و فقـط خریـد **Point Access** کافی است فقط به خاطر داشته باشید که این سختافزار سیمی میتواند باعث توسعه شبکه و امکان ایجاد شبکه با چند تکنولوژي شود.

#### **-2-8 اضافه نمودنRouter به شبکه**

براي اضافه کردن **Router** به شبکه زمان زیادي لازم نیست فقط کافی است که یک پورت **Router** را بـه مودن پهن باند و پورت دیگر را به **Point Access** وصل کنیـد . در بعـضی وقـت هـا ممکـن اسـت **Router** جهت کار با شبکه تنظیم نشده باشد **Router**هاي جدید که به بازار آمده اند طوري طراحی شـده انـد کـه بـه طور اتوماتیک هنگام خرید ایجاد ارتباط به شبکه تنظیم میشوند که اصطلاحاً **friendly user** گوئیم. اگر**Router** شما نیاز بـه تنظیمـات دسـتی باشـد چنـدین روش بـراي اطمینـان از ایجـاد **IP** آدرس بـراي کامپیوترهاي شبکه و ایجاد ارتباط با اینترنت وجود دارد.

فهمیدن این موضوع **ISP** مورد استفاده براي ایجاد آدرس **IP** بصورت استاتیک عمل میکند یا دینامیکی مهم است در حالت استاتیک **ISP** فقط یک **IP** آدرس تولید میکند و آن تغییر نمیکند اکثـر **ISP** هـا بـصورت دینامیکی عمل میکنند و **IP** آدرس بنا به صلاحدید**ISP** تغییر میکنـد مودمهـاي **up** – **Dial** نوعـاً در هـر ارتباط آدرس **IP** جدیدي به کاربران ارائه میکنند مودم هاي **DSL** یا کابلی نیز مکن اسـت در هـر روز آدرس **IP** جدیدي به کاربران ارائه نماید.

اگر **ISP** آدرس **IP** استاتیک تولید میکند به سادگی میتوانید با وارد کـردن ایـن آ درس **IP**،**Router** را راه اندازي نمائیـد اکثـراً مـی تـوان بـه **Router**هـا بـا بـاز کـردن مرورگـر **Web** و وارد کـردن آدرس **IP** )نوعـاً **192.168.0.1** یا **192.168.1.1**) دسترس داشت .

آدرس هاي **192.168.0.1 تا192.168.0.254** به عنوان آدرس هاي زیر شبکه یا**subNet** بکار میروند و فقط در داخل شبکه قابل شناسایی بوده و در اینترنت دیده نمیشوند.

میتوان آدرس هاي **IP** را از طریق **ISP** ایجاد نمود یا اینکه بصورت دینـامیکی هنگـام وصـل شـدن بـه **ISP** ایجاد شود این روش بنظر آسان می رسد اما گاهی اوقات بعضی از **Router** ها با تنظیمات دستی خاص نیـاز به آشنایی کامل به نحوه تنظیم و نحوه دسترسی به**Router** دارند.

گاهی لازم است سایر تنظیمات را نیز تغییر دهیم اما آنها شبیه حالـت پـیش فـرض هـشتند ایـن تنظیمـات عبارتست از تنظیم و راه اندازي سرویس دهنده نام حوزه یا **DNS** )**Server Name Domian** ( است منظور از **DNS** ترجمه نام حوزه اینترنت (مانند **com**. یا**edu**. و ..) یک آدرس **IP** منحصر بفرد است که توسط آن یک کامپیوتر روي اینترنت تشخیص داده میشود. براي مثال یک وب سایت داراي یک آدرس **IP** منحصر بفرد است که این آدرس به نـام حـوزه وابـسته نـشده است **DNS** این آدرسها را ترجمه میکند اکثر**ISP**ها داده را بطور مستقیم از ایـن **DNS** بـه **Router** عبـور میدهند و ن یاز به وارد کردن آنها ندارند . اما اگر نیاز به وارد کـردن آن باشـد . فقـط بـا نوشـتن آدرس **IP** در سرور سریعاً**ISP** آن را تهیه خواهد نمود.

 **میزبان کامپیوتر روي)windows Internet connection sharing) windows ICS نصب -3-8** اشتراك سازي ارتباط اینترنتی یا (**sharing connevtion Internet** (یکی از امکانات ویندوز است که در نسخه هاي **SE** 98 **window** و نسخه هاي بعد از آن بوجود آمده است.

در فصل 7 بیان کردیم که **XP window** بوسیله **Wizard Networking Home** اشـتراك سـازي ارتبـاط اینترنتی را ایجاد میکند . میتوان با مرور مراحل نصب آن براي **ME Window** کـه از **ICS** شـبیه **SE**98 استفاده مے کند استفاده نمود.

**ME Windows** نیز براي داراي **wizard Networking Home** میباشد که میتواند بطور اتوماتیک فرآینـد اشتراك سازي اینترنت را انجام دهد. بنابراین در اینجا نحوه نصب**ICS** به طور دستی را بیان می کنیم. براي شروع کار استفاده از یک**Router** روشی ساده و مفید براي دسترسی اشتراکی به اینترنت میباشـد در این حالت چون می خواهیم مراحل **ICS** را بصورت دستی انجام دهید پس نباید توسط سیستم عامـل نـصب گردد . در اینجا استفاده از خصوصیات **ICS** را **SE** 98 **windows** یـا **ME** 98 **window** شـرح مـی دهـیم . مهمترین قسمت کار ین است که مطمئن شوید قبلاً برنامه **ICS** نصب نگردیده باشد بنابراین براي نصب لازم است **CD** ویندوز را در **CD** درایو قرار دهید.

> **-1-3-8 مراحل نصب ICS** -1 از **start** و ازگزینه **setting** گزینه **panel control** را انتخاب کنید. -2 روي گزینه **Program Remove** /**Add** دوبار کلیک کنید( شکل 8-1).

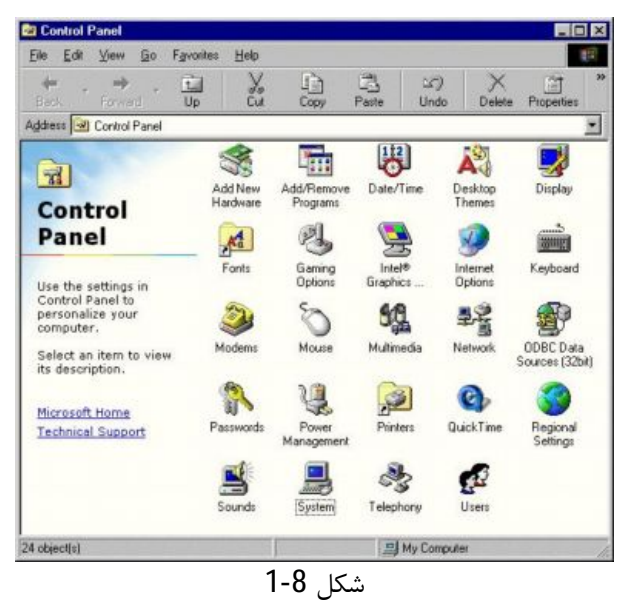

-3 از پنجره ظاهر شده دستگیر **setup window** را انتخاب کنید( شکل 8-2).

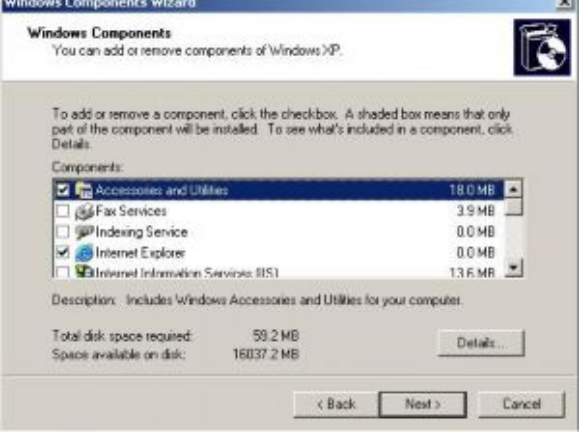

شکل 2-8

-4 در **SE** 98 **window** روي گزینه **Tools Internet** دوبار کلیک نمائید.( اگـر از **ME window** اسـتفاده می کنید روي گزینه **communication** دوبار کلیک کنید) شکل (8-3)

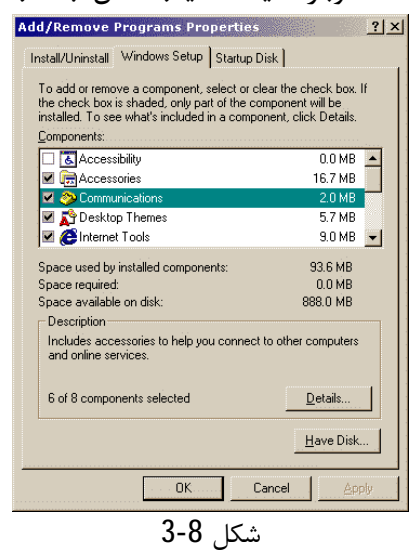

-6 گزینه **shareing connection Internet** را انتخاب کرده و روي دکمه **ok** کلیک کنید ( شکل8-4)

**Ca Control Panel** 

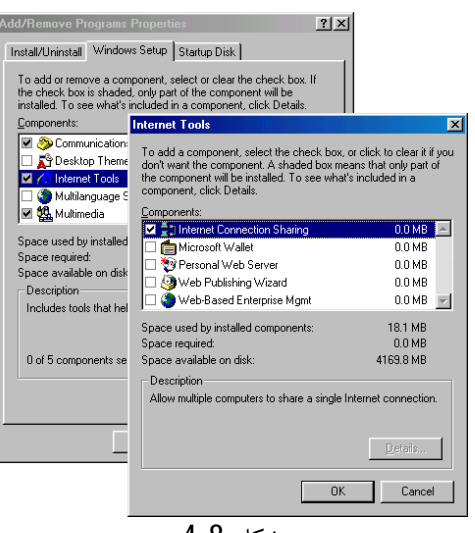

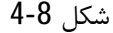

**Home** برنامــه **ME** وینــدوز در **Internet connection shareing** برنامــه **window** 98 **SE** در **wizard Networking** شروع بکـار خواهـد کـرد . بعـد از طـی مراحـل ذکـر شـده خـصوصیات **Internet shareing connection** آماده اجرا است.

بعد از پایان مرحله**wizard** ,**ICS** روي سیستم نصب شده و میتوان با استفاده از گزینـه **Option Internet** موجود در **panel control** خصوصیات **ICS** را فعال و یا غیر فعال نمود براي این منظور مراحـل زیـر را طـی می کنیم.

> -1 از **start** , **setting** گزینه **Panel control** را انتخاب کنید. -2 گزینه **option internet** را انتخاب کنید ( شکل 5-8)

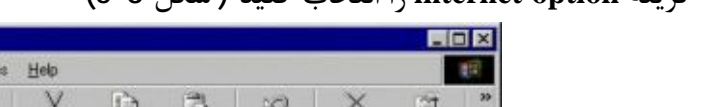

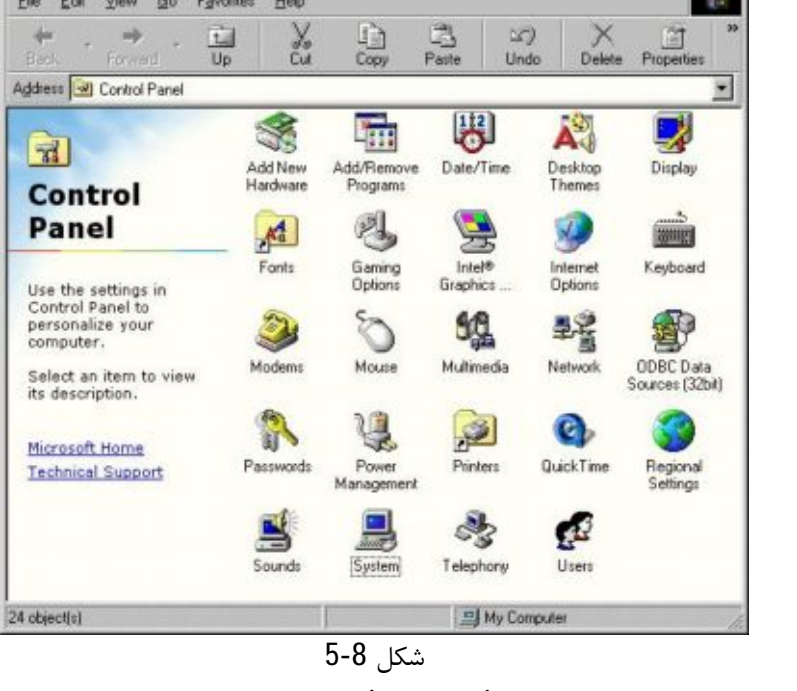

-3 دستگیره **connections** را انتخاب کنید(شکل 6-8).

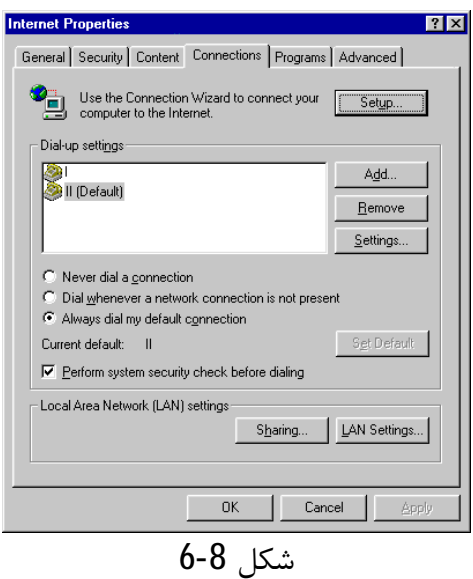

-4 در تنظیمات **Network Area Local**)**LAN** (روي دکمه **sharing**کلیک کنید( شکل 7-8).

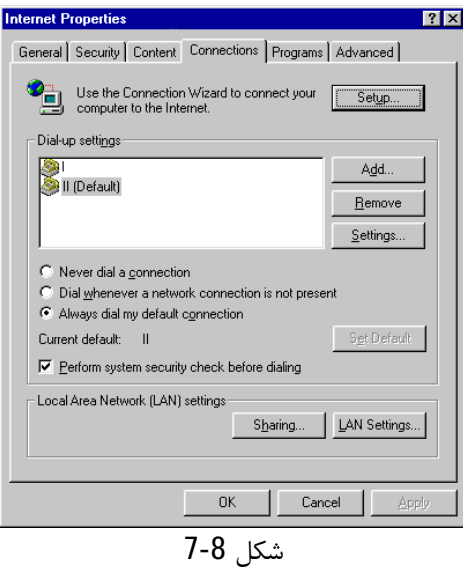

-5 در پنجـره بـاز شـده توسـط **sharing** بـا انتخـاب گزینـه **sharing connection Internet Enable**

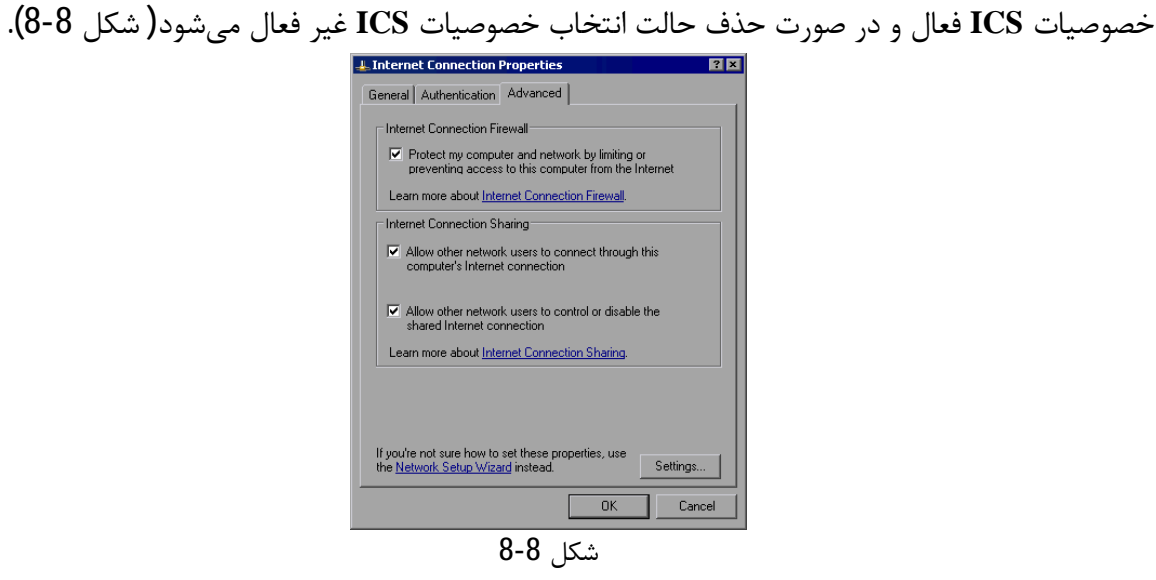

89

<www.IrPDF.com>

توجه داشته باشید که با استفاده از **Explorer Internet** میتوان به منوي مشابهی دسترسی پیدا کرد بـراي این کار از منوي **Tools** گزینه **option Internet** را انتخاب می کنیم که همان منوي مراحله سوم میباشد. اکنون یکی از کامپیوترهایتان دارای خصوصیت اشتراک ارتباطی است در بخش بعد نحـوه بکـارگیری از ایـن خصوصیت براي سایر کامپیوترها را بیان می کنیم.

#### **-4-8 تنظیم کامپیوترهاي موجود در ایستگاههاي کاري**

**windows** در ( **windows** 98**SE** در **Internet connection sharing wizard** از اسـتفاده جریـان در **ME** هنگام استفاده از **wizard Network Home** (دیسک راه اندازي شبکه ایجاد میشود که با اسـتفاده از این دیسک سایر کامپیوترها نیز به سادگی می توانند راه اندازی شده و به شبکه متصل شوند مهمترین مـسئله اي که باید یادآور شویم این است که مطمئن شویم که تمام کارتهاي شبکه بیسیم داراي پروتکل **IP**/**TCP** هستند.

در فصل بعد نحوه تنظیم مرورگر روي کامپیوترها و اتصال به اینترنت در شبک ه بیسیم را بیان خواهیم کرد و نحوه بکارگیري اتصال به اینترنت بصورت **up Dial** و اشتراك گذاري با سایر کامپیوترها را ذکر می کنـیم . در پایان نحوه صرفه جویی در زمان و هزینه در شبکه بیسیم بیان شده است.

#### -5-8 **خلاصه فصل**

**Router** ها ابزاري خیلی مفید در شبکه **LAN** هستن د در این فصل دربارة اسـتفاده مفیـدتر از **ROuter** و بکارگیري آن در شبکه و نحوه اتصال بحث گردید . همچنین در خـصوص تغییـر بعـضی از تنظیمـات جهـت استفاده **ISP** براي اتصال شبکه به اینترنت نیز مسائلی مطرح گردید با مطالبی که آموختید اکنون قابلیت بـه شتراك گذاري اینترنت در شبک ه را دارید در پایان نیز امکان استفاده از **ICS** در سیستم عامل وینـدوز **SE**98 و **ME** و نحوه تنظیم آن را بیان نمودیم.

## **-9آماده سازي اینترنت**

در این فصل داریم **E**-**mail** تنظیمات -1-9 -2-9 مرور صفحات **web** -3-9اضافه کردن امکانات پیام هاي فوري -4-9پیدا کردن آدرس**IP** -5-9تست توان عملیاتی یا**Throughput** -6-9تنظیم کردن **E** یا**PPP**

اکنون لازم است منابع و برنامه هایی که روي شبکه بیسیم نصب نمائید . نرمافزارها و برنامه هایی که هر روز مورد استفاده هستند فرستادن **mail**-**e** مرورگر **web** و پیام هاي سریع تنها ذره اي از کارهایی است کـ ه میتوان درشبکههاي بیسیم انجام داد. در اینجا درباره نصب چیزهایی که بعضی وقت ها نصب آنها مشکل بوده و استفاده از آنها باعث راحتی اجراي شبکه میشود بحث خواهیم نمود همچنین نحـوه تنظـیم **E** یـا **over protocol point**-**to ppp** – **point**( (**Ethenet** را شرح خواهیم داد.

**E-mail تنظیمات -1-9**

تنظیمات **mail**-**e** به این صورت است که ابتدا لازم است نامی را براي **chient** یـا مـشتري وارد نمـائیم تـا بوسیله آن گیرنده مشخص شود . بعد از آن لازم است نام کاربر و رمز تنظیم و نام **server** که **mail**-**e** بـر روي آن ایجاد شده وارد کنیم ما براي این مراحل ازبرنامه **Express outlook** که عمومیت بیشتري دارد اسـتفاده می کنیم براي تنظیمات **mail**-**e** مراحل اساسی زیر را طی می کنیم.

-1 اولین قدم ایجاد یک اعتبار یا **Account** جدید است این کار توسط گزینه **Accounting** از منـوي **Tools** برنامۀ **Express Outlook** انجام میشود( شکل 1-9).

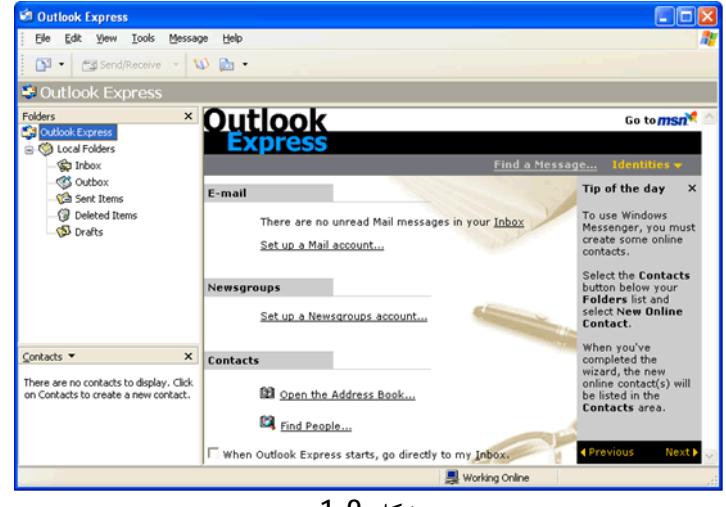

شکل 1-9

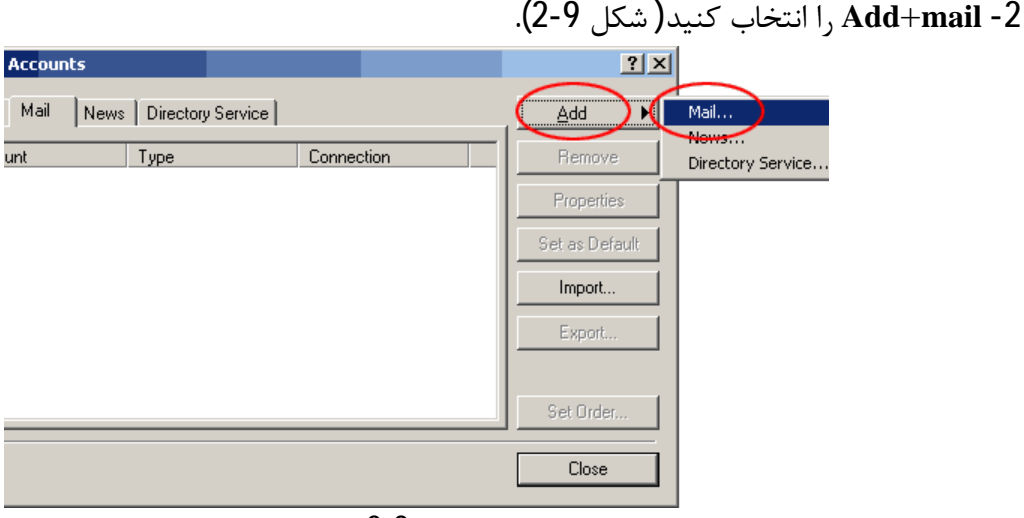

شکل 2-9

94

<www.IrPDF.com>

-3 در قسمت **Launch setup Internet** نام افرادي که میتوانند هنگـام رسـیدن **email** مـشاهده کننـد را وارد کنید سپس دکمه **Next** را بزنید( شکل 3-9).

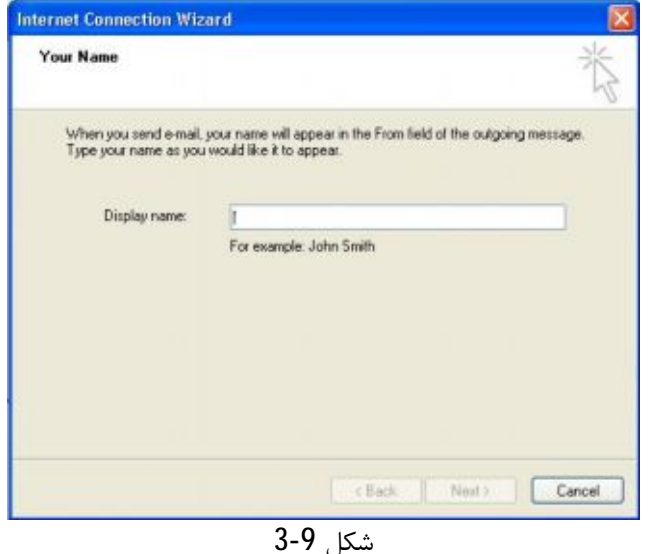

-5 آدرس **mail**-**E** خود را وارد کرده و دکمه **Next** را می زنیم( شکل 4-9).

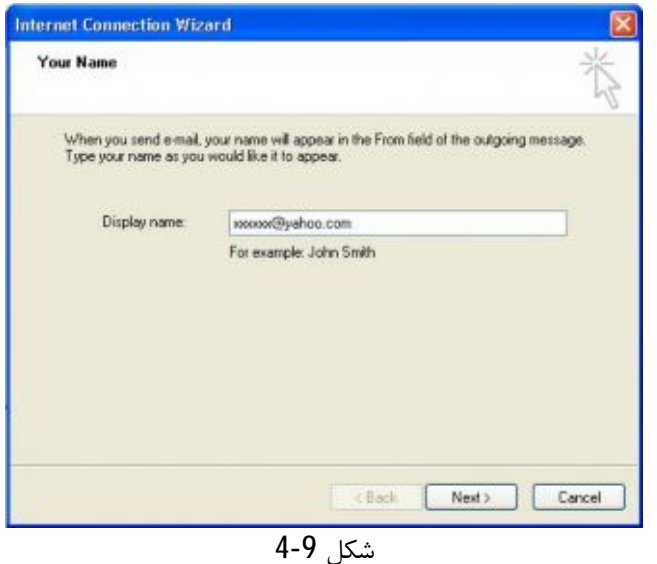

-5 حال آدرس **server** موجود در **ISP** را وارد کنید **server mail** , **Email** هاي رسیده را دریافت و ذخیـره میکند سرویس دهنده **STP**)**Pritocol Transfer Mail Simple** (بعنوان سـرویس دهنـده خـارجی اسـت که توسط آن میتوان تمام **mail** هاي فرستاده شده را در دست گرفت مجدداً بکار برد. اگر توسط یـک خـط تلفن **up**-**dial** به یک ارتباط اینترنتی پهن باند متصل شده باشید . یا ممکن اسـت بـراي فرسـتادن **mail**هـا ازسرویس دهنده **SMTP** قدیمی استفاده نمائید. تهیه کننده سرویس پهن بانـد شـامل یـک اعتبـار **mail**-**E** باسرویس آن میباشد.اما ممکن است شما نخواهید با استفاده از اعتبار **up**-**dial** بصورت همیشه استفاده کنید و یا اینکه ممکن است بخواهید از آن در مسافرت نیز استفاده کنید.

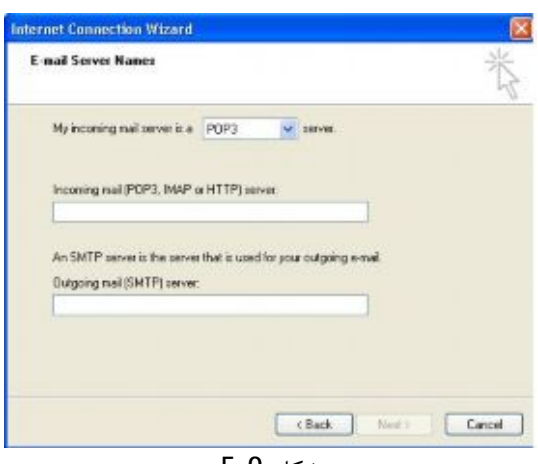

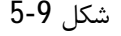

-7 در جعبه محاورة **name account** نام کابري که توسط**ISP** ایجاد شده را وارد کنید. ( عموماً آن قسمتی از آدرس **mail**-**e** که قبل از@ قرار دارد به عنوان **username** بکـارمی رود ) سـپس نیـاز به وارد کردن کلمه رمز خواهید بود با انتخاب گزینه **Password Remember** دیگـر نیـازي بـه وارد کـردن کلمه رمز در هر زمان نخواهید داشت.

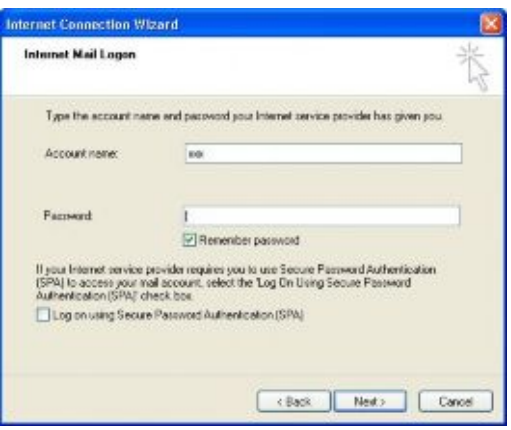

شکل 6-9

-7 روي دکمه **Finish** کلیک کنید تا عملیات**setup**پایان پذیرد( شکل7-9) اگر ارتباط اینترنت شما فعال باشد با فشار دادن کلید 5**F** میتوانید بصورت میانبر سرویس ارسال و دریافت **mail**-**e** را فعال کنید.

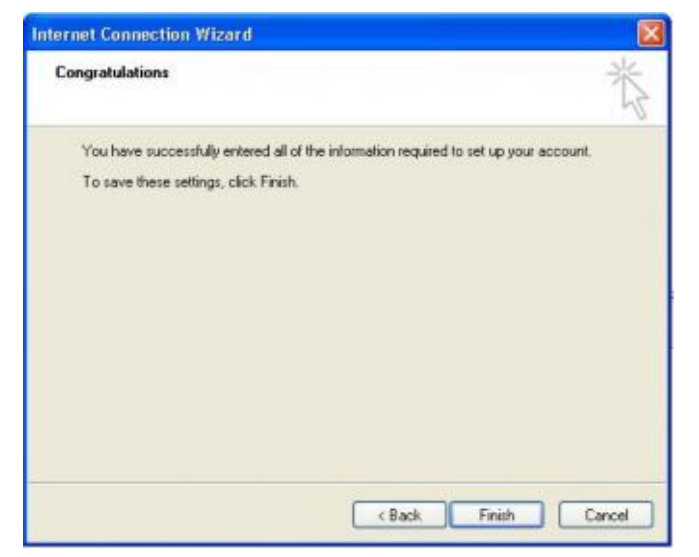

<www.IrPDF.com>

نکته:

شکل 7-9

اگر کسی از یک ارتباط **up**-**dial** استفاده میکند اما می خواهد با یک مودم پهن بانـد روي شـبکه بـی سـیم اشتراک شود ممکن است نیاز به ترکیب سرویس mail با ارتباط قدیم شود و از سرویس SMIP با استفاده از مودم پهن باند استفاده کند از نظر امنیتی تعدادي از **ISP**ها اجازه دسترسـی بـه سـرویس **mail** بـا اسـتفاده از**SMTP** نمی دهد.

**-2-9 مرور صفحات web**

فرض می کنیم که شما از طریق **up dial** به اینترنت وصل شده ایـد ولـی مـی خواهیـد کـامپیوتري کـه بـه اینترنت وصل شده را بین سایر کامپیوترهاي شبکه بیسیم اشـتراك سـازي کنـیم هـر کـامپیوتر موجـود در شبکه میتواند به وسیله **router** یا توسط ارتباط مستقیم یکی از کامپیوترها با اسـتفاده از خاصـیت اشـتراك سازي ارتباط اینترنتی یا**ICS** به اینترنت دسترسی داشته باشد.

براي تنظیم مرورگر **web** لازم است هیچ ارتباطی با اینترنت نداشته باشید براي ایـن منظـور مراحـل زیـر را طی می کنیم:

-1منوي **Tools** گزینه **options Internet** را انتخاب کنید( شکل 8-9).

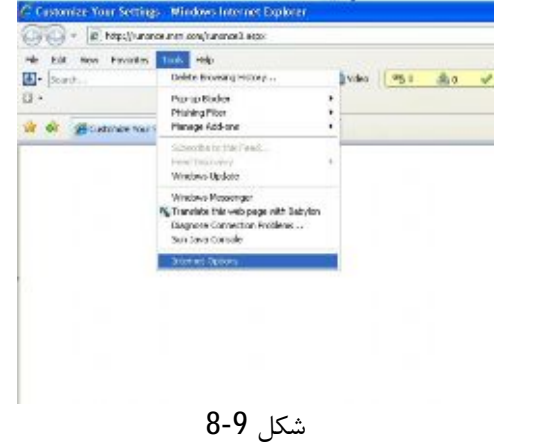

-2 روي دستگیره **Connections** کلیک کنید( شکل 9-9).

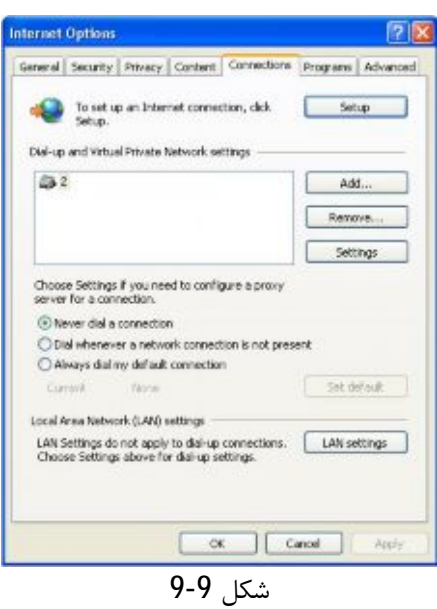

-3گزینه **connection a dial Never** را انتخاب کنید اگر مودم روي کامپیوترتان بـصورت **internet** نـصب .نمائید انتخاب **Dial whenever a Network connection is not present** میتوانید باشد شده

**-3-9 اضافه کردن امکانات پیام هاي فوري**

پیام فوري یا **IM** ابزار ساده براي **chat** میباشد که میتوان روي شبکه بیسیم بکار برد براي ایجاد ارتبـاط سریع و آسان درشبکه خانگی یا اداري نیازي به ارسال یا دریافت **mail**-**e** نیست شبکه بیسیم روشـی کامـل ایجاد میکند که میتوان با سرعت زیاد پیام ها را بین کاربران مبادله نماید. ایستگاه های کاری IM نیاز به اینترنت دارند اما شما اکنون یـک ارتبـاط را روی شـبکه بـی سـیم اشـتراکی کردهاید بنابراین هر کامپیوتر میتواند از نرمافزار **IM** شخصی استفاده میکند و میتوان از نرمافزار براي**chat** با ارتباط شخصی استفاده نمود.

ویندوز **XP** داراي یک **IM** ایستگاه کاري بنـام **Messenger windows** مـی باشـد **IM** ایـستگاه کـار ي کـه میتوان بکار برد در جدول زیر تعدادي از آنها بیان شده است.

| <b>IM Client</b>             | سایت برایDownload   |
|------------------------------|---------------------|
| <b>Widows Messenger</b>      | Messenger.msm.com   |
| <b>Aol Instant Massenger</b> | www.aim.com         |
| <b>ICO</b>                   | www.icq.com         |
| YahooMessanger               | Messenger.yahoo.com |

جدول 1-9معرفی نرمافزار و سایتهاي مربوطه

با نصب هر یک از نرمافزارهاي**IM** بطور مشابه میتوان استفاده نمود. -1**IM** ایستگاه کاري را **Dowmload** کنید. -2 برنامه **IM** را نصب کنید.

-3 افرادي را که می شناسید نامشان را در گروهی وارد کنید. حال میتوانید براي هر کسی با برنامه **IM** پیغام بفرستید باید در نظر داشته باشید که برنامه هـاي **IM** تنهـا براي ارتباط بین کاربرانی که از نرمافزار مشابه استفاده میکنند بکار می رود.

### **-4-9 پیدا کردن آدرس IP**

ممکن است بخواهید روی شبکه بیسیم آدرس **IP** خود را بدانید برای نمونه وقتی یک بازی تحت شبکه را باز می کنید یا در بخش آخر تحقیق وقتی از برنامه اي به نام **Qchech** که سرعت شبکه بـی سـیم در تبـادل اطلاعات استفاده میشود نیاز است که شما آدرس **IP** را بدانید براي منظور داریم.

**-1-4-9 در ویندوز 98 یا ME** -1 از **start** روي گزینه **Run** کلیک کنید. -2 در **open** دستور **winIpconfig** را تایپ کنید این کار را مـی تـوان بـا نوشـتن **cmd** در قـسمت **open** پنجره اي ظاهر شده در خط فرمان دستور **ipconfig** را وارد کنید. -3 در این حالت بایـد لیـست **IP** آدرس را ببینیـد . اگـر آدرس **IP** را مـشاهده نکردیـد روي منـو ي **Pull Down** کلیک کنید و سپس کارت شبکه بیسیم را انتخاب کنید.

```
نوشته: مرتضی حکیمی کیا گذري بر شبکه هاي بیسیم Networks Wireless
```

```
-1-4-9 در ویندوز XP یا 2000
-1 مراحل زیـر را طـی کنیـد prompt Command®Accessories® programs All® start) شـکل 
                                                                            (9-10
```
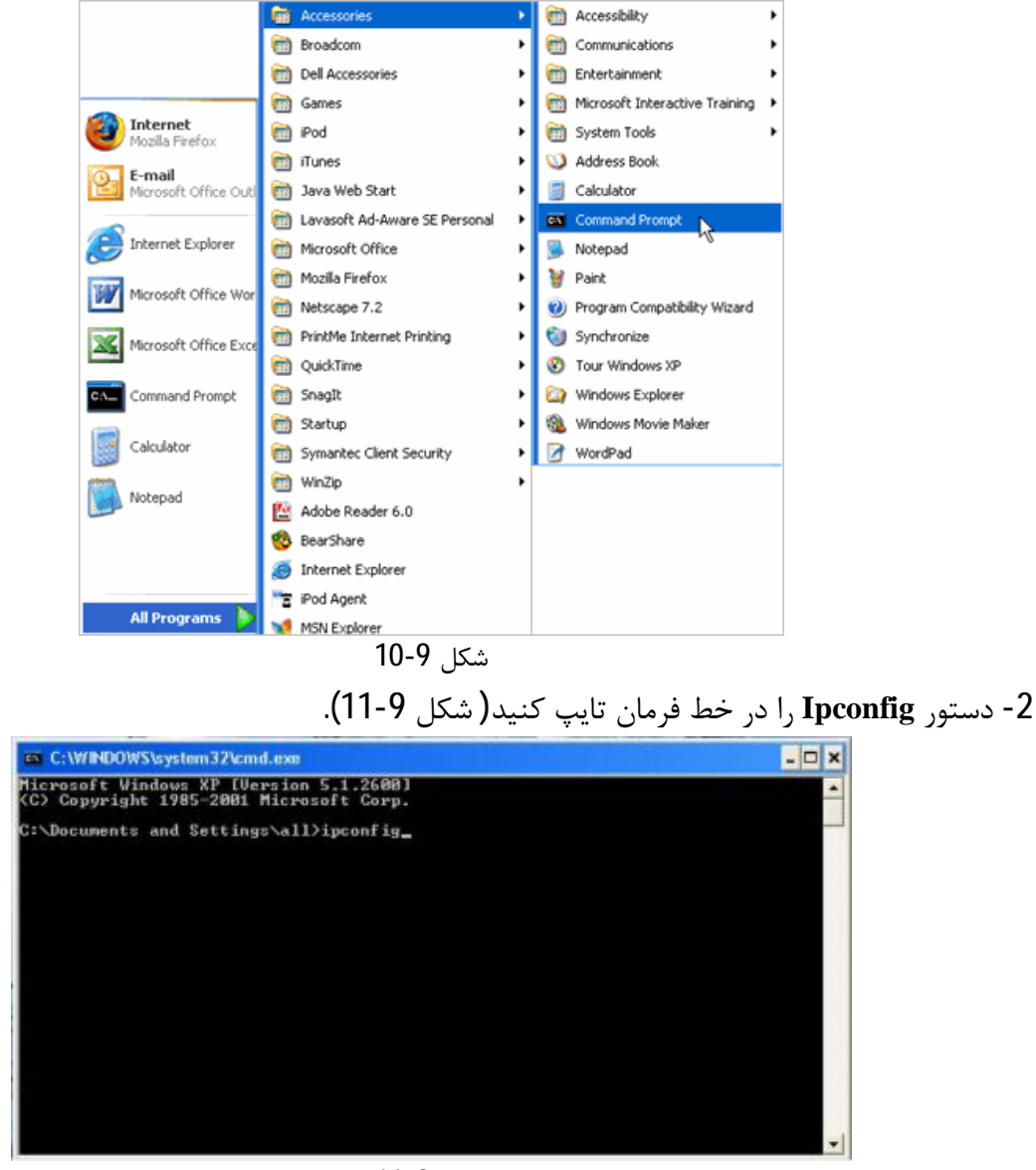

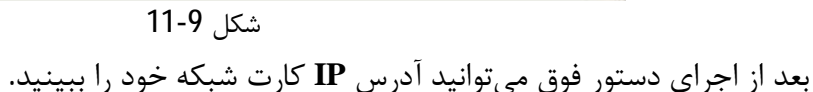
**-5-9 تست توان عملیاتی یا Throughput** نرخ عبور داده ها روي هر شبکه سیمی یا بیسیمی به چند اصل اساسی بستگی دارد. ایـن اصـول بـه ترتیـب عبارتند از برخورد داده ها در هنگام تبادل اطلاعات بین کامپیوترهـا دوم اینکـه افـزایش محـدود در بـین کـامپیوتر یـا **Point Access** یا سایر کامپیوترها باعث کاهش انتقال داده ها خواهد شد. نرخ عبور داده ها را میتوان با استفاده از نرمافزارهاي خاص سنجید ازقبیـل برنامـه رایگـان **Qchech** کـه بـا نصب روي دو کامپیوتر میتوان نرخ عبور داده را تست نمود. به عنوان نمونه در زیر برنامه **Qchech** نشان داده شده است با ترتیب بیان شده میتوان نرخ تـوان عملیـاتی را تست نمود.

-1 برنامه را از سایت **co[m](http://www.nefig.com/)**.**nefig**.**www** دانلود نمائید.

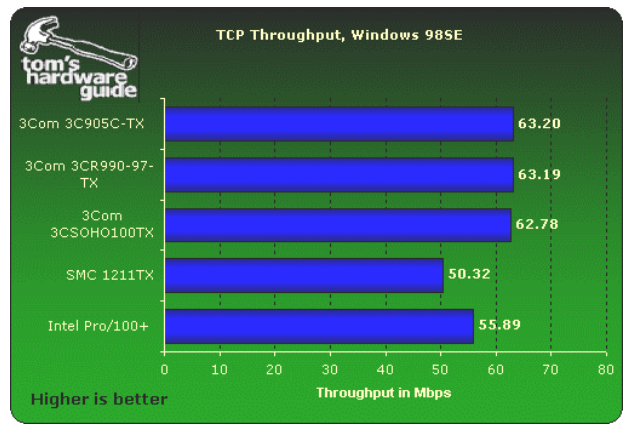

-2 برنامه را روي یکی از کامپیوترهاي شبکه نصب کنید( شکل 12-9).

شکل 12-9

-3 برنامه را روي یکی دیگر از کامپیوترها نصب کنید.

-4 برنامه را روي هر دو کامپیوتر اجرا کنید( لازم است روي هر دو کامپیوتر برنامه **Qchech** اجرا شود). -5 روي دکمه **Throughout** کلیک کنید تا عمل تست شروع شود( شکل 13-9).

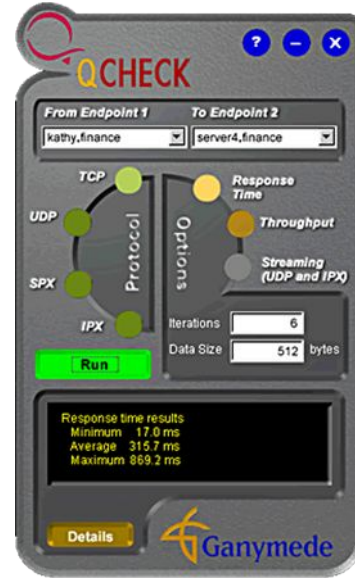

شکل 13-9

102

<www.IrPDF.com>

برنامه **Qchech** بسته هاي داده را بین دو کامپیوتر مـی فرسـتد و زمـان ارسـال و دریافـت انتقـال را ضـبط میکند. که با سه بار کلیک روي **Throughout** میانگین نتایج اعداد بدست آمده نتیجه توان عملیاتی شـبکه را مشخص میکند.

# **-6-9 تنظیم کردن E یا ppp**

اکثر **ISP** هاي پهن بانـد ا ز یـک تکنولـوژي بنـام پروتکـل نقطـه بـه نقطـه یـا **point** -**to** – **pont** روي شبکههاي **Ethernet** استفاده میکنند این پروتکل باعث ایجاد امنیت دسترسی به ارتباط پهن بانـد خواهـد شد.

اضافه کردن امنیت روي شبکه نیاز به مقداري کاري زیاد دارد.

نکته: پروتکل نکته به نکته یا **ppp** پروتکل مشترکی است که در ارتباطات **up** – **dial** اینترنتی استفاده مـی شـود . اگر شما از یک مودم **up**-**dial** براي اتصال به اینترنت استفاده می کنید به احتمال بیشتر این عمـل شـما بـا استفاده از پروتکل **ppp** صورت می گیرد.

اکثر **Router**هاي شبکههاي محلی ازیک خصوصیات که به صورت دست ی تنظیم میشود باعث ایجاد پروتکل نکته به نکته در اتصال به اینترنت میشود استفاده میکنند براي تمام کابران لازم است تا بـا وارد کـردن نـام کاربري و کلمه رمز و تأیید اعتبار آنها ارتباط با اینترنت را برقرار کنند تعـداد خیلـی کمـی از تولیدکننـدگان **Router** داراي این خاصیت هستند اما بعضی از این سازندگان با استفاده از منوي **wizard** این کار را انجام میدهند مانند 314**Mr Netgear**.

در شکل 20-9 برنامه **wizard** براي **Router** نوع **Netgear** نشان داده شده است که براي تنظیمـات اصـلی

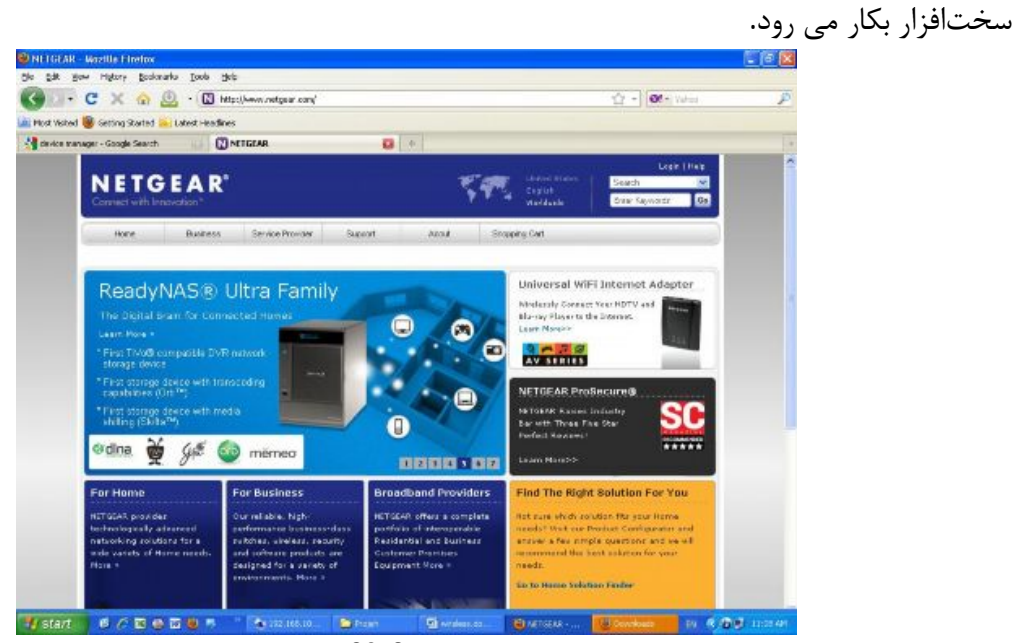

شکل 20-9

103

# **-10رفع عیب اتصالات بیسیم**

# **(Troubleshoot wireless connection)**

104

در این فصل داریم -1-10 آیا درایورهاي شبکه از نوع متداول و بروز هستند؟ -2-10 تشخیص کارتهاي شبکه معیوب -3-10 اشکالات شبکه ترکیبی ویندوز 98 و ویندوز2000 -4-10 پیکربندي سودمند خطاها -5-10 توقف یا hangup فایروال -6-10 اشکالات چاپگر -7-10 سایر اشکالات رایج -8-10 خلاصه فصل

نحوه طراحی شبکه بیسیم در بروز اشکالات چندان مهم نیست. این نوع اشکالات نوعاً باعث افت کارایی و گاهی عدم کارت شبکه میشود.

**-1-10 آیا درایورهاي شبکه از نوع متداول و به روز هستند؟** -1 دیروز تمام برنامه هاي کاملاً درست کار می کردند ولی امروز هیچ برنامه اي کار نمیکند -2 یکی از ماشین ها کاملاً شبیه سایر کامپیوترها پیکربندي شدهاند ولی به شبکه وصل نمیشود. 3- یکی از کامپیوترها به اینترنت دسترسی دارد ولی سـایر کامپیوترهـا موجـود در شـبکه نمـیتواننـد از آن استفاده کنند اکثر مواقع با انجام موارد زیر اشکال شبکه را خواهید یافت - اگر ازبروز شدن داریورها مطمئن شدید. - اگر از تنظیمات پیکربندي شمابه به روي کامپیوترهاي شبکه استفاده کردید. - اگر از امنیت ارتباط هاي شبکه مطمئن شدید. در این صورت باید شکل شبکه شما حل شده باشد. لازم است بدانید رفع عیب شبکه نیاز به بردباري و بررسی پایه اي و اصولی شبکه دارد. آیا درایورهاي شبکه از نوع متداول و رایج هستند؟ استفاده از درایورهاي قدیمی ممکن است باعث خرابی شبکه به مرور زمان شوند. متاسفانه هر دوي سختافزار جدید شبکه بیسیم و سیستم عامـل هـاي جدیـد همیـشه بـا یکـدیگر عرضـه میشوند این کار باعث میشود که کاربران با مشکل بزرگی در استفاده سختافزار شبکه بیسـیم بـا سیـستم عامل جدید که ممکن است سختافزارهاي قدیمی را پشتیبانی نکند روبرو خواهند شد. وقتی سیستم عامل براي اولین بار عر ضه شد حتی امروزه نیز اکثر سازندگان کارت هاي شـبکه بـی سـیم را از نظر نرمافزار نصب سختافزارها را پشتیبانی نمی کند بنابراین اکثر فروشندگان تجهیـزات شـبکه بـی سـیم بـا ویندوز 2000 که ازویندوز**XP** پایه اي تر و قدیمی تر است استفاده میکنند. تعدادي از ویندوز **XP** براي استاندارد **b** 802.11 استفاده میکنند که ویندوز **XP** قابلیت ویندوز 2000 کـه اکثر درایورهاي سختافزاري را پشتیبانی میکند را ندارند. ویندوز xp قابلیت شناسایی درایورها را ندارد و نمی توان توسط این سیستم عامل از تمـام خـصوصیات کـارت ها استفاده نمود. در پایان مطمئن شوید که سختافزارهای کارت شبکه توسط سیستم عامل پشتیبانی می شـود یعنـی قبـل از خرید با مراجعه به سایت هاي فروشندگان از نظر پشتیبانی توسط جدیدترین سیستم عامل مطمئن شوید.

### **-2-10تشخیص کارت هاي شبکه معیوب**

اگر داریورها نصب شما بروز هستند ولی نمی توانید برای اتصال بـه شـبکه توسـط کـارت شـبکه بـی سـیم استفاده کنید ممکن است امواج رادیوئی مناسب نباشد یا اینکه سختافزار شما مناسب نیستند. براي رفع این مشکلات سعی کنید کارت هاي شبکه بیسیم را روي یک کامپیوتر که داراي ارتباط بـا شـبکه هستند مجدداً نصب کرده و روي آن کامپیوتر تست کنید اگر باز نتواستید ارتباط برقرار کنید روي یک مـدل

USB امتحان کنید اگر باز نتوانستید ارتباط ایجاد کنید ممکـن کـارت شـبکه شـما تقلبـی باشـد کـه در آن صورت میتوانید کارت شبکه را به شرکت سازنده عودت دهید.

## **-3-10 اشکالات شبکه ترکیبی ویندوز 98 و ویندوز 2000**

اکثر افرادي که در شبکه کامپیوتري خود را ترکیب سیستم عامل ویندوز 98 و ویندوز 2000 با اشـکالاتی مواجه میشوند بزرگترین اختلاف این سیستم عامل ها وجود یک سطح امنیتی در ویندوز 2000 است که در سایر سیستم عامل ها وجود ندارد این اختلاف باعث میشود که هنگام ارتبـاط وینـدوز 98 بـه وینـدوز 2000 اشکال بوجود آید.

براي درك بهتر این موضوع آن را با مثالی شرح می دهیم کامپیوتري کـه وینـدوز 2000 در آن نـصب شـده است میتواند براحتی تمام فایل ها و چاپگرهاي اشتراکی شده را در یک کامپیوتر با سیستم عامل **window SE**98 را ببیند اما بر عکس موضوع درست نیست . علت چیست؟ وینـدوز 2000 بـراي ارتبـاط بـا شـبکه و منابع اشتراکی شده درخواست وارد کردن نام کاربري و رمز ورود دارد.

براي رفع این مشکل و ایجاد ارتباط مفید و آسان با کامپیوتر سیستم عامل ویندوز 2000 مراحل زیر را انجام می دهیم.

.کنید کلیک **Add** دکمه روي **start**® **setting**®**control panel**®**users and password** از -1

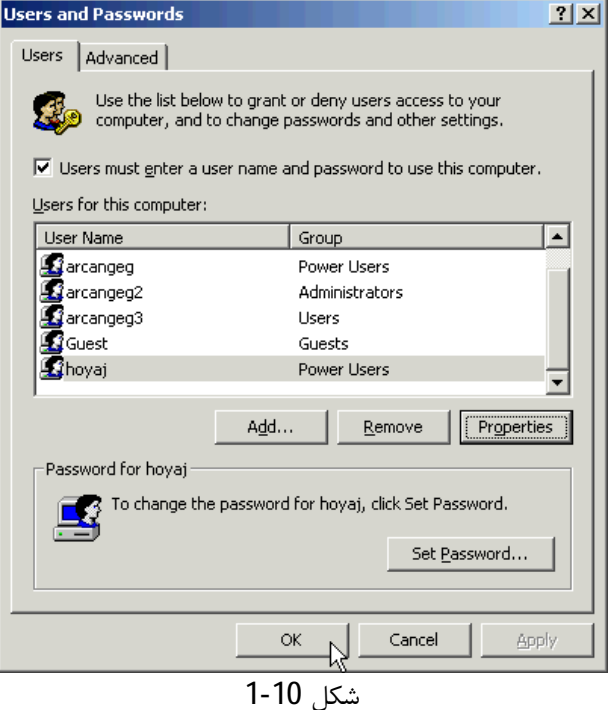

-2 نامی را وارد کنید و سپس روي دکمه **Next** کلیک کنید.

-3 کاربري که مجوز نصب برنامه ها روي ایـن کـامپیوتر را دارد انتخـاب کنیـ د مـی تـوان بـا انتخـاب گزینـه **user Restricted** ) محدود کردن کاربران) نصب برنامه ها را توسط کاربران بر روي کامپیوتر محـدود نمـود مهمترین حالت این است کـه مـی تـوان مجوزهـای اسـتاندارد را بـه کـاربران انتخـاب نمـود. در پایـان روی دکمه**Finish** کلیک کنید.

**نوشته: مرتضی حکیمی کیا گذري بر شبکه هاي بیسیم Networks Wireless**

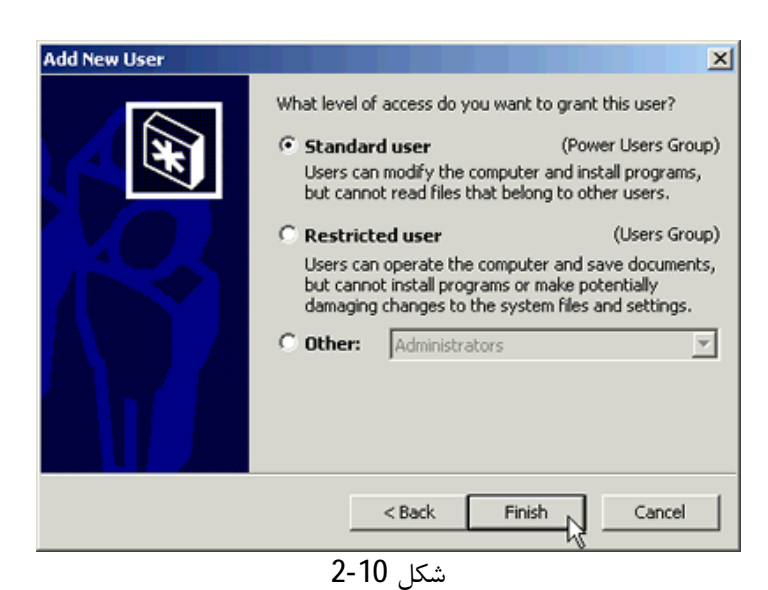

-4 کاربران ویندور 95/98 یا **Me** براي اتصال به شبکه نیاز به انتخاب گزینـه **Login** از منـوي **start** و وارد کردن نام کاربری و رمز عبور دارند تا بتوانند از فایل های اشتراکی و چاپگرهای روی کامپیوتر وینـدوز 2000 استفاده نمایند.

توسط ویندوز نصب شده روي کامپیوترها میتوان با هر یک از کامپیوترهـا ارتبـاط پیـدا کـرد و فایـل هـاي اشتراکی را مرور نمود. در بخش بعد اشکالات ارتباطی خاص شبکههاي بیسیم را بیان خواهیم کرد.

### **-4-10 پیکربندي سودمند خطاها**

زمانیکه متوجه شدید که شبکه شما کار نمی کند اولین قدم امتحان تنظیمات مفید پیکربندی هـر یـک از کارت هاي شبکه است هر کارت شبکه که در آن چراغ سبز روشن نباشـد مـشخص مـی کنـد کـه بـه شـبکه بیسیم وصل نیست.

در این قسمت درباره سه نوع اشکال عمده در استانداردشبکه **b** 802.11 بیـان شـده اسـت بنـابراین بـراي تست خرابی لازم است ابتدا این سه حالت را بررسی کنید.

-1 مطمئن شوید که شبکه شما به حالت **Hoc**-**Ad** تنظیم شده باشد این در حـالتی کـه شـبکه شـما داراي **Point Access** نیست یا اینکه در حالت **Infrastucture** تنظیم کردهاید و ایـن در مـوقعی اسـت کـه شـما از**Point Access** استفاده می کنید.

-2 اگر شما از روش رمزگذاري استفاده می کنید باید مطمئن شوید که تمام کامپیوترهاي موجود درشـبکه و **Point Access** از نظر رمزگذاري داراي سطح یکسانی باشند( شکل 10-3) اکر یکی از کارت هـاي شـبکه بـا سیم در حالت 64 بیتی رمزگذاري شده باشد و سایرین با 128 بیت رمزگذاي شوند در ایـن حالـت ارتبـاطی وجود نخواهد داشت

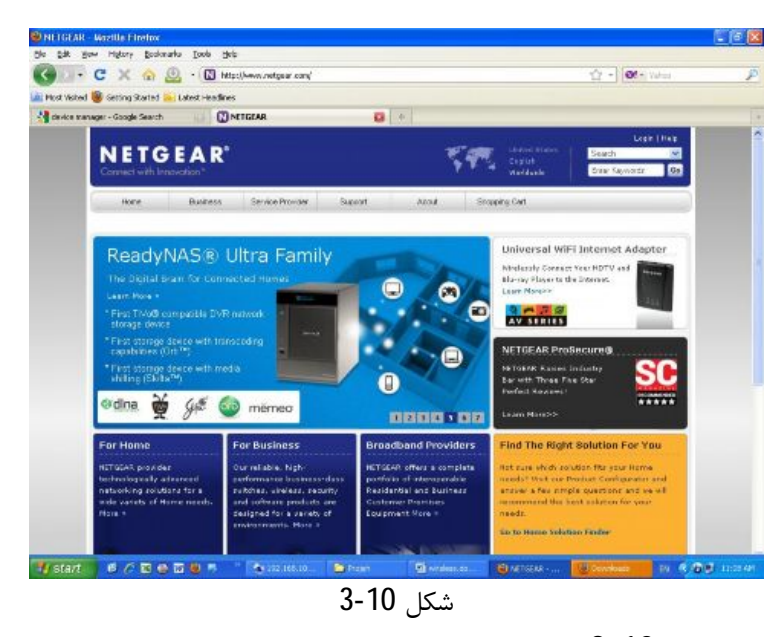

-3 سرویس شناسایی یا شکل 3-10

-3 سرویس شناسایی یا **SSID**)**Identifier Set Service** (را چک کنید تا اینکه در تمـام کامپیوترهـا ایـن سرویس یکسانی باشند مانند رمز گذاري اگر یکی از ماشـین هـا داراي تنظـیم **SSID** متفـاوتی داشـته باشـد مطمئناً نمی تواند به شبکه بی سیم وصل شود.

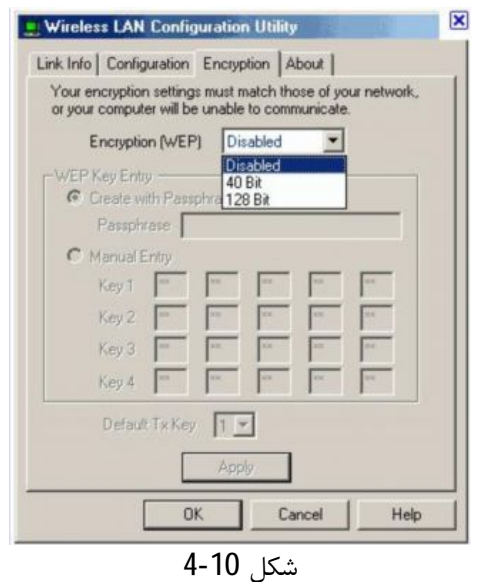

میتوان با انتخاب گزینه **Any** براي **SSID** روي کارت هاي شبکه امکان ایجاد ارتباط هـر **SSI** در شـبکه را ایجاد نمود.

زمانیکه نرمافزار پیکربندي را روي هر یک از کارت هـاي شـبکه بدرسـتی انجـام دادیـد مطمـئن شـوید کـه کامپیوترهاي شما میتوانند به شبکه وصل شوند.

**-5-10 توقف یا hangup فایروال**

بعضی مواقع وجود **Firewall** باعث انجام کارهاي مفیدي میشود چنانچـه قـبلاً گفتـیم یـک **Firewall** کمک می کند تا افراد غیر مجاز نتوانند به شبکه دسترسی داشـته باشـند. بـا هـم بـودن **Firewall در داخـ**ل ویندوز **XP** بهتر از سایر نرمافزارهاي **Firewall** میباشد. زیرا نـصب **Firewall** موجـود در وینـدوز کـاملتر و صحیح بوده و سازگار میباشد ولی ممکن است نصب غیر صحیح **Firewall** باعث از کار افتادن شبکه شود. در اولین مرحله هر چند لازم است یک روي هر یک از کامپیوترهاي شبکه نصب شود . اما اکثر افـراد دوسـت دارند **Router** خریداري کنند که در آن وجـود دارد در ایـن حالـت دیگـر نیـازي بـه نـصب یـک نـرم افـزار **Firewall** روي هر یک از کامپیوترهاي شبکه نیست .**Firewall** موجود در داخل **Router** باید بطور کامـل شبکه را از نفوذ هکرها یا افرادي که بدون مجوز می خواهد از طریق اینترنت به شـبکه وارد شـوند محافظـت نماید.

اگر سیستم عامل روي کامپیوتر شما **XP windows** است نحوه غیر فعال کـردن **Firewall** در موقـع ایجـ اد مشکل در شبکه به صورت زیر است.

-1 از **desktop** گزینه**Place Network My** را باز کنید( شکل 5-10).

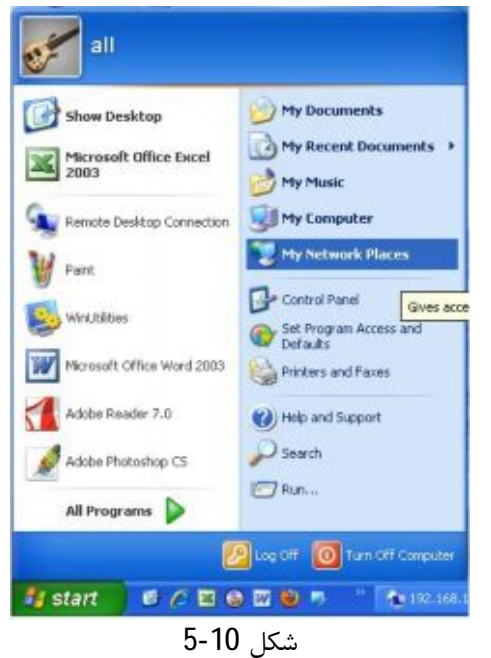

-2 روي گزینـه **Connection Network Wireless** راسـت کلیـک کـرده و سـپس گزینـه **properties** را انتخاب کنید( شکل 6-10).

**نوشته: مرتضی حکیمی کیا گذري بر شبکه هاي بیسیم Networks Wireless**

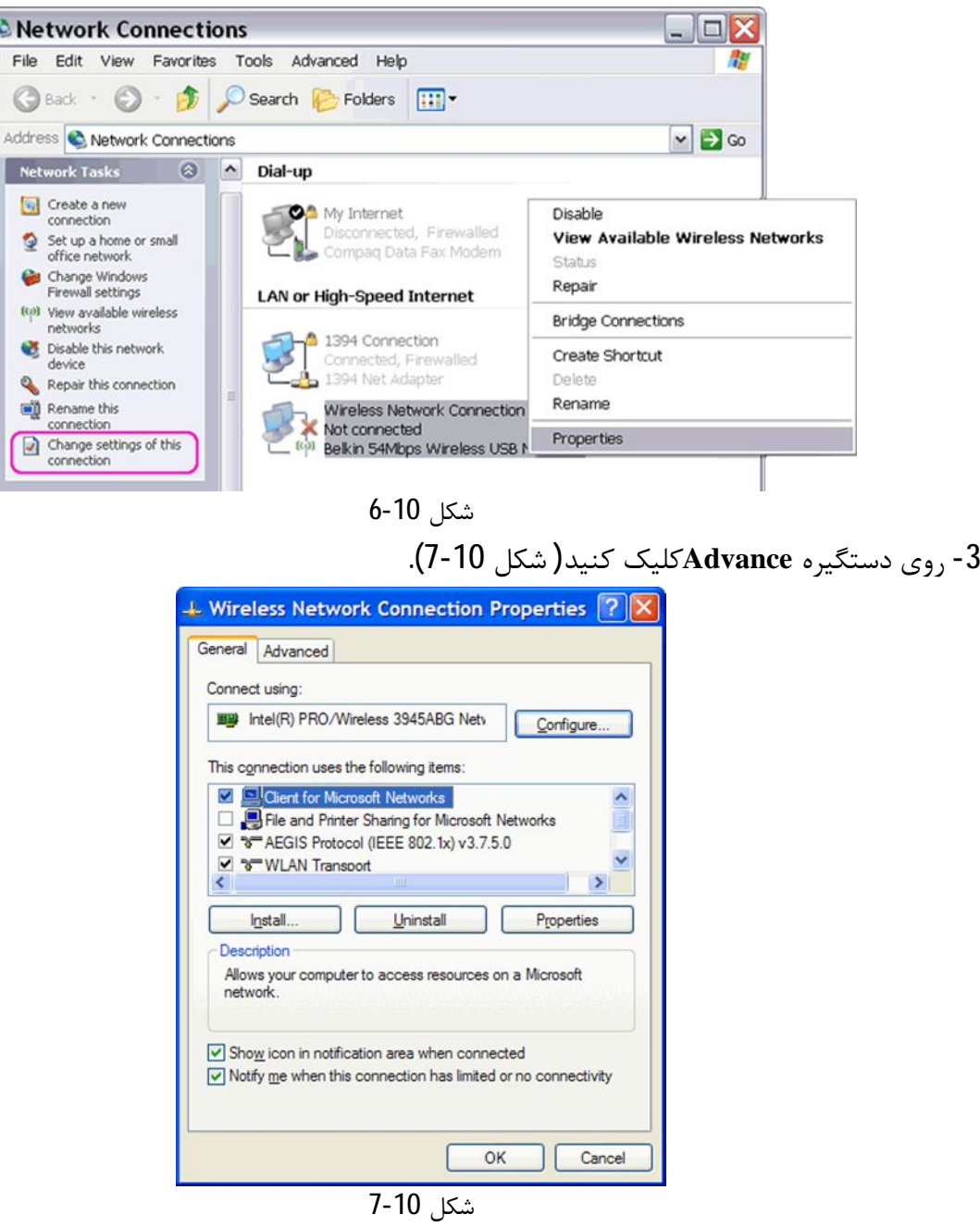

"**protect my computer and network by limiting or preventing access to this** گزینـه -3 **computer from the internet**"

-4 روي دکمه **ok** کلیک کنید تا پنجره بسته شود. اگر از یک **Firewall** شخصی از قبیل **Alarm Zone** استفاده می کنید (**com**.**Zonelabs**.**www** (میتوانیـد نرمافزار را طوري تنظیم کنید که کامپیوترهاي موجود در شبکه را شناسایی و تشخیص دهـد . مـی تـوان ایـن برنامه را از سایت ذکر شده دانلود کرده و نصب نمود بعد از اجراي برنامه **Alarm Zone** میتوان با تنظیمـات بیان شده اجازه کار در شبکه پیدا کرد. -1 روي دکمه **Decurity** کلیک کنید( شکل 8-10).

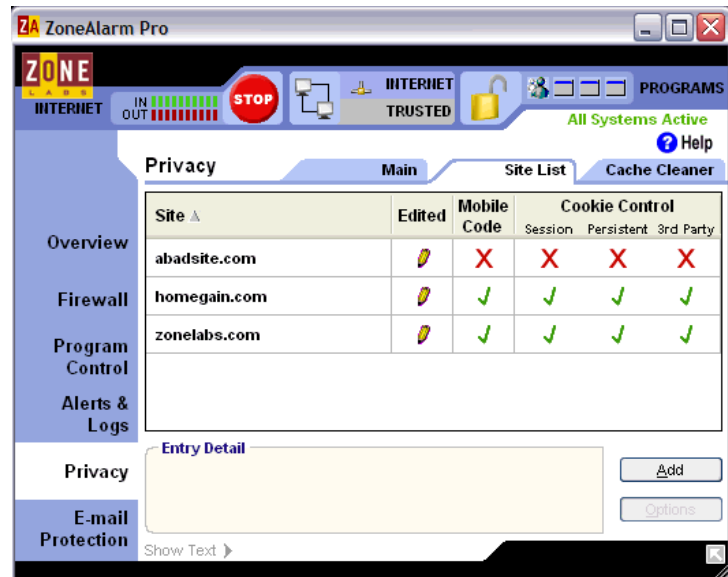

http://technologycurrent.com/wp-content/uploads/2008/07/zonealarm1.png

| ZA ZoneAlarm Pro<br>÷.                                                              |                              |                       |                                                       |   |                                    |  |  |  |
|-------------------------------------------------------------------------------------|------------------------------|-----------------------|-------------------------------------------------------|---|------------------------------------|--|--|--|
| 區<br><b>STOP</b>                                                                    |                              |                       |                                                       |   | <b>PROGRAMS</b>                    |  |  |  |
| <b>O</b> Help<br>Privacy<br><b>Site List</b><br><b>Main</b><br><b>Cache Cleaner</b> |                              |                       |                                                       |   |                                    |  |  |  |
| Site A                                                                              | Edited                       | <b>Mobile</b><br>Code | <b>Cookie Control</b><br>Session Persistent 3rd Party |   |                                    |  |  |  |
| abadsite.com                                                                        | D                            | x                     | x                                                     | x | х                                  |  |  |  |
| homegain.com                                                                        | 0                            | J                     |                                                       | J | J                                  |  |  |  |
| zonelabs.com                                                                        | D                            | J                     | J                                                     | J | J                                  |  |  |  |
|                                                                                     |                              |                       |                                                       |   |                                    |  |  |  |
|                                                                                     |                              |                       |                                                       |   |                                    |  |  |  |
| <b>Entry Detail</b>                                                                 |                              |                       |                                                       |   | Add                                |  |  |  |
|                                                                                     |                              |                       |                                                       |   | Options                            |  |  |  |
|                                                                                     | $\frac{1}{2}$<br>Show Text > |                       | <b>INTERNET</b><br><b>TRUSTED</b>                     |   | 3⊐⊐⊐I<br><b>All Systems Active</b> |  |  |  |

شکل 8-10

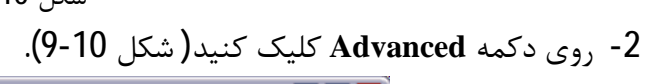

http://technologycurrent.com/wp-content/uploads/2008/07/zonealarm1.png

شکل 9-10

-3 کارت شبکه را انتخاب کنید( شکل 10-10).

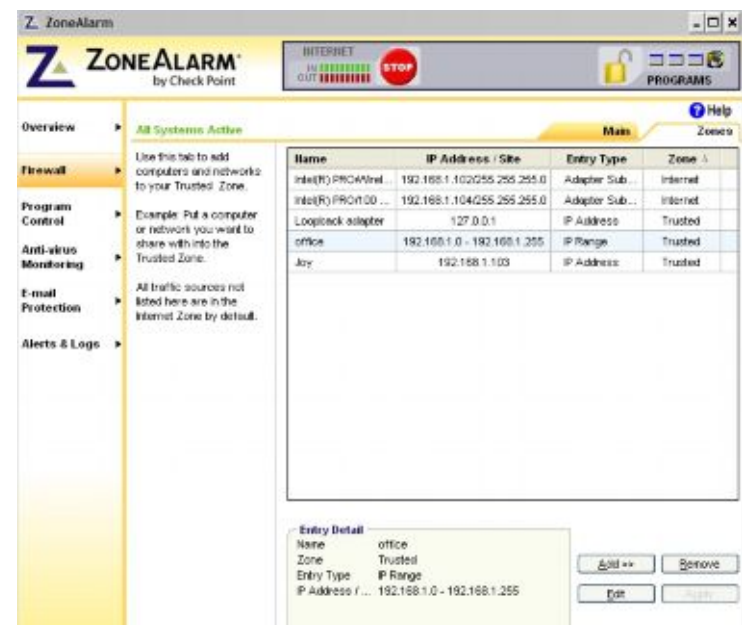

http://attachments.techguy.org/attachments/124993d1201383695/zone-alarm-firewall-zones.jpg

# شکل 10-10

روي دکمه **Add** و سپس روي دکمه **Apply** کلیک کنید.

#### **-6-10 اشکالات چاپگر**

مشکلات استفاده از چاپگر اکثر مواقعی رخ می دهد که در محیط ها سیستم عامل اختلاطی بوجـود آیـد یعنی یک نرمافزار نصب چاپگر روي یک از کامپیوترها عیب پیدا کند بهترین کار در چنین مواقعی استفاده از آخرین نسخه نرمافزار نصب در سیستم عامل است هر کامپیوتر نیاز به نصب درایور صـحیح جهـت دسترسـی به چاپگر مشترك دارد.

اگـر یـک چـاپگر در **Neighborhood Network** ) در وینـدوز 95 و 98) یـا **placeMy Network My place Network** ) در ویندوز **XP** یا 2000 یا **Me** (نشان داده نشود مطمئن شوید. کـه کـا ربري بـه شـبکه وصل شده و می خواهد به چاپگر اشتراکی شده دسترسی داتشه باشد.

## **-7-10 سایر اشکالات رایج**

اگر باز اشکالاتی درشبکه وجود داشته باشد یک تعداد از این اشکالات احتمالی در اینجا بیان میشود - سعی کنید تمام تجهیزات شبکه بیسیم را در محدود بسته بررسی کنید ممکن اسـت تجهیزاتـی در شـبکه موجود باشد که خارج از محدود قرار گرفته باشند. - رمزگذاري بیسیم(**WEP** (را تا زمانیکه تجهیزات شبکه را تنظیم میکند ازحالت فعال خارج کنید.

- آیا میتوانید به اینترنت متصل شوید اگر میتوانید ولی اگر کامپیوترهای موجود درشبکه نمیتوانند به فایل ها و چاپگرهاي اشتراکی دسترسی داشته باشند نشان دهنده آن اسـت کـه ایـن شـکل تنظیمـات شـبکه در ویندوز میباشد.

به اینترنت دسترسی ندارید؟ مودم پهن باندتان را چک کنید آیا هنگام اجرا و بالا آمـدن مـودم چـراغ لینـگ **ISP** آن روشن است؟ ( اکثر مودم هاي پهن باند داراي 3 چراغ میباشد که می بایست به ترتیب روشن شـوند یکی از چراغ ها براي نمایش ارتباط با شبکه **ISP** دیگري جهت نمایش وجود ارتباط باشبکه داخلی و یکـی از این سه چراغ نمایش وجود برق در مودم میباشد).

اگر در پایان باز مو فق نشدید تمام تجهیزات را خاموش کرده و مجدداً روشن کنید ابتدا مودم سپس **Router** درصورت وجود**Point Access** و در پایان کامپیوتررا روشن کرده و مطمئن شوید که هر یک از دسـتگاه هـا بعد از راه اندازي مجدد شروع به کار میکنند.

**-8-10 خلاصه فصل**

هر کسی در اجراي ایجاد شبکه ممکن است با مشکلاتی مواجه شود مخصوصاً در اولین مراحـل راه انـدازي خبر خوب اینکه هنگام بروز مشکل در شبکههاي بیسیم مثل شبکههاي سیمی که کار زیادي بکـار مـی رود نیست و خبر بد اینکه بعضی وقت ها هنگام بروز مشکل ازقبیل تداخل امواج در یـک کـارت شـبکه بـی سـیم تشخیص آن شکل بوده و باعث از کار افتادن شبکه میشود.

# **-11 امنیت**

116

در این فصل داریم -1-11 منشاء ضعف امنیتی در شبکههاي بیسیم و خطرات معمول -2-11 امنیت و پروتکل **WEP** -3-11 قابلیتها و ابعاد امنیتی استاندارد 802,11 **AUTHENTICATION** -4-11 **(Open System Authentication)رمزنگاري بدون Authentication** -5-11 **(shared key Authentication)RC4رمزنگاري با Authentication** -6-11 -7-11 ضعف در الگوریتم -8-11 مقایسه استانداردهاي 802,11

**-1-11 منشأ ضعف امنیتی در شبکههاي بیسیم و خطرات معمول**

خطر معمول در کلیهي شبکههاي بیسیم مستقل از پروتکل و تکنولوژي مورد نظر، بر مزیت اصلی این تکنولوژي که همان پویایی ساختار، مبتنی بر استفاده از سیگنالهاي رادیویی بهجاي سیم و کابل، استوار است. با استفاده از این سیگنالها و در واقع بدون مرز ساختن پوشش ساختار شبکه، نفوذگران قادرند در صورت شکستن موانع امنیتی نهچندان قدرتمند این شبکهها، خود را بهعنوان عضوي از این شبکهها جازده و در صورت تحقق این امر، امکان دستیابی به اطلاعات حیاتی، حمله به سرویس دهندهگان سازمان و مجموعه، تخریب اطلاعات، ایجاد اختلال در ارتباطات گرههاي شبکه با یکدیگر، تولید دادههاي غیرواقعی و گمراهکننده،ســـوءاستفاده از پهنايباند مؤثر شبکه و دیگر فعالیتهاي مخرب وجود دارد. در مجموع، در تمامی دستههاي شبکههاي بیسیم، از دید امنیتی حقایقی مشترك صادق است - تمامی ضعفهاي امنیتی موجود در شبکههاي سیمی، در مورد شبکههاي بیسیم نیز صدق میکند. در واقع نه تنها هیچ جنبهیی چه از لحاظ طراحی و چه از لحاظ ساختاري، خاص شبکههاي بیسیم وجود ندارد که سطح بالاتري از امنیت منطقی را ایجاد کند، بلکه همان گونه که ذکر شد مخاطرات ویژهیی را نیز موجب است.

- نفوذگران، با گذر از تدابیر امنیتی موجود، میتوانند بهراحتی به منابع اطلاعاتی موجود بر روي سیستمهاي

#### رایانهیی دست یابند.

- اطلاعات حیاتی که یا رمز نشدهاند و یا با روشی با امنیت پایین رمز شدهاند، و میان دو گره در شبکههاي بیسیم در حال انتقال میباشند، میتوانند توسط نفوذگران سرقت شده یا تغییر یابند.
	- حملههاي **DoS** به تجهیزات و سیستمهاي بیسیم بسیار متداول است.

- نفوذگران با سرقت کدهاي عبور و دیگر عناصر امنیتی مشابه کاربران مجاز در شبکههاي بیسیم، میتوانند به شبکهي مورد نظر بدون هیچ مانعی متصل گردند.

- با سرقت عناصر امنیتی، یک نفوذگر میتواند رفتار یک کاربر را پایش کند. از این طریق میتوان به اطلاعات حساس دیگري نیز دست یافت.

- کامپیوترهاي قابل حمل و جیبی، که امکان و اجازهي استفاده از شبکهي بیسیم را دارند، بهراحتی قابل سرقت هستند. با سرقت چنین سختافزارهایی، میتوان اولین قدم براي نفوذ به شبکه را برداشت. - یک نفوذگر میتواند از نقاط مشترك میان یک شبکهي بیسیم در یک سازمان و شبکهي سیمی آن (که در اغلب موارد شبکهي اصلی و حساستري محسوب میگردد) استفاده کرده و با نفوذ به شبکهي بیسیم عملاً راهی براي دستیابی به منابع شبکهي سیمی نیز بیابد.
- در سطحی دیگر، با نفوذ به عناصر کنترل کنندهي یک شبکهي بیسیم، امکان ایجاد اختلال در عمل کرد شبکه نیز وجود دارد.

**-1-1-11 برد و سطح پوشش**

اولین مبحثی که در مورد امنیت شبکههاي یی سیم مهم است این نکته است که ما بدانیم. شبکه ما تا مسافتی کاربرد دارد. شعاع پوشش شبکهي بیسیم بر اساس استاندارد 802,11 به فاکتورهاي بسیاري بستگی دارد که برخی از آنها به شرح زیر هستند

پهناي باند مورد استفاده

منابع امواج ارسالی و محل قرارگیري فرستندهها و گیرندهها

مشخصات فضاي قرارگیري و نصب تجهیزات شبکهي بیسیم

قدرت امواج

نوع و مدل آنتن

شعاع پوشش از نظر تئوري بین 29متر (براي فضاهاي بستهي داخلی) و 485متر (براي فضاهاي باز) در استاندارد **b 802.11** متغیر است. با اینوجود این مقادیر، مقادیري متوسط هستند و در حال حاضر با توجه به گیرندهها و فرستندههاي نسبتاً قدرتمندي که مورد استفاده قرار میگیرند، امکان استفاده از این پروتکل و گیرندهها و فرستندههاي آن، تا چند کیلومتر هم وجود دارد که نمونههاي عملی آن فراواناند. با این وجود شعاع که براي استفاده از این پروتکل (**b 802.11** (ذکر میشود چیزي میان 50 تا 100متر است. این شعاع عملکرد مقداریست که براي محلهاي بسته و ساختمانهاي چند طبقه نیز معتبر بوده و میتواند مورد استناد قرار گیرد.

شکل 1-11 زیر مقایسهیی میان بردهاي نمونه در کاربردهاي مختلف شبکههاي بیسیم مبتنی بر پروتکل **b 802**.**11**را نشان میدهد.

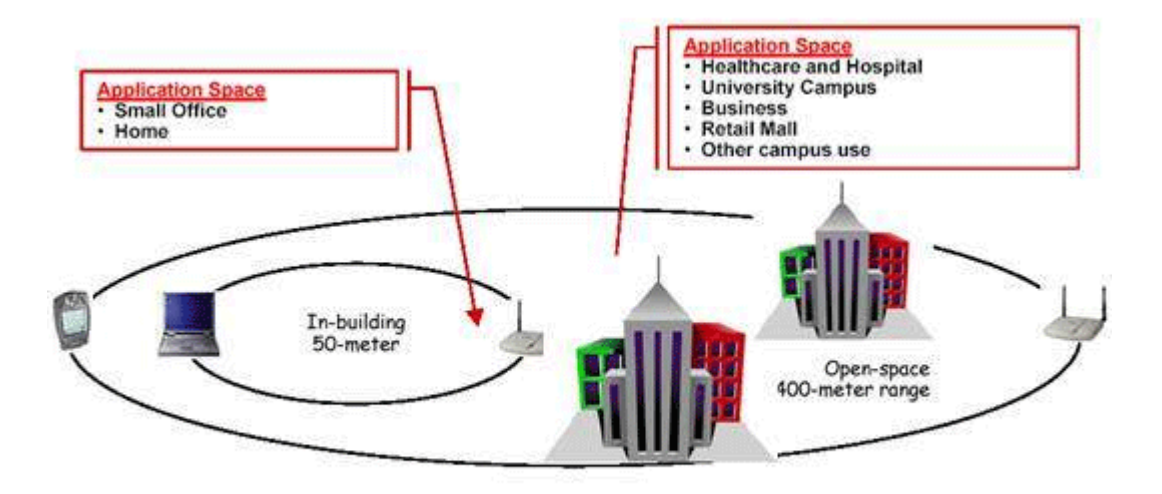

#### شکل 1-11

یکی از عملکردهاي نقاط دسترسی به عنوان سوییچهاي بیسیم، عمل اتصال میان حوزههاي بیسیم است. بهعبارت دیگر با استفاده از چند سوییچ بیسیم میتوان عملکردي مشابه **Bridge** براي شبکههاي بیسیم را بدست می آورد اتصال میان نقاط دسترسی میتواند به صورت نقطهبهنقطه، براي ایجاد اتصال میان دو زیرشبکه به یکدیگر، یا به صورت نقطهیی به چند نقطه یا بالعکس براي ایجاد اتصال میان زیرشبکههاي مختلف به یکدیگر بهصورت همزمان صورت گیرد.

نقاط دسترسییی که به عنوان پل ارتباطی میان شبکههاي محلی با یکدیگر استفاده میشوند از قدرت بالاتري براي ارسال داده استفاده میکنند و این بهمعناي شعاع پوشش بالاتر است. این سختافزارها معمولاً براي ایجاد اتصال میان نقاط و ساختمانهایی بهکار میروند که فاصلهي آنها از یکدیگر بین 1 تا 5 کیلومتر است. البته باید توجه داشت که این فاصله، فاصلهیی متوسط بر اساس پروتکل **b802.11** است. براي پروتکلهاي دیگري چون **a802.11** میتوان فواصل بیشتري را نیز بهدست آورد. شکل 2-11 زیر نمونهیی از ارتباط نقطه به نقطه با استفاده از نقاط دسترسی مناسب را نشان میدهد

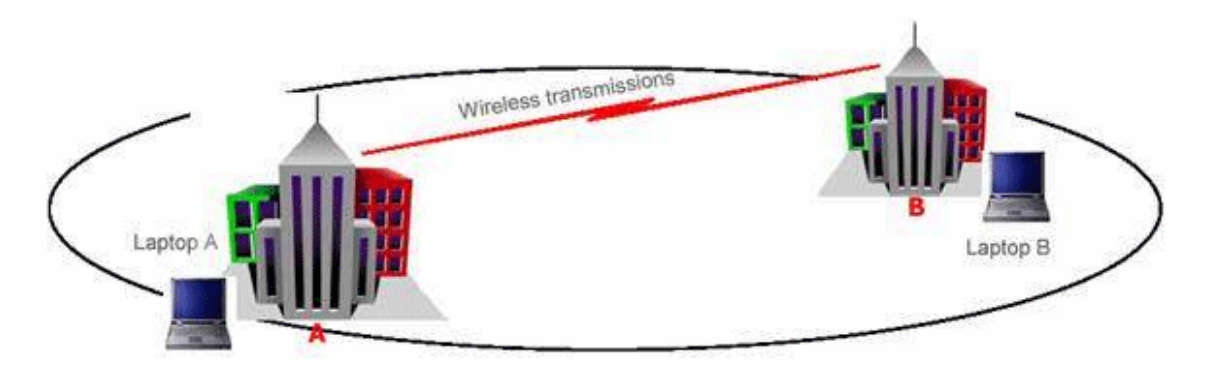

### شکل 2-11

از دیگر استفادههاي نقاط دسترسی با برد بالا میتوان به امکان توسعهي شعاع پوشش شبکههاي بیسیم اشاره کرد. به عبارت دیگر براي بالابردن سطح تحت پوشش یک شبکهي بیسیم، میتوان از چند نقطهي دسترسی بیسیم بهصورت همزمان و پشت به پشت یکدیگر استفاده کرد. به عنوان نمونه در مثال بالا میتوان با استفاده از یک فرستندهي دیگر در بالاي هریک از ساختمانها، سطح پوشش شبکه را تا ساختمانهاي دیگر گسترش داد.

#### **-2-1-11 خدمات توزیع**

خدمات توزیع عملکرد لازم در همبنديهاي مبتنی بر سیستم توزیع را مهیا میسازد. معمولاً خدمات توزیع توسط نقطه دسترسی فراهم میشوند. خدمات توزیع در این استاندارد عبارتند از پیوستن به شبکه خروج از شبکه بیسیم

پیوستن مجدد توزیع

## **-3-1-11 مجتمع سازي**

سرویس اول یک ارتباط منطقی میان ایستگاه سیار و نقطه دسترسی فراهم میکند. هر ایستگاه کاري قبل از ارسال داده میبایست با یک نقطه دسترسی برروي سیستم میزبان مرتبط گردد. این عضویت، به سیستم توزیع امکان میدهد که فریمهاي ارسال شده به سمت ایستگاه سیار را به درستی در اختیارش قرار دهد. خروج از شبکه بیسیم هنگامی بکار میرود که بخواهیم اجباراً ارتباط ایستگاه سیار را از نقطه دسترسی قطع کنیم و یا هنگامی که ایستگاه سیار بخواهد خاتمه نیازش به نقطه دسترسی را اعلام کند. سرویس پیوستن مجدد هنگامی مورد نیاز است که ایستگاه سیار بخواهد با نقطه دسترسی دیگري تماس بگیرد. این سرویس مشابه "پیوستن به شبکه بیسیم" است با این تفاوت که در این سرویس ایستگاه سیار نقطه دسترسی قبلی خود را به نقطه دسترسی جدیدي اعلام میکند که قصد دارد به آن متصل شود. پیوستن مجدد با توجه به تحرك و سیار بودن ایستگاه کاري امري ضروري و اجتناب ناپذیر است. این اطلاع، (اعلام نقطه دسترسی قبلی) به نقطه دسترسی جدید کمک میکند که با نقطه دسترسی قبلی تماس گرفته و فریمهای بافر شده احتمالی را دریافت کند که به مقصد این ایستگاه سیار فرستاده شدهاند. با استفاده از سرویس توزیع فریمهاي لایه **MAC** به مقصد مورد نظرشان میرسند. مجتمع سازي سرویسی است که شبکه محلی بیسیم را به سایر شبکههاي محلی و یا یک یا چند شبکه محلی بیسیم دیگر متصل میکند. سرویس مجتمع سازي فریمهاي 802,11 را به فریمهایی ترجمه میکند که بتوانند در سایر شبکهها (به عنوان مثال 802,3) جاري شوند. این عمل ترجمه دو طرفه است بدان معنی که فریمهاي سایر شبکهها نیز به فریمهاي 802,11 ترجمه شده و از طریق امواج در اختیار ایستگاههاي کاري سیار قرار میگیرند.

### **-2-11 امنیت و پروتکلWEP**

از این قسمت بررسی روشها و استانداردهاي امنسازي شبکههاي محلی بیسـیم مبتنی بر اســتاندارد **802**.**11 IEEE** را آغاز میکنیم. با طرح قابلیتهاي امنیتی این استاندارد، میتوان از محدودیتهاي آن آگاه شد و این استاندارد و کاربرد را براي موارد خاص و مناسب مورد استفاده قرار داد. استاندارد 802,11 سرویسهاي مجزا و مشخصی را براي تأمین یک محیط امن بیسیم در اختیار قرار میدهد. این سرویسها اغلب توسط پروتکل (**Privacy Equiva**l**ent Wired** (**WEP** تأمین میگردند و وظیفهي آنها امنسازي ارتباط میان مخدومها و نقاط دسترسی بیسیم است. درك لایهیی که این پروتکل به امنسازي آن میپردازد اهمیت ویژهیی دارد، به عبارت دیگر این پروتکل کل ارتباط را امن نکرده و به لایههاي دیگر، غیر از لایهي ارتباطی بیسیم که مبتنی بر استاندارد 802,11 است، کاري ندارد. این بدان معنی است که استفاده از **WEP** در یک شبکهي بیسیم بهمعنی استفاده از قابلیت درونی استاندارد شبکههاي محلی بیسیم است و ضامن امنیت کل ارتباط نیست زیرا امکان قصور از دیگر اصول امنیتی در سطوح بالاتر ارتباطی وجود دارد.

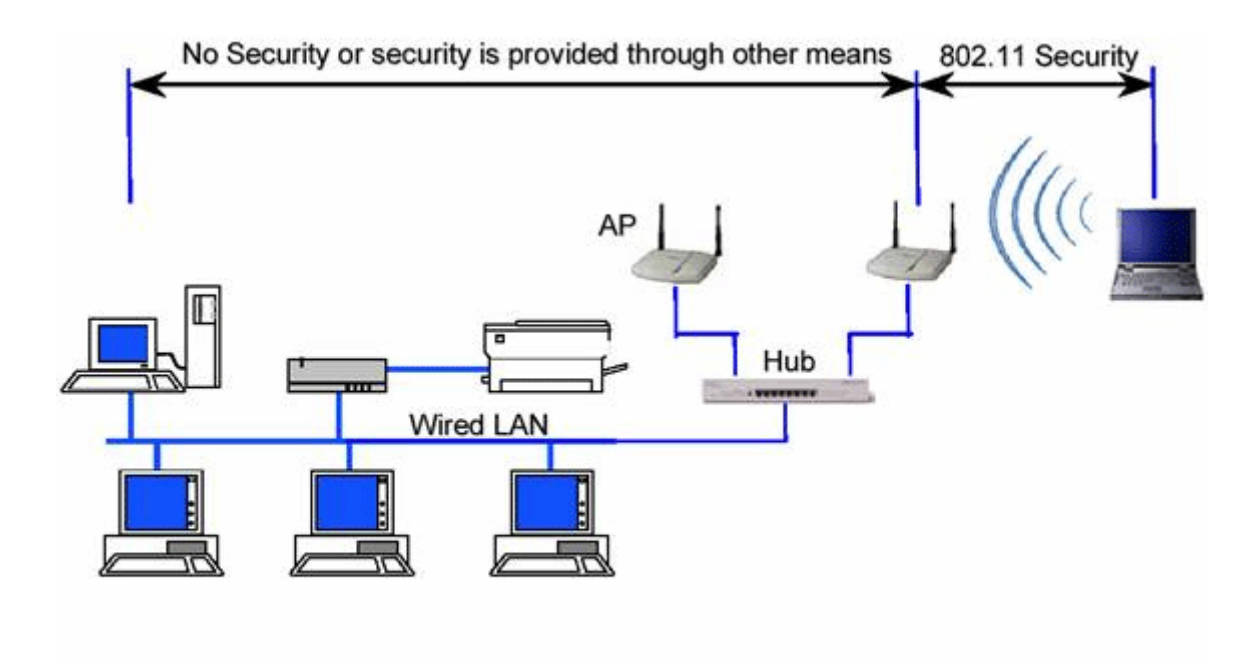

شکل 3-11 محدوده ي عملکرد استانداردهاي امنیتی 802,11 (خصوصا **wep** (را نشان می دهد.

**-3-11 قابلیتها و ابعاد امنیتی استاندارد 802,11**

در حال حاضر عملاً تنها پروتکلی که امنیت اطلاعات و ارتباطات را در شبکههاي بیسیم بر اساس استاندارد 802,11 فراهم میکند **WEP** است. این پروتکل با وجود قابلیتهایی که دارد، نوع استفاده از آن همواره امکان نفوذ به شبکههاي بیسیم را به نحوي، ولو سخت و پیچیده، فراهم میکند. نکتهیی که باید بهخاطر داشت اینست که اغلب حملات موفق صورت گرفته در مورد شبکههاي محلی بیسیم، ریشه در پیکربندي ناصحیح **WEP** در شبکه دارد. به عبارت دیگر این پروتکل در صورت پیکربندي صحیح درصد بالایی از حملات را ناکام میگذارد، هرچند که فینفسه دچار نواقص و ایرادهایی نیز هست. بسیاري از حملاتی که بر روي شبکههاي بیسیم انجام میگیرد از سویی است که نقاط دسترسی با شبکهي سیمی داراي اشتراك هستند. به عبارت دیگر نفوذگران بعضاً با استفاده از راههاي ارتباطی دیگري که بر روي مخدومها و سختافزارهاي بی سیم، خصوصاً مخدومهاي بی سیم، وجود دارد، به شبکهي بی سیم نفوذ می کنند که این مقوله نشان دهندهي اشتراکی هرچند جزءیی میان امنیت در شبکههاي سیمی و بیسیمییست که از نظر ساختاري و فیزیکی با یکدیگر اشتراك دارند. سه قابلیت و سرویس پایه توسط **IEEE** براي شبکههاي محلی بیسیم تعریف میگردد. **Authentication**

**Confidentia**l**ity**

**Integrity**

#### **Authentication -4-11**

هدف اصلی **WEP** ایجاد امکانی براي احراز هویت مخدوم بیسیم است. این عمل که در واقع کنترل دسترسی به شبکهي بیسیم است. این مکانیزم سعی دارد که امکان اتصال مخدومهایی را که مجاز نیستند به شبکه متصل شوند از بین ببرد.

#### **-1-4-11 خدمات ایستگاهی**

بر اساس این استاندارد خدمات خاصی در ایستگاههاي کاري پیادهسازي میشوند. در حقیقت تمام ایستگاههاي کاري موجود در یک شبکه محلی مبتنی بر 802,11 و نیز نقاط دسترسی موظف هستند که خدمات ایستگاهی را فراهم نمایند. با توجه به اینکه امنیت فیزیکی به منظور جلوگیري از دسترسی غیر مجاز بر خلاف شبکههاي سیمی، در شبکههاي بیسیم قابل اعمال نیست استاندارد 802,11 خدمات هویت سنجی را به منظور کنترل دسترسی به شبکه تعریف مینماید. سرویس هویت سنجی به ایستگاه کاري امکان میدهد که ایستگاه دیگري را شناسایی نماید. قبل از اثبات هویت ایستگاه کاري، آن ایستگاه مجاز نیست که از شبکه بیسیم براي تبادل داده استفاده نماید. در یک تقسیم بندي کلی 802,11 دو گونه خدمت هویت سنجی را تعریف مے کند

#### **Authentication Open System**

#### **Shared Key Authentication**

روش اول، متد پیش فرض است و یک فرآیند دو مرحلهاي است. در ابتدا ایستگاهی که میخواهد توسط ایستگاه دیگر شناسایی و هویت سنجی شود یک فریم مدیریتی هویت سنجی شامل شناسه ایستگاه فرستنده، ارسال میکند. ایستگاه گیرنده نیز فریمی در پاسخ میفرستد که آیا فرستنده را میشناسد یا خیر. روش دوم کمی پیچیدهتر است و فرض میکند که هر ایستگاه از طریق یک کانال مستقل و امن، یک کلید مشترك سري دریافت کرده است. ایستگاههاي کاري با استفاده از این کلید مشترك و با بهرهگیري از پروتکلی موسوم به **WEP** اقدام به هویت سنجی یکدیگر مینمایند. یکی دیگر از خدمات ایستگاهی خاتمه ارتباط یا خاتمه هویت سنجی است. با استفاده از این خدمت، دسترسی ایستگاهی که سابقاً مجاز به استفاده از شبکه بوده است، قطع میگردد.

در یک شبکه بیسیم، تمام ایستگاههاي کاري و سایر تجهیزات قادر هستند ترافیک دادهاي را "بشنوند" در واقع ترافیک در بستر امواج مبادله میشود که توسط تمام ایستگاههاي کاري قابل دریافت است. این ویژگی سطح امنیتی یک ارتباط بیسیم را تحت تأثیر قرار میدهد. به همین دلیل در استاندارد 802,11 پروتکلی موسوم به **WEP** تعبیه شده است که برروي تمام فریمهاي داده و برخی فریمهاي مدیریتی و هویت سنجی اعمال میشود. این استاندارد در پی آن است تا با استفاده از این الگوریتم سطح اختفاء وپوشش را معادل با شبکههاي سیمی نماید.

#### **Confidentiality -2-4-11**

محرمانهگی هدف دیگر **WEP** است. این بعد از سرویسها و خدمات **WEP** با هدف ایجاد امنیتی در حدود سطوح شبکههاي سیمی طراحی شده است. سیاست این بخش از **WEP** جلوگیري از سرقت اطلاعات در حال انتقال بر روي شبکهي محلی بیسیم است.

#### **Integrity -3-4-11**

هدف سوم از سرویسها و قابلیتهاي **WEP** طراحی سیاستی است که تضمین کند پیامها و اطلاعات در حال تبادل در شبکه، خصوصاً میان مخدومهاي بیسیم و نقاط دسترسی، در حین انتقال دچار تغییر نمیگردند. این قابلیت در تمامی استانداردها، بسترها و شبکههاي ارتباطاتی دیگر نیز کموبیش وجود دارد. نکتهي مهمی که در مورد سه سرویس **WEP** وجود دارد نبود سرویسهاي معمول **Auditing** و **Authorization** در میان سرویسهاي ارایه شده توسط این پروتکل است. استاندارد 802,11 دو روش براي احراز هویت کاربرانی که درخواست اتصال به شبکهي بیسیم را به نقاط دسترسی ارسال میکنند، دارد که یک روش بر مبنای رمزنگاریست و دیگری از رمزنگاری استفاده نمیکند. شکل زیر شَمایی از فرایند **Authentication** را در این شبکهها نشان میدهد.

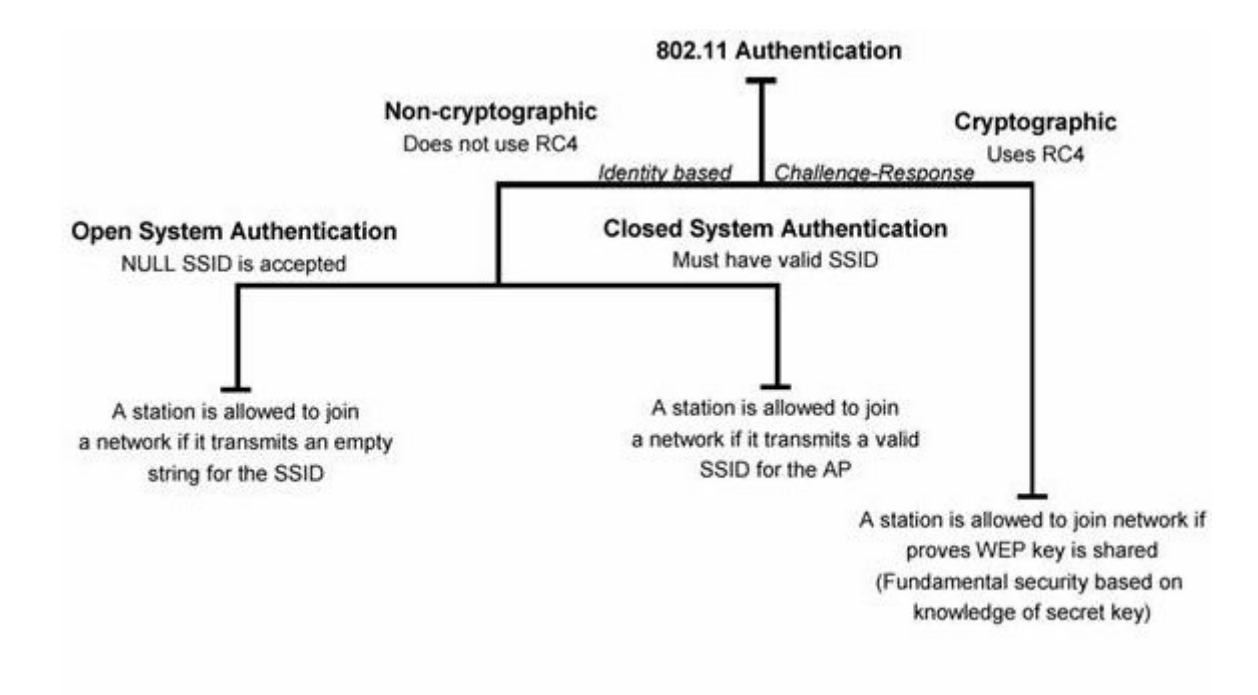

#### شکل 4-11

همانگونه که در شکل4-11 نیز نشان داده شده است، یک روش از رمزنگاري **4RC** استفاده میکند و روش دیگر از هیچ تکنیک رمزنگاری یی استفاده نمی کند.

**(Open System Authentication)رمزنگاري بدون Authentication -5-11**

در روشی که مبتنی بر رمزنگاري نیست، دو روش براي تشخیص هویت مخدوم وجود دارد. در هر دو روش مخدومِ متقاضی پیوستن به شبکه، درخواست ارسال هویت از سوي نقطه دسترسی را با پیامی حاوي .میدهد پاسخ)**Service Set Identifier** )**SSID** یک

در روش اول که به **Authentication System Open** موسوم است، یک **SSID** خالی نیز براي دریافت اجازهي اتصال به شبکه کفایت میکند. در واقع در این روش تمامی مخدومهایی که تقاضاي پیوستن به شبکه را به نقاط دسترسی ارسال میکنند با پاسخ مثبت روبهرو میشوند و تنها آدرس آنها توسط نقطهي دسترسی نگاهداري میشود. بههمین دلیل به این روش **Authentication NU**LL نیز اطلاق میشود. در روش دوم از این نوع، بازهم یک **SSID** به نقطهي دسترسی ارسال میگردد با این تفاوت که اجازهي اتصال به شبکه تنها در صورتی از سوي نقطهي دسترسی صادر میگردد که **SSID** ارسال شده جزو **SSID**هاي مجاز براي دسترسی به شبکه باشند. این روش به **Authentication System C**l**osed** موسوم است.

نکتهیی که در این میان اهمیت بسیاري دارد، توجه به سطح امنیتی است که این روش در اختیار ما می گذارد. این دو روش عملاً روش امنی از احراز هویت را ارایه نمی دهند و عملاً تنها راهی برای آگاهی نسبی و نه قطعی از هویت درخواستکننده هستند. با این وصف از آنجاییکه امنیت در این حالات تضمین شده نیست و معمولاً حملات موفق بسیاري، حتی توسط نفوذگران کمتجربه و مبتدي، به شبکههایی که بر اساس این روشها عمل میکنند، رخ میدهد، لذا این دو روش تنها در حالتی کاربرد دارند که یا شبکهیی در حال ایجاد است که حاوي اطلاعات حیاتی نیست، یا احتمال رخداد حمله به آن بسیار کم است. هرچند که با توجه پوشش نسبتاً گستردهي یک شبکهي بیسیم که مانند شبکههاي سیمی امکان محدودسازي دسترسی به صورت فیزیکی بسیار دشوار است. اطمینان از شانس پایین رخدادن حملات نیز خود تضمینی ندارد.

**(shared key Authentication)RC4رمزنگاري با Authentication -6-11**

این روش که به روش «کلید مشترك» نیز موسوم است، تکنیکی کلاسیک است که بر اساس آن، پس از اطمینان از اینکه مخدوم از کلیدي سري آگاه است، هویتش تأیید میشود. شکل 5-11 این روش را نشان مے دھد.

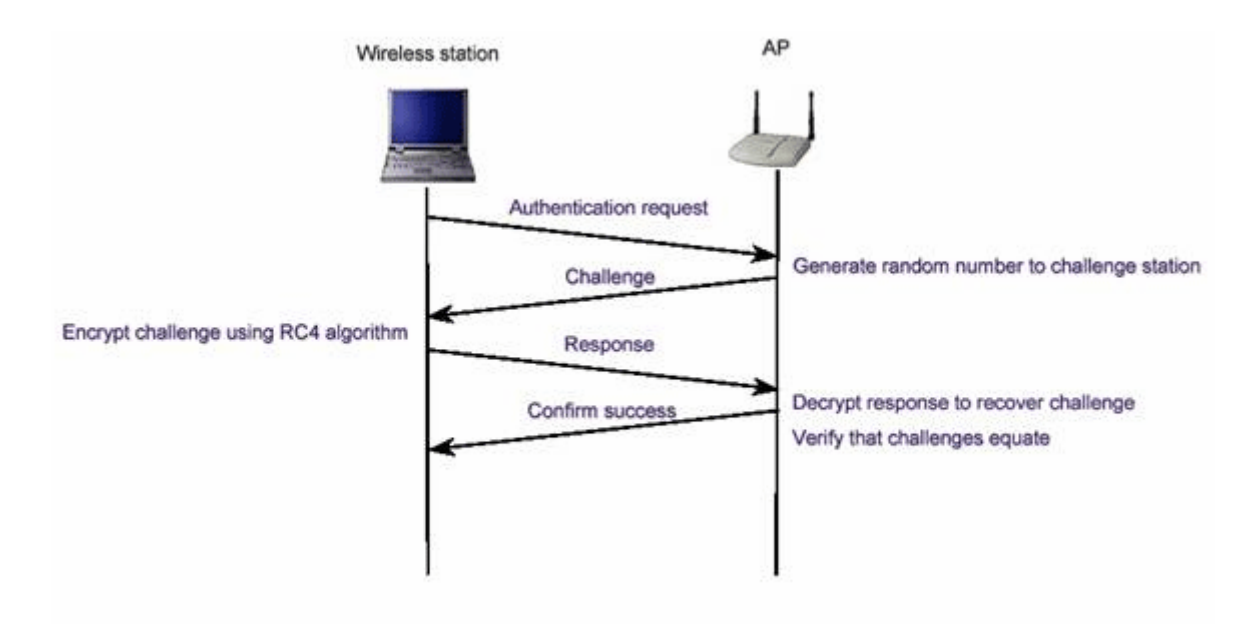

شکل 5-11

در این روش، نقطهي دسترسی (**AP** (یک رشتهي تصادفی تولید کرده و آنرا به مخدوم میفرستد. مخدوم این رشتهي تصادفی را با کلیدي از پیش تعیین شده (که کلید **WEP** نیز نامیده میشود) رمز میکند و حاصل را براي نقطهي دسترسی ارسال میکند. نقطهي دسترسی به روش معکوس پیام دریافتی را رمزگشایی کرده و با رشتهي ارسال شده مقایسه میکند. در صورت همسانی این دو پیام، نقطهي دسترسی از اینکه مخدوم کلید صحیحی را در اختیار دارد اطمینان حاصل میکند. روش رمزنگاري و رمزگشایی در این تبادل روش **4RC** است.در این میان با فرض اینکه رمزنگاري **4RC** را روشی کاملاً مطمئن بدانیم، دو خطر در کمین این روش است. الف) در این روش تنها نقطهي دسترسیست که از هویت مخدوم اطمینان حاصل میکند. به بیان دیگر

مخدوم هیچ دلیلی در اختیار ندارد که بداند نقطهي دسترسییی که با آن در حال تبادل دادههاي رمزيست. نقطهي دسترسی اصلیست.

ب) تمامی روشهایی که مانند این روش بر پایهي سئوال و جواب بین دو طرف، با هدف احراز هویت یا تبادل اطلاعات حیاتی، قرار دارند با حملاتی تحت عنوان **midd**l**e**-**the**-**in**-**man** در خطر هستند. در این دسته از حملات نفوذگر میان دو طرف قرار میگیرد و بهگونهیی هریک از دو طرف را گمراه میکند.

#### **-1-6-11 سرویس Privacy یاconfidentiality**

این سرویس که در حوزههاي دیگر امنیتی اغلب به عنوان **Confidentia**l**ity** از آن یاد میگردد بهمعناي حفظ امنیت و محرمانه نگاهداشتن اطلاعات کاربر یا گرههاي در حال تبادل اطلاعات با یکدیگر است. براي رعایت محرمانهگی عموماً از تکنیکهاي رمزنگاري استفاده میگردد، بهگونهییکه در صورت شنود اطلاعات در حال تبادل، این اطلاعات بدون داشتن کلیدهاي رمز، قابل رمزگشایی نبوده و لذا براي شنودگر غیرقابل سوء استفاده است. در استاندارد **b 802**.**11** از تکنیکهاي رمزنگاري **WEP** استفاده میگردد که برپایهي **4RC** است. **4RC** یک الگوریتم رمزنگاري متقارن است که در آن یک رشتهي نیمه تصادفی تولید میگردد و توسط آن کل داده رمز میشود. این رمزنگاري بر روي تمام بستهي اطلاعاتی پیاده میشود. بهبیان دیگر دادههاي تمامی لایههاي بالاي اتصال بیسیم نیز توسط این روش رمز میگردند، از **IP** گرفته تا لایههاي بالاتري مانند **HTTP**. از آنجایی که این روش عملاً اصلیترین بخش از اعمال سیاستهاي امنیتی در شبکههاي محلی بیسیم مبتنی بر استاندارد **b 802**.**11** است، معمولاً به کل پروسهي امنسازي اطلاعات در این استاندارد بهاختصار **WEP** گفته میشود.

کلیدهاي **WEP** اندازههایی از 40 بیت تا 104 بیت میتوانند داشته باشند. این کلیدها با **IV**) مخفف **Vector Initia**l**ization** یا بردار اولیه ) 24 بیتی ترکیب شده و یک کلید 128 بیتی **4RC** را تشکیل می دهند. طبیعتاً هرچه اندازهي کلید بزرگتر باشد امنیت اطلاعات بالاتر است. تحقیقات نشان می دهد که استفاده از کلیدهایی با اندازهي 80 بیت یا بالاتر عملاً استفاده از تکنیک **force**-**brute** را براي شکستن رمز غیرممکن میکند. به عبارت دیگر تعداد کلیدهاي ممکن براي اندازهي 80 بیت (که تعدد آنها از مرتبهي 24 است) به اندازهیی بالاست که قدرت پردازش سیستمهاي رایانهیی کنونی براي شکستن کلیدي مفروض در زمانی معقول کفایت نمی کند.

هرچند که در حال حاضر اکثر شبکههاي محلی بیسیم از کلیدهاي 40 بیتی براي رمزکردن بستههاي اطلاعاتی استفاده میکنند ولی نکتهیی که اخیرا،ً بر اساس یک سري آزمایشات به دست آمده است، اینست که روش تأمین محرمانهگی توسط **WEP** در مقابل حملات دیگري، غیر از استفاده از روش **force**-**brute**، نیز آسیبپذیر است و این آسیبپذیري ارتباطی به اندازهي کلید استفاده شده ندارد. نمایی از روش استفاده شده توسط **WEP** براي تضمین محرمانهگی در شکل 6-11 نمایش داده شده است.

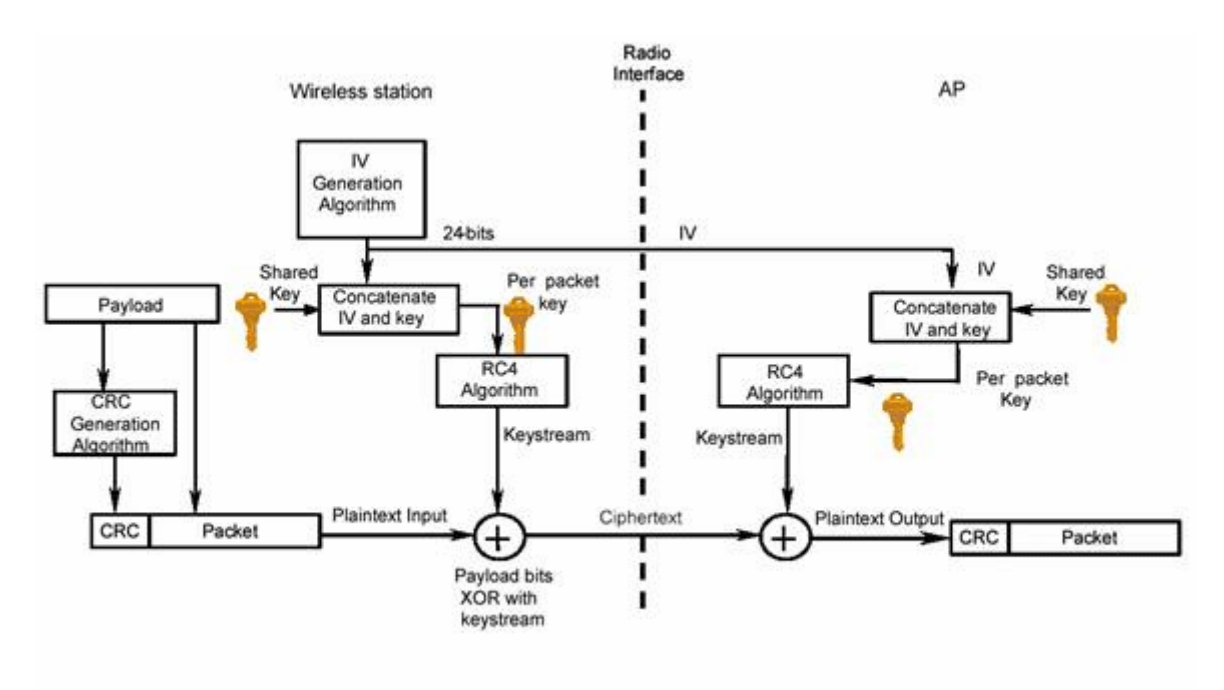

#### **شکل 6-11**

128

<www.IrPDF.com>

#### **Integrity -2-6-11**

مقصود از **Integrity** صحت اطلاعات در حین تبادل است و سیاستهاي امنیتییی که **Integrity** را تضمین میکنند روشهایی هستند که امکان تغییر اطلاعات در حین تبادل را به کمترین میزان تقلیل میدهند. در استاندارد 80**b 2**.**11** نیز سرویس و روشی استفاده میشود که توسط آن امکان تغییر اطلاعات در حال تبادل میان مخدومهاي بیسیم و نقاط دسترسی کم میشود. روش مورد نظر استفاده از یک کد **CRC** است. همانطور که در شکل قبل نیز نشان داده شده است، یک -**32CRC** قبل از رمزشدن بسته تولید میشود. در سمت گیرنده، پس از رمزگشایی، **CRC** دادههاي رمزگشایی شده مجدداً محاسبه شده و با **CRC** نوشته شده در بسته مقایسه میگردد که هرگونه اختلاف میان دو **CRC** بهمعناي تغییر محتویات بسته در حین تبادل است. متأسفانه این روش نیز مانند روش رمزنگاري توسط **4RC**، مستقل از اندازهي کلید امنیتی مورد استفاده، در مقابل برخی از حملات شناخته شده آسیبپذیر است.

متأسفانه استاندارد **b 802**.**11** هیچ مکانیزمی براي مدیریت کلیدهاي امنیتی ندارد و عملاً تمامی عملیاتی که براي حفظ امنیت کلیدها انجام میگیرد باید توسط کسانی که شبکهي بیسیم را نصب میکنند بهصورت دستی پیادهسازي گردد. از آنجایی که این بخش از امنیت یکی از معضلهاي اساسی در مبحث رمزنگاري است، با این ضعف عملاً روشهاي متعددي براي حمله به شبکههاي بیسیم قابل تصور است. این روشها معمولاً بر سهل انگاريهاي انجامشده از سوي کاربران و مدیران شبکه مانند تغییرندادن کلید بهصورت مداوم، لودادن کلید، استفاده از کلیدهاي تکراري یا کلیدهاي پیش فرض کارخانه و دیگر بی توجهی ها نتیجه یی جز درصد نسبتاً بالایی از حملات موفق به شبکههاي بیسیم ندارد. این مشکل از شبکههاي بزرگتر بیشتر خود را نشان میدهد. حتا با فرض تلاش براي جلوگیري از رخداد چنین سهلانگاريهایی، زمانی که تعداد مخدومهاي شبکه از حدي میگذرد عملاً کنترلکردن این تعداد بالا بسیار دشوار شده و گهگاه خطاهایی در گوشه و کنار این شبکهي نسبتاً بزرگ رخ می دهد که همان باعث رخنه در کل شبکه میشود.

#### **-3-6-11 ضعفهاي اولیهي امنیتیWEP**

در این قسمت به بررسی ضعفهاي تکنیکهاي امنیتی پایهي استفاده شده در این استاندارد میپردازیم. همانگونه که گفته شد، عملاً پایهي امنیت در استاندارد 802,11 بر اساس پروتکل **WEP** استوار است. **WEP** در حالت استاندارد بر اساس کلیدهاي 40 بیتی براي رمزنگاري توسط الگوریتم **4RC** استفاده میشود، هرچند که برخی از تولیدکنندهگان نگارشهاي خاصی از **WEP** را با کلیدهایی با تعداد بیتهاي بیشتر پیادهسازي کردهاند.

نکتهیی که در این میان اهمیت دارد قائل شدن تمایز میان نسبت بالارفتن امنیت و اندازهي کلیدهاست. با وجود آن که با بالارفتن اندازهي کلید (تا 104 بیت) امنیت بالاتر میرود، ولی از آنجاکه این کلیدها توسط کاربران و بر اساس یک کلمهي عبور تعیین میشود، تضمینی نیست که این اندازه تماماً استفاده شود. از سوي دیگر همانطور که در قسمتهاي پیشین نیز ذکر شد، دستیابی به این کلیدها فرایند چندان سختی نیست، که در آن صورت دیگر اندازهي کلید اهمیتی ندارد.

متخصصان امنیت بررسیهاي بسیاري را براي تعیین حفرههاي امنیتی این استاندارد انجام دادهاند که در این راستا خطراتی که ناشی از حملاتی متنوع، شامل حملات غیرفعال و فعال است، تحلیل شده است.حاصل بررسیهاي انجام شده فهرستی از ضعفهاي اولیهي این پروتکل است. .1 استفاده از کلیدهاي ثابت **WEP**

# **Initia**l**ization Vector** -**IV** .2

#### **-4-6-11 استفاده از کلیدهاي ثابتWEP**

یکی از ابتداییترین ضعفها که عموماً در بسیاري از شبکههاي محلی بیسیم وجود دارد استفاده از کلیدهاي مشابه توسط کاربران براي مدت زمان نسبتاً زیاد است. این ضعف به دلیل نبود یک مکانیزم مدیریت کلید رخ میدهد. براي مثال اگر یک کامپیوتر کیفی یا جیبی که از یک کلید خاص استفاده میکند به سرقت برود یا براي مدت زمانی در دسترس نفوذگر باشد، کلید آن بهراحتی لو رفته و با توجه به تشابه کلید میان بسیاري از ایستگاههاي کاري عملاً استفاده از تمامی این ایستگاهها ناامن است.

از سوي دیگر با توجه به مشابه بودن کلید، در هر لحظه کانالهاي ارتباطی زیادي توسط یک حمله نفوذپذیر هستند.

#### **Initialization Vector - IV-5-6-11**

این بردار که یک فیلد 24 بیتی است در قسمت قبل معرفی شده است. این بردار به صورت متنی ساده فرستاده میشود. از آنجاییکه کلیدي که براي رمزنگاري مورد استفاده قرار میگیرد بر اساس **IV** تولید میشود، محدودهي **IV** عملاً نشاندهندهي احتمال تکرار آن و در نتیجه احتمال تولید کلیدهاي مشابه است. به عبارت دیگر در صورتی که **IV** کوتاه باشد در مدت زمان کمی میتوان به کلیدهاي مشابه دست یافت. این ضعف در شبکههاي شلوغ به مشکلی حاد مبدل میشود. خصوصاً اگر از کارت شبکهي استفاده شده مطمئن نباشیم. بسیاري از کارتهاي شبکه از **IV**هاي ثابت استفاده میکنند و بسیاري از کارتهاي شبکهي یک تولید کنندهي واحد **IV**هاي مشابه دارند. این خطر بههمراه ترافیک بالا در یک شبکهي شلوغ احتمال تکرار **IV** در مدت زمانی کوتاه را بالاتر میبرد و در نتیجه کافیست نفوذگر در مدت زمانی معین به ثبت دادههاي رمز شدهي شبکه بپردازد و **IV**هاي بستههاي اطلاعاتی را ذخیره کند. با ایجاد بانکی از **IV**هاي استفاده شده در یک شبکهي شلوغ احتمال بالایی براي نفوذ به آن شبکه در مدت زمانی نه چندان طولانی وجود خواهد داشت.

#### **-7-11 ضعف در الگوریتم**

از آنجاییکه **IV** در تمامی بستههاي تکرار میشود و بر اساس آن کلید تولید میشود، نفوذگر میتواند با تحلیل و آنالیز تعداد نسبتاً زیادي از **IV**ها و بستههاي رمزشده بر اساس کلید تولید شده بر مبناي آن **IV**، به کلید اصلی دست پیدا کند. این فرایند عملی زمان بر است ولی از آنجاکه احتمال موفقیت در آن وجود دارد لذا به عنوان ضعفی براي این پروتکل محسوب میگردد.

**-1-7-11 استفاده از CRC رمز نشده**

در پروتکل **WEP**، کد **CRC** رمز نمیشود. لذا بستههاي تأییدي که از سوي نقاط دسترسی بیسیم بهسوي گیرنده ارسال میشود بر اساس یک **CRC** رمزنشده ارسال میگردد و تنها در صورتی که نقطهي دسترسی از صحت بسته اطمینان حاصل کند تأیید آن را میفرستد. این ضعف این امکان را فراهم میکند که نفوذگر براي رمزگشایی یک بسته، محتواي آن را تغییر دهد و **CRC** را نیز به دلیل این که رمز نشده است، بهراحتی عوض کند و منتظر عکسالعمل نقطهي دسترسی بماند که آیا بستهي تأیید را صادر میکند یا خیر. ضعفهاي بیان شده از مهمترین ضعفهاي شبکههاي بیسیم مبتنی بر پروتکل **WEP** هستند. نکتهیی که در مورد ضعفهاي فوق باید به آن اشاره کرد این است که در میان این ضعفها تنها یکی از آنها (مشکل امنیتی سوم) به ضعف در الگوریتم رمزنگاري باز میگردد و لذا با تغییر الگوریتم رمزنگاري تنها این ضعف است که برطرف میگردد و بقیهي مشکلات امنیتی کماکان به قوت خود باقی هستند. جدول 1-11 ضعفهاي امنیتی پروتکل **WEP** را بهاختصار جمعبندي کرده است.

**نوشته: مرتضی حکیمی کیا گذري بر شبکه هاي بیسیم Networks Wireless**

#### جدول 1-11

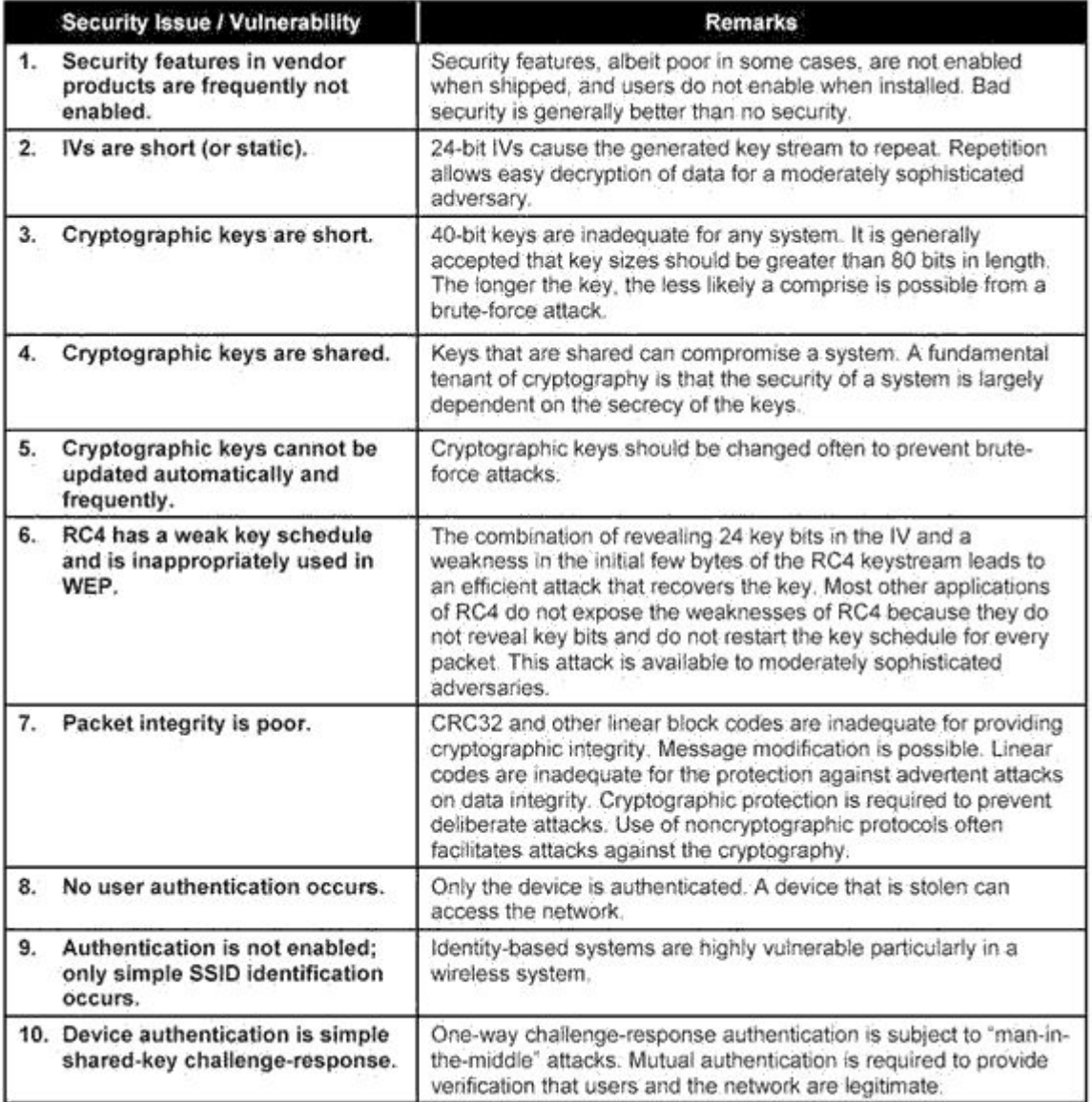

## **-2-7-11 ویژگیهاي سیگنالهاي طیف گسترده**

عبارت طیف گسترده به هر تکنیکی اطلاق میشود که با استفاده از آن پهناي باند سیگنال ارسالی بسیار بزرگتر از پهناي باند سیگنال اطلاعات باشد. یکی از سوالات مهمی که با در نظر گرفتن این تکنیک مطرح میشود آن است که با توجه به نیاز روز افزون به پهناي باند و اهمیت آن به عنوان یک منبع با ارزش، چه دلیلی براي گسترش طیف سیگنال و مصرف پهناي باند بیشتر وجود دارد. پاسخ به این سوال در ویژگیهاي جالب توجه سیگنالهاي طیف گسترده نهفته است. این ویژگیهاي عبارتند از پایین بودن توان چگالی طیف به طوري که سیگنال اطلاعات براي شنود غیر مجاز و نیز در مقایسه با سایرامواج به شکل اعوجاج و پارازیت به نظر میرسد. مصونیت بالا در مقابل پارازیت و تداخل

امکان استفاده در **CDMA** مزایاي فوق کمیسیون **FCC** را بر آن داشت که در سال 1985 مجوز استفاده از این سیگنالها را با محدودیت حداکثر توان یک وات در محدوده **ISM** صادر نماید.

**-3-7-11 سیگنالهاي طیف گسترده با جهش فرکانسی**

در یک سیستم مبتنی بر جهش فرکانسی، فرکانس سیگنال حامل به شکلی شبه تصادفی و تحت کنترل یک ترکیب کننده تغییر میکند.در این شکل سیگنال اطلاعات با استفاده از یک تسهیم کننده دیجیتال و با استفاده از روش تسهیم **FSK** تلفیق میشود. فرکانس سیگنال حامل نیز به شکل شبه تصادفی از محدوده فرکانسی بزرگتري در مقایسه با سیگنال اطلاعات انتخاب میشود. با توجه به اینکه فرکانسهاي **code**-**pn** با استفاده از یک ثبات انتقالی همراه با پس خور ساخته میشوند، لذا دنباله فرکانسی تولید شده توسط آن کاملا تصادفی نیست و به همین خاطر به این دنباله، شبه تصادفی میگوییم. بر اساسی مقررات **FCC** و سازمانهاي قانون گذاري، حداکثر زمان توقف در هر کانال فرکانسی 400 میلی ثانیه است که برابر با حداقل 2,5 جهش فرکانسی در هر ثانیه خواهد بود. در استاندارد 802,11 حداقل فرکانس جهش در آمریکاي شمالی و اروپا 6 مگاهرتز و در ژاپن 5 مگاهرتز میباشد.

#### **-4-7-11 سیگنالهاي طیف گسترده با توالی مستقیم**

اصل حاکم بر توالی مستقیم، پخش یک سیگنال برروي یک باند فرکانسی بزرگتر از طریق تسهیم آن با یک امضاء یا کُد به گونهاي است که نویز و تداخل را به حداقل برساند. براي پخش کردن سیگنال هر بیت واحد با یک کُد تسهیم میشود. در گیرنده نیز سیگنال اولیه با استفاده از همان کد بازسازي میگردد. در استاندارد 802,11 روش مدولاسیون مورد استفاده در سیستمهاي **DSSS** روش تسهیم **DPSK** است. در این روش سیگنال اطلاعات به شکل تفاضلی تهسیم میشود. در نتیجه نیازي به فاز مرجع براي بازسازي سیگنال وجودندارد.

از آنجا که در استاندارد 802,11 و سیستم **DSSS** از روش تسهیم **DPSK** استفاده میشود، دادههاي خام به صورت تفاضلی تسهیم شده و ارسال میشوند و در گیرنده نیز یک آشکار ساز تفاضلی سیگنالهاي داده را دریافت میکند. در نتیجه نیازي به فاز مرجع براي بازسازي سیگنال وجود ندارد. در روش تسهیم **PSK** فاز سیگنال حامل با توجه به الگوي بیتی سیگنالهاي داده تغییر میکند. به عنوان مثال در تکنیک **QPSK** دامنه سیگنال حامل ثابت است ولی فاز آن با توجه به بیتهاي داده تغییر میکند. جدول زیر ایده مدولاسیون فاز را نشان میدهد. در الگوي مدولاسیون **QPSK** چهار فاز مختلف مورد استفاده قرار میگیرند و چهار نماد را پدید میآورند. واضح است که در این روش تسهیم، دامنه سیگنال ثابت است. در روش تسهیم تفاضلی سیگنال اطلاعات با توجه به میزان اختلاف فاز و نه مقدار مطلق فاز تسهیم و مخابره میشوند. به عنوان مثال در روش **DQPSK**/**4**-**pi**، چهار مقدار تغییر فاز /**4**-**pi**،**3** /**4pi**،**3** /**4pi**، و/**4**-**pi** است. با توجه به اینکه در روش فوق چهار تغییر فاز به کار رفته است لذا هر نماد میتواند دو بیت را کُدگذاري نماید.

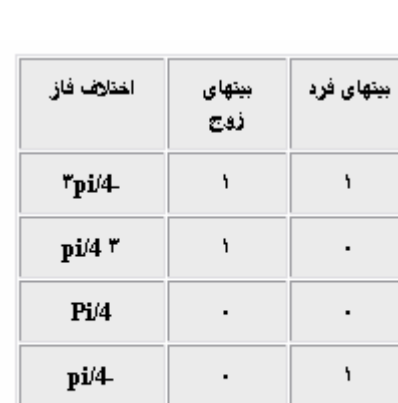

جدول 2-11 مدولاسیون

در روش تسهیم طیف گسترده با توالی مستقیم مشابه تکنیک **FH** از یک کد شبه تصادفی براي پخش و گسترش سیگنال استفاده میشود. عبارت توالی مستقیم از آنجا به این روش اطلاق شده است که در آن سیگنال اطلاعات مستقیماً توسط یک دنباله از کدهاي شبه تصادفی تسهیم میشود. در این تکنیک نرخ بیتی شبه کُد تصادفی، نرخ تراشه نامیده میشود. در استاندارد 802,11 از کُدي موسوم به کُد بارکر براي تولید کدها تراشه سیستم **DSSS** استفاده میشود. مهمترین ویژگی کدهاي بارکر خاصیت غیر تناوبی و غیر تکراري آن است که به واسطه آن یک فیلتر تطبیقی دیجیتال قادر است به راحتی محل کد بارکر را در یک دنباله بیتی شناسایی کند.

#### **استفاده مجدد از فرکانس**

یکی از نکات مهم در طراحی شبکههاي بیسیم، طراحی شبکه سلولی به گونهاي است که تداخل فرکانسی را تا جاي ممکن کاهش دهد.

**-8-11 مقایسه مدلهاي 802,11**

#### **-1-8-11 استاندارد b 802.11**

همزمان با برپایی استاندارد **b802**.**11 IEEE** یا به اختصار **b11**. در سال ،1999 انجمن مهندسین برق و الکترونیک تحول قابل توجهی در شبکه سازيهاي رایج و مبتنی بر اترنت ارائه کرد. این استاندارد در زیر لایه دسترسی به رسانه از پروتکل **CA**/**CSMA** سود میبرد. سه تکنیک رادیویی مورد استفاده در لایه فیزیکی این استاندارد به شرح زیر است.

- استفاده از تکنیک رادیویی **DSSS** در باند فرکانسی **GHz 2**.**4** به همراه روش مدولاسیون **CCK** - استفاده از تکنیک رادیویی **FHSS** در باندفرکانسی**GHz 2**.**4** به همراه روش مدولاسیون **CCK** - استفاده از امواج رادیویی مادون قرمز.

در استاندار 802,11 اولیه نرخهاي ارسال داده 1 و 2 مگابیت در ثانیه است. در حالی که در استاندارد **b 802**.**11**با استفاده از تکنیک **CCK** و روش تسهیم **QPSK** نرخ ارسال داده به 5,5 مگابیت در ثانیه افزایش مییابد همچنین با به کارگیري تکنیک **DSSS** نرخ ارسال داده به 11 مگابیت در ثانیه میرسد. به طور سنتی این استاندادر از دو فنّاوري **DSSS** یا **FHSS** استفاده میکند. هر دو روش فوق براي ارسال داده با نرخ هاي 1 و 2 مگابیت در ثانیه مفید هستند. جدول 3-11 سرعت مختلف قابل دسترسی در این استاندارد را نشان میدهد.

| Bits/Symbol | Symbol<br>Rate       | Modulation  | Code<br>Length          | Data<br>Rate |
|-------------|----------------------|-------------|-------------------------|--------------|
|             | 1 MSps               | <b>BPSK</b> | 11 (Barker<br>Sequence) | Mbps         |
| 2           | 1 MSps               | QPSK        | 11 (Barker<br>Seq.)     | 2<br>Mbps    |
| 4           | 1.375<br><b>MSps</b> | QPSK        | 8 CCK                   | 5.5<br>Mbps  |
| 8           | 1.375<br><b>MSps</b> | QPSK        | 8 CCK                   | 11<br>Mbps   |

جدول 3-11 – نرخهاي ارسال داده ها در استاندارد b 802.11

در ایالات متحده آمریکا کمیسیون فدرال مخابرات یا **FCC**، مخابره و ارسال فرکانس هاي رادیویی را کنترل میکند. این کمیسیون باند فرکانس خاصی موسوم به **ISM** را در محدوده**GHz 2**.**4** تا **GHz 2**.**4835** براي فنّاوريهاي رادیویی استاندارد **b802**.**11 IEEE** اختصاص داده است.

**-1-1-8-11 اثرات فاصله**

فاصله از فرستنده برروي کارایی و گذردهی شبکههاي بیسیم تاثیر قابل توجهی دارد. فواصل رایج در استاندارد 802,11 با توجه به نرخ ارسال داده تغییر میکند و به طور مشخص در پهناي باند **Mbps11** این فاصله 30 تا 45 متر و در پهناي باند 5,5 تا 45 متر و در پهناي باند 2 تا 107 متر است. لازم به یادآوري

است که این فواصل توسط عوامل دیگري نظیر کیفیت و توان سیگنال، محل استقرار فرستنده و گیرند و شرایط فیزیکی و محیطی تغییر می کنند.

در استاندارد **b 802**.**11** پروتکلی وجود دارد که گیرنده بسته را ملزم به ارسال بسته تصدیق مینماید. توجه داشته باشید که این مکانیزم تصدیق علاوه بر مکانیزمهاي تصدیق رایج در سطح لایه انتقال (نظیر آنچه در پروتکل **TCP** اتفاق میافتد) عمل میکند. در صورتی که بسته تصدیق ظرف مدت زمان مشخصی از طرف گیرنده به فرستنده نرسد، فرستنده فرض میکند که بسته از دست رفته است و مجدداً آن بسته را ارسال میکند. در صورتی که این وضعیت ادامه یابد نرخ ارسال داده نیز کاهش مییابد (**Back Fall** (تا در نهایت به مقدار **Mpbs1** برسد. در صورتی که در این نرخ حداقل نیز فرستنده بستههاي تصدیق را در زمان مناسب دریافت نکند ارتباط گیرنده را قطع شده تلقی کرده و دیگر بستهاي را براي آن گیرنده ارسال نمیکند. به این ترتیب فاصله نقش مهمی در کارایی (میزان بهرهوري از شبکه) و گذردهی (تعداد بسته هاي غیرتکراري ارسال شده در واحد زمان) ایفا می کند.

**-2-1-8-11 پل بین شبکهاي**

بر خلاف انتظار بسیاري از کارشناسان شبکههاي کامپیوتري، پل بین شبکهاي یا **Bridging** در استاندارد **b 802**.**11**پوشش داده نشده است . در پل بین شبکهاي امکان اتصال نقطه به نقطه (و یا یک نقطه به چند نقطه) به منظور برقراري ارتباط یک شبکه محلی با یک یا چند شبکه محلی دیگر فراهم میشود. این کاربرد به خصوص در مواردي که بخواهیم بدون صرف هزینه کابل کشی (فیبر نوري یا سیم مسی) شبکه محلی دو ساختمان را به یکدیگر متصل کنیم بسیار جذاب و مورد نیاز میباشد. با وجود اینکه استاندارد **b 802**.**11** این کاربرد را پوشش نمیدهد ولی بسیاري از شرکتها پیادهسازيهاي انحصاري از پل بیسیم را به صورت گسترش و توسعه استاندارد **b 802**.**11** ارائه کردهاند. پلهاي بیسیم نیز توسط مقررات **FCC** کنترل میشوند و گذردهی مؤثر یا به عبارت دیگر توان مؤثر ساطع شده همگرا (**EIRP** (در این تجهیزات نباید از 4 وات بیشتر باشد. بر اساس مقررات **FCC** توان سیگنالهاي ساطع شده در شبکههاي محلی نیز نباید از 1 وات تجاوز نماید.

# **-3-1-8-11 پدیده چند مسیري**

در این پدیده مسیر و زمان بندي سیگنال در اثر برخورد با موانع و انعکاس تغییر میکند. پیاده سازيهاي اولیه از استاندارد **b 802**.**11** از تکنیک **FHSS** در لایه فیزیکی استفاده میکردند. از ویژگیهاي قابل توجه این تکنیک مقاومت قابل توجه آن در برابر پدیده چند مسیري است. در این تکنیک از کانال هاي متعددي (79 کانال) با پهناي باند نسبتاً کوچک استفاده شده و فرستنده و گیرنده به تناوب کانال فرکانسی خود را تغییر میدهند. این تغییر کانال هر 400 میلی ثانیه بروز میکند لذا مشکل چند مسیري به شکل قابل ملاحظهاي منتفی میشود. زیرا گیرنده، سیگنال اصلی (که سریعتر از سایرین رسیده و عاري از تداخل است) را دریافت کرده و کانال فرکانسی خود را عوض میکند و سیگنالهاي انعکاسی زمانی به گیرنده میرسد که گیرنده کانال فرکانسی قبلی خود را عوض کرده و در نتیجه توسط گیرنده احساس و دریافت نمیشوند.

#### **-2-8-11 استاندارد a 802.11**

استاندارد **a** ،**802**.**11** از باند رادیویی جدیدي براي شبکههاي محلی بیسیم استفاده میکند و پهناي باند شبکههاي بیسیم را تا **Mbps54** افزایش میدهد. این افزایش قابل توجه در پهناي باند مدیون تکنیک مدولاسیونی موسوم به **OFDM** است. نرخهاي ارسال داده در استاندارد **a802**.**11 IEEE** عبارتند از6،9،12،18،24،36،48،54: **Mbps** که بر اساس استاندارد، پشتیبانی از سرعت هاي 6،12،24 مگابیت در ثانیه اجباري است. برخی از کارشناسان شبکههاي محلی بیسیم، استاندارد **a802**.**11 IEEE**را نسل آینده **802**.**11 IEEE**تلقی میکنند و حتی برخی از محصولات مانند تراشههاي **Atheros** وکارتهاي شبکه .کردهاند پیادهسازي را **IEEE 802**.**11a** استاندارد .**Card Access Inc** محصول **PCMCIA**/**Cardbus** بدون شک این پهناي باند وسیع و نرخ داده سریع محدودیتهایی را نیز به همراه دارد. در واقع افزایش پهناي باند در استاندارد **a802**.**11 IEEE** باعث شده است که محدوده عملیاتی آن در مقایسه با **IEEE b 802**.**11** کاهش یابد. علاوه بر آن به سبب افزایش سربارهاي پردازشی در پروتکل، تداخل، و تصحیح خطاها، پهناي باند واقعی به مراتب کمتر از پهناي باند اسمی این استاندارد است. همچنین در بسیاري از کاربردها امکان سنجی و حتی نصب تجهیزات اضافی نیز مورد نیاز است که به تبع آن موجب افزایش قیمتِ زیرساختارِ شبکه بیسیم میشود. زیرا محدوده عملیاتی در این استاندارد کمتر از محدوده عملـیاتی در اسـتاندارد **b802**.**11 IEEE** بوده و به همین خاطر به نقاط دسترسی یا ایستگاه پایه بیشتري نیاز خواهیم داشت که افزایش هزینه زیرساختار را به دنبال دارد. این استاندارد از باند فرکانسی خاصی موسوم به **UNII** استفاده میکند. این باند فرکانسی به سه قطعه پیوسته فرکانسی به شرح زیر تقسیم میشود.

#### UNII-1 @ 5.2 GHz UNII-2 @ 5.7 GHz **UNII-3 @ 5.8 GHz**

یکی از تصورات غلط در زمینه استانداردهاي 802,11 این باور است که **a 80.2**.**11** قبل از **b 802**.**11** مورد بهره برداري واقع شده است. در حقیقت **b 802**.**11** نسل دوم استانداردهاي بیسیم (پس از 802,11)است و **a 802**.**11** نسل سوم از این مجموعه استاندارد به شمار میرود. استاندارد **a 802**.**11** برخلاف ادعاي بسیاري از فروشندگان تجهیزات بیسیم نمیتواند جایگزین **b 802**.**11** شود زیرا لایه فیزیکی مورد استفاده در هریک تفاوت اساسی با دیگري دارد. از سوي دیگر گذردهی (نرخ ارسال داده) و فواصل در هریک متفاوت است.

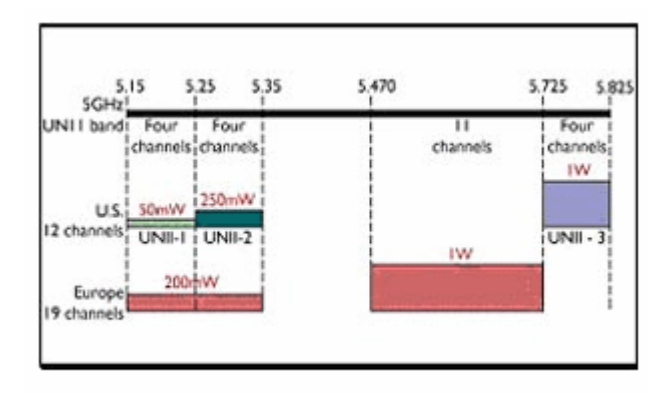
شکل 7-11 – تخصیص باند فرکانسی در unii

در شکل 7-11 این سه ناحیه عملیاتی **UNII** و نیز توان مجاز تشعشع رادیویی از سوي **FCC** ملاحظه میشود. این سه ناحیه کاري 12 کانال فرکانسی را فراهم میکنند. باند -**1UNII** براي کاربردهاي فضاي بسته، باند -**2UNII** براي کاربردهاي فضاي بسته و باز و باند -**3UNII** براي کاربردهاي فضاي باز و پل بین شبکهاي به کار برده میشوند. این نواحی فرکانسی در ژاپن نیز قابل استفاده هستند. این استاندارد در حال حاضر در قارهاروپا قابل استفاده نیست. در اروپا **2Hyper**L**AN**براي شبکههاي بیسیم مورد استفاده قرار میگیرد که به طور مشابه از باند فرکانسی **a 802**.**11** استفاده میکند. یکی از نکات جالب توجه در استاندارد **a 802**.**11** تعریف کاربردهاي پل سازي شبکهاي در کاربردهاي داخلی و فضاي باز است. در واقع این استاندارد مقررات لازم براي پل سازي و ارتباط بین شبکهاي از طریق پل را در کاربردهاي داخلی و فضاي باز فراهم مینماید. در یکی تقسیم بندي کلی میتوان ویژگی ها و مزایاي **a 802.11** را در سه محورزیر خلاصه نمود.

- افزایش در پهناي باند در مقایسه با استاندارد **b 802**.**11**) در استاندارد **a 802**.**11** حداکثر پهناي باند **54Mbps** - استفاده از طیف فرکانسی خلوت (باند فرکانسی **GHz5**(

- استفاده از 12 کانال فرکانسی غیرپوشا (سه محدودهفرکانسی که در هریک 4 کانال غیرپوشا وجود دارد)

### **-1-2-8-11 افزایش پهناي باند**

استاندارد **a 802**.**11** در مقایسه با **b 802**.**11** و پهناي باند **Mbps 11**حداکثر پهناي باند **Mbps 54**را فراهم میکند. مهمترین عامل افزایش قابل توجه پهناي باند در این استاندارد استفاده از تکنیک پیشرفته مدولاسیون، موسوم به **OFDM** است. تکنیک**OFDM** یک تکنولوژي (فنـّاوري) تکامل یافته و بالغ در کاربردهاي بیسیم به شمار میرود. این تکنولوژي مقاومت قابل توجهی در برابر تداخل رادیویی داشته و تأثیر کمتري از پدیده چند مسیري میپذیرد. **OFDM** تحت عناوین مدولاسیون چند حاملی و یا مدولاسیون چندآهنگی گسسته نیز شناخته میشود. این تکنیک مدولاسیون علاوه بر شبکههاي بیسیم در تلویزیونهاي دیجیتال (در اروپا، ژاپن، و استرالیا) و نیز به عنوان تکنولوژي پایه در خطوط مخابراتی **ADSL** مورد استفاده قرار میگیرد. آندرو مک کورمیک **McCormik Andrew** از دانشگاه ادینبورو نمایش محاورهاي جالبی از قابل **http**://**www**.**ee**.**ed**.**ac**.**uk**/~**acmc**/**OFDMTut**.**html**نشان[ی](http://www.ee.ed.ac.uk/%7Eacmc/OFDMTut.html) در که کرده گردآوري فناوري این مشاهده است.

تکنیک **OFDM** از روش **QAM** و پردازش سیگنالهاي دیجیتال استفاده کرده و سیگنال داده را با فرکانسهاي دقیق و مشخصی تسهیم میکند. این فرکانسها به گونه اي انتخاب میشوند که خاصیت تعامد را فراهم کنند و به این ترتیب علیرغم همپوشانی فرکانسی هر یک از فرکانس هاي حامل به تنهایی آشکار میشوند و نیازي به باند محافظت براي فاصله گذاري بین فرکانسها نیست. براي کسب اطلاعات بیشتر در خصوص این تکنیک میتوانید به نشانی زیر مراجعه نمایید.

**http**://**wireless**.**per**.**nl**/**telelearn**/**ofdm**

#### **نوشته: مرتضی حکیمی کیا گذري بر شبکه هاي بیسیم Networks Wireless**

در کنار افزایش پهناي باند در این استاندارد فواصل مورد استفاده نیز کاهش مییابند. در واقع باند فرکانسی **GHz 5** تقریباً دوبرابر باند فرکانسی است که در استاندارد **b 802**.**11** مورد استفاده قرار میگیرد. محدوده موثر در این استاندارد با توجه به سازندگان تراشههاي بیسیم متفاوت و متغیر است ولی به عنوان یک قاعده سرراست میتوان فواصل در این استاندارد را یک سوم محدوده فرکانسی **GHz2**.**4**) **b 802**.**11** (در نظر گرفت. در حال حاضر محدوده عملیاتی (فاصله از فرستنده) در محصولات مبتنی بر **a 802**.**11** و پهناي باند **Mbps 54** در حدود 10 تا 15 متر است. این محدوده در پهناي باند **Mbps6** در حدود 61 تا 84 متر افزایش مییابد.

**-2-2-8-11 طیف فرکانسی تمیزتر**

طیف فرکانسی **UNII** در مقایسه با طیف **ISM** خلوتتر است و کاربرد دیگري براي طیف **UNII** به جز شبکههاي بیسیم تعریف و تخصیص داده نشده است. در حالی که در طیف فرکانسی **ISM** تجهیزات بیسیم متعددي نظیر تجهیزات پزشکی، اجاق هاي مایکروویو، تلفنهاي بیسیم و نظایر آن وجود دارند. این تجهیزات بیسیم در باند **GHz2**.**4** یا طیف **ISM** هیچگونه تداخلی با تجهیزات باند **UNII**) تجهیزات بیسیم **a 802**.**11** (ندارند. شکل8-11 فرکانس مرکزي وفاصلههاي فرکانسی در باند **UNII** را نشان میدهد.

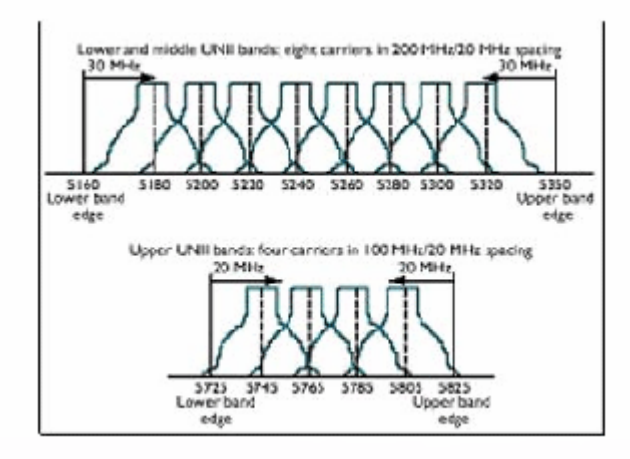

شکل -8-11 فرکانس مرکزي و فواصل فرکانسی در باند **unii**

## **-3-2-8-11 کانالهاي غیرپوشا**

باند فرکانسی **UNII** ، دوازده کانال منفرد و غیر پوشاي فرکانسی را براي شبکه سازي فراهم میکند. از این 12 کانال 8 کانال مشخص (**2** , -**1UNII** (در شبکههاي محلی بیسیم مورد استفاده قرار میگیرند. این ویژگی غیرپوشایی گسترش و پیاده سازي شبکههاي بیسیم را سادهتر از باند **ISM** میکند که در آن تنها 3 کانال غیر پوشا از مجموع 11 کانال وجود دارد.

#### **Wi-Fiهمکاري -4-2-8-11**

### **نوشته: مرتضی حکیمی کیا گذري بر شبکه هاي بیسیم Networks Wireless**

ائتلاف "همکاري اتِرنت بیسیم" یا **org**.**fi**-**wi**.**www**://**http**) **WECA** (کنسرسیومی از شرکتهاي L**ucent** ,**Enterasys** ,**Com3** ,**Cisco** و سایر شرکتهاي شبکهسازي است. اعضاء **WECA** از طریق همکاري مشترك تلاش دارند تا قابلیت همکاري تجهیزات بیسیم با یکدیگر را تضمین نمایند. برنامه گواهینامه **Fi**-**Wi** که توسط این گروه مطرح شده است نقش کلیدي در گسترش و پذیرش استاندارد **IEEE 802**.**11** ایفا میکند. در حال حاضر این ائتلاف براي بیش از 100 محصول گواهی سازگاري **Fi**-**Wi** صادر کرده است و تعداد این محصولات رو به افزایش است. با گسترش فزآینده محصولات **a802**.**11 IEEE**، **WECA**برنامه دیگري براي صدور گواهینامه براي این نوع محصولات نیز ارائه میکند.

**-3-8-11 استاندارد بعديg802.11 IEEE**

این استاندارد مشابه **b802**.**11 IEEE** از باند فرکانسی **GHz2**.**4**) یا طیف **ISM** (استفاده میکند و از تکنیک **OFDM** به عنوان روش مدولاسیون بهره میبرد. البته **PBCC** نیز یکی از روشهاي جایگزین و تحت بررسی براي انتخاب تکنیک مدولاسیون در این استاندارد به شمار میرود. **g 802**.**11** از نظر فرکانسی، تعداد کانال هاي غیرپوشا، و توان مشابه **b 802**.**11** است. محدودههاي عملیاتی نیز کم و بیش مشابه هستند با این تفاوت که حساسیت **OFDM** به نویز تاحدودي این محدوده عملیاتی را کاهش میدهد. پهناي باند **Mbps54** یکی از اهداف احتمالی این استاندارد جدید به شمار میرود. یکی دیگر از مزایاي جالب توجه **g 802**.**11** سازگاري با **b 802**.**11** است. در نتیجه ارتقاء از تجهیزات **b 802**.**11** به اســـتاندارد جدید **g 802**.**11** امري سرراست خواهد بود. جدول4-11 سه استاندارد شبکههاي بیسیم را با یکدیگر مقایسه می کند.

# **نوشته: مرتضی حکیمی کیا گذري بر شبکه هاي بیسیم Networks Wireless**

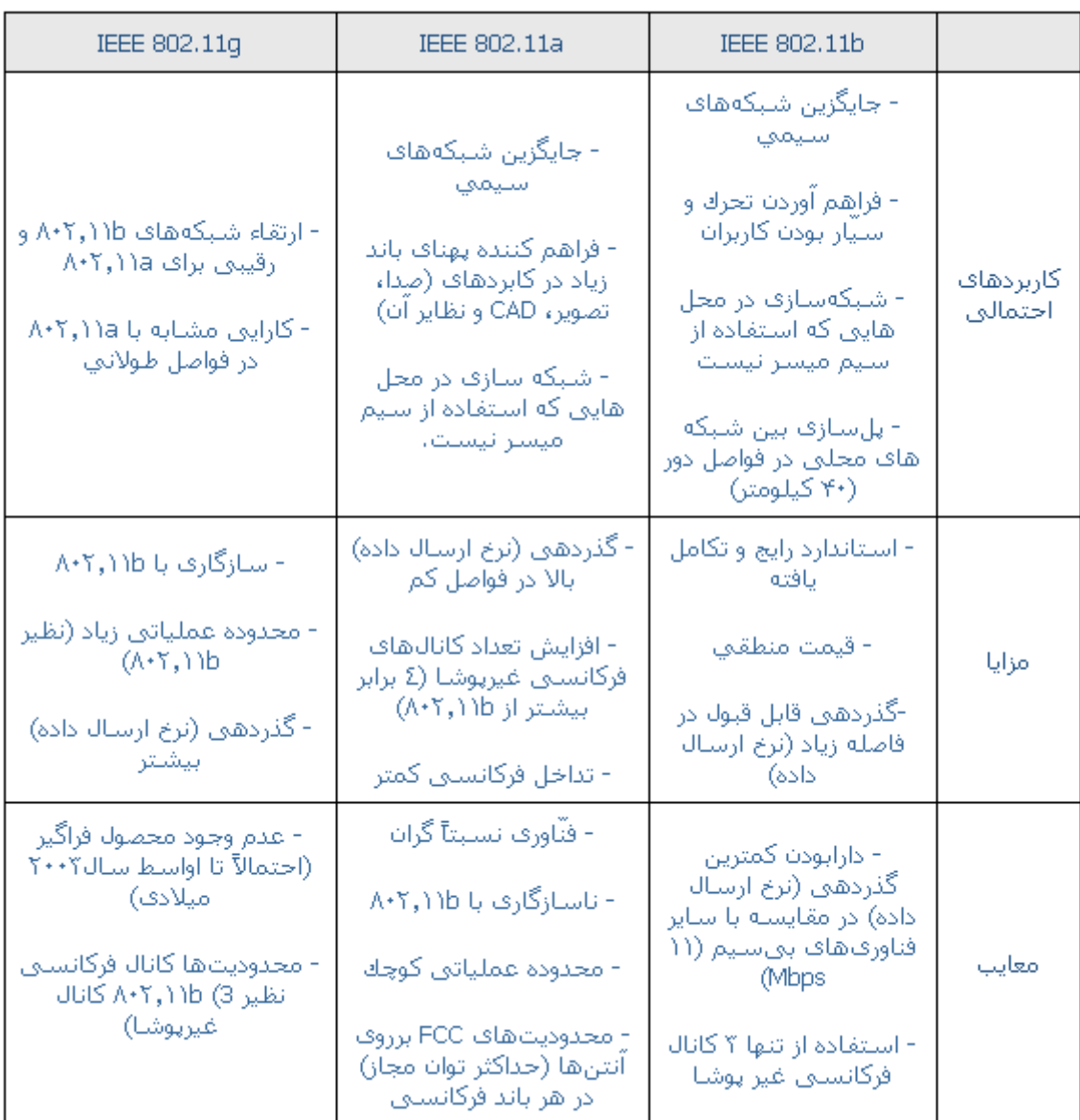

## جدول4-11 – مقایسه استانداردهاي بیسیم IEEE

802.11

**منابع** [1] ملکیان ، احسان، .1384 اصول مهندسی اینترنت ، انتشارات نص. [2] فایند ،یونس، .1384شبکه هاي wireless، انتشارات ادبستان.

[3] [pc n](http://wireless.per.nl/telelearn/ofdm)etwork

[4] <http://wireless.per.nl/telelearn/ofdm>

[5] [http://www.ee.ed.ac.uk/~acmc/OFDMTut.html](http://www.ee.ed.ac.uk/%7Eacmc/OFDMTut.html)

[6]http://ce.sharif.edu/~veisi/Education/Courses/ComputerNetworks/Presentatio ns/Wireless.ppt

[7] http://database.irandoc.ac.ir/fulltext/TH/f.htm?26879

[8]http://database.irandoc.ac.ir/scripts/wxis.exe/?IsisScript=/iranint/scripts

[9] <http://www.kcspot.net/upload/files/toto/Bluetooth.doc>

[10] http:// [www.echostar.com](http://www.echostar.com/)